# MANUAL DE INSTRUCCIONES

TRANSCEPTOR FM 144 MHz TM-271A TM-271E TRANSCEPTOR FM 144 MHz

**Downloaded by RadioAmateur.EU** 

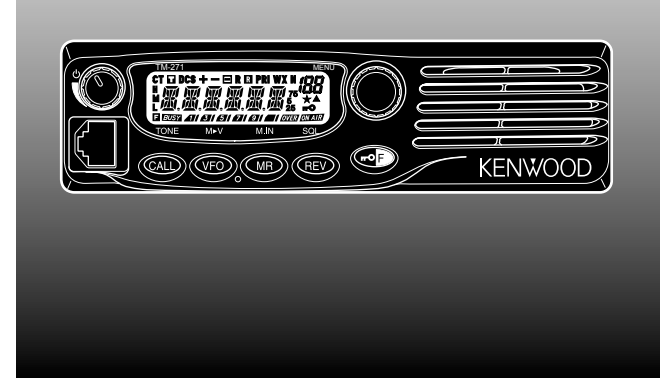

**KENWOOD CORPORATION** 

© B62-1805-00 (K,E,M2,M3) 09 08 07 06 05 04 03 02 01 00

### **¡MUCHAS GRACIAS!**

#### Gracias por optar por este transceptor **KENWOOD**. **KENWOOD**

siempre proporciona productos que sorprenden y entusiasman a los Radioaficionados que toman su hobby seriamente. Este transceptor no es una excepción. A medida que aprenda a usar este transceptor, encontrará que **KENWOOD** se ha consagrado a "la facilidad de utilización". Por ejemplo, cada vez que se cambie el Nº de Menú en el modo de Menú, se verá un mensaje en el visual que le hará saber lo que esté configurando.

No obstante su facilidad de utilización, este transceptor es técnicamente sofisticado y algunas de las funciones podrían ser nuevas para Ud. Considere este manual como una clase particular de parte de los diseñadores. Permita que este manual lo guíe ahora durante el proceso de aprendizaje, y que le sirva de referencia el los años venideros.

**KENWOOD** creemos que este producto satisfará sus requerimientos para comunicaciones orales tanto como de datos.

### **MODELOS CUBIERTOS EN ESTE MANUAL**

Este manual cubre los siguientes modelos.

- **TM-271A:** Transceptor FM de 144 MHz
- **TM-271A:** Transceptor de FM VHF
- **TM-271E:** Transceptor FM de 144 MHz

### **CÓDIGOS DE MERCADO**

- **K:** América
- **E:** Europa
- **Mn:** General

(Dónde "n" representa un número variable.)

El código de mercado está impreso en la etiqueta de código de barras de la caja de cartón.

Consulte las especificaciones del producto {páginas 71, 72} acerca de las frecuencias de operación disponibles en cada modelo. Los accesorios suministrados con el modelo aparecen en la página 1.

### **CARACTERÍSTICAS**

- La función de la Radio de Alerta Meteorológica revisa el tono de 1050 Hz de NOAA (EE.UU./ Canadá solamente).
- El menú permite un control fácil y la selección de diferentes funciones.
- Hasta 200 canales de memoria para programar frecuencias y otros datos variados. (Hasta 100 canales de memoria si se asignan Nombres de Canales de Memoria a los canales.)
- El Sistema de Silenciamiento Codificado de Tonos Continuos (CTCSS) o el Silenciamiento Codificado Digital (DCS) rechaza las llamadas no deseadas provenientes de otras estaciones.
- Está equipado con un panel Indicador de Cristal Líquido grande y fácil de leer con capacidad para visualizar caracteres alfanuméricos.
- El conector DATA dedicado está disponible para operación de Paquete de 1200 bps ó 9600 bps (modelos de mercado E slamente).
- Software gratuito para PC disponible para programar la frecuencia, señalización y otros ajustes del transceptor. El MCP (Programa de Control de Memoria) puede descargarse de: http://www.kenwood.com/i/products/info/amateur.html

### **PRECAUCIONES**

Rogamos observar las siguientes precauciones para evitar incendios, lesiones personales o daños al transceptor:

- No intente configurar el transceptor mientras conduce; es demasiado peligroso.
- • Tenga en cuenta las leyes locales concernientes al uso de audífonos/cascos auriculares al conducir en vías públicas. Ante la duda, no los use para operar su radio móvil.
- • No transmita a alta potencia durante períodos prolongados; el transceptor podría recalentarse.
- • No haga ninguna modificación al transceptor a menos que esté indicado explícitamente en este manual u otra documentación de **KENWOOD**.
- • No exponga el transceptor a la luz directa del sol durante un tiempo prolongado, ni lo coloque cerca de aparatos de calefacción.
- • No coloque el transceptor en lugares excesivamente húmedos o polvorientos, o sobre superficies inestables.
- • Si se detecta un olor inusual o humo proveniente del transceptor, apáguelo inmediatamente. Consulte en la estación de servicio **KENWOOD** o a su representante de ventas.
- • Este transceptor está diseñado para una fuente de alimentación de 13,8 V. Nunca use una batería de 24 V con este transceptor.

# CONTENIDO

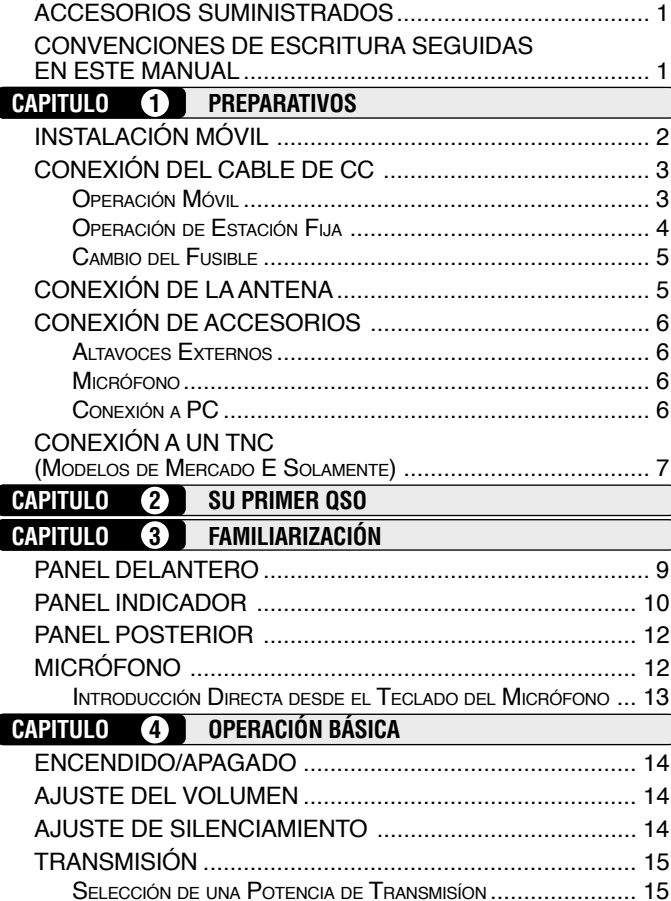

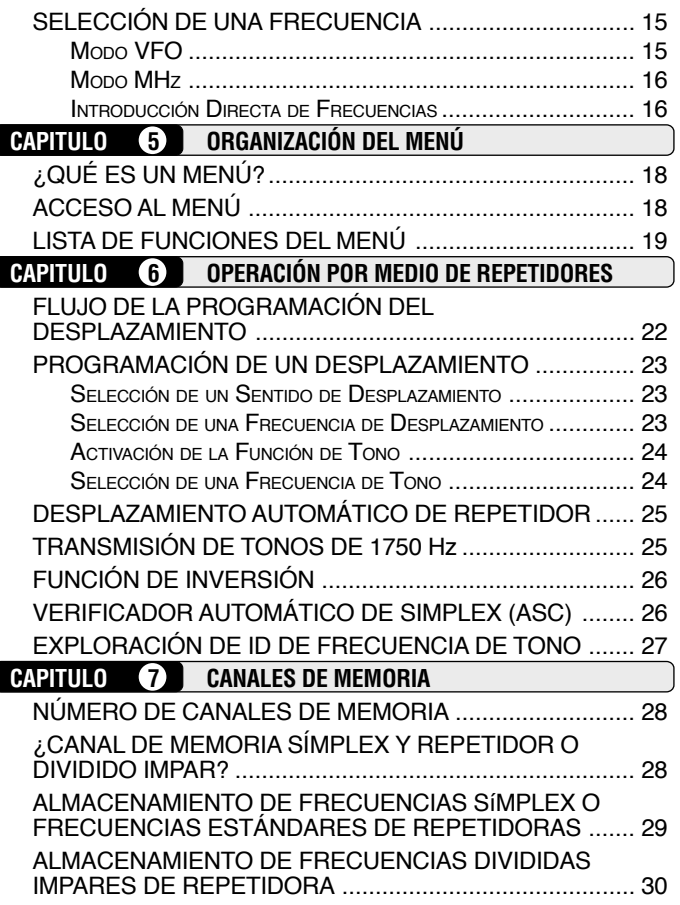

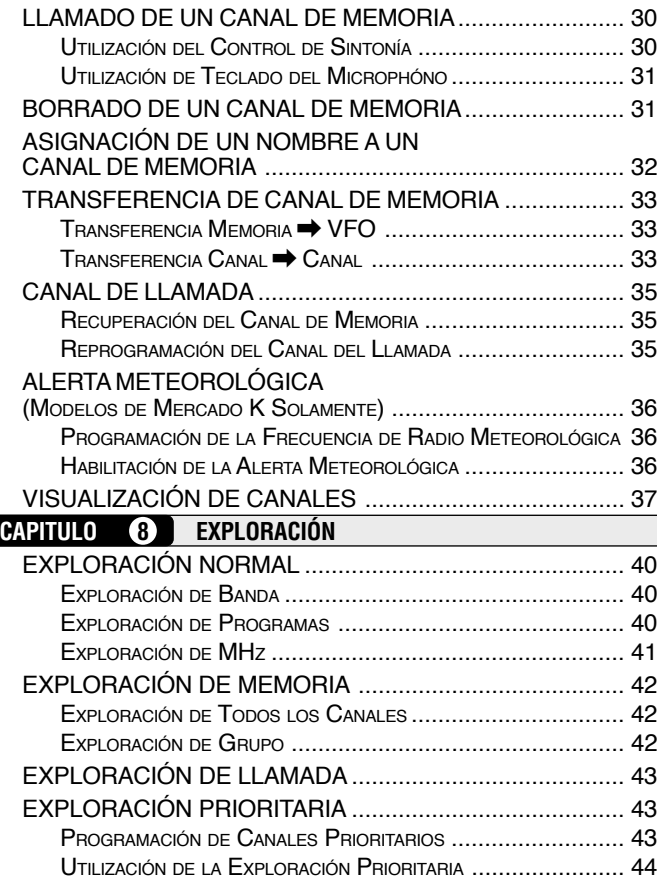

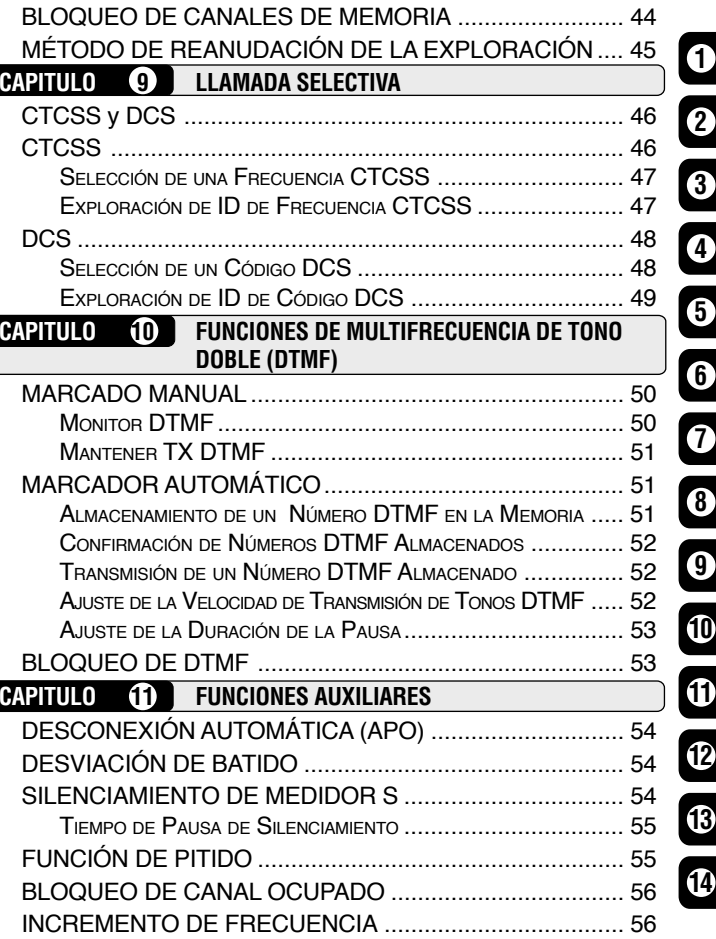

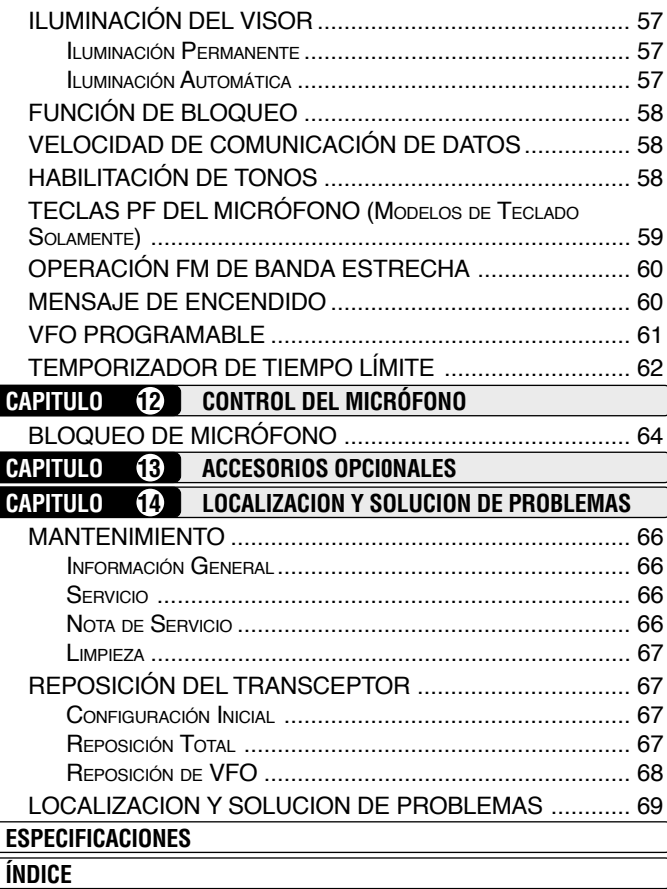

### **ACCESORIOS SUMINISTRADOS**

Después de desempacar el transceptor cuidadosamente, identifique los artículos que aparecen en la siguiente lista. Recomendamos que guarde la caja y el material de embalaje.

Se puede ver un código de zona de mercado (K, E, M2, ó M3) en la etiqueta que está pegada a la caja en que vino empaquetado.

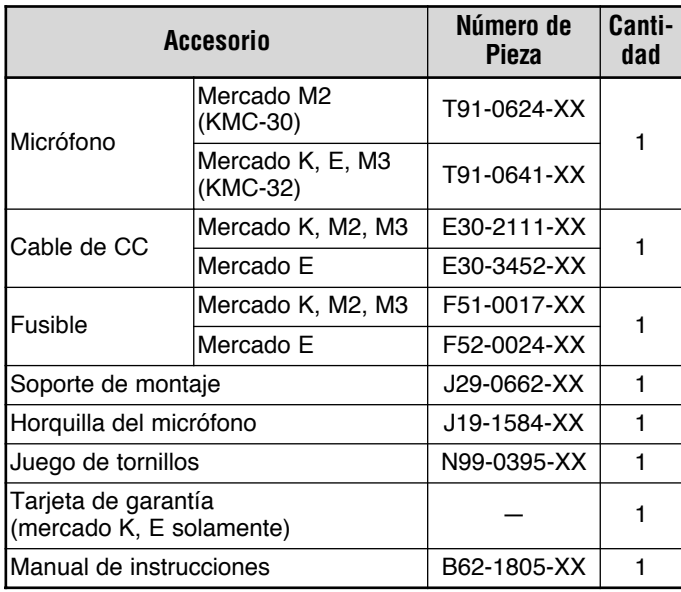

### **CONVENCIONES DE ESCRITURA SEGUIDAS EN ESTE MANUAL**

Las convenciones de escritura descritas abajo han sido seguidas para simplificar las instrucciones y evitar la repetición innecesaria.

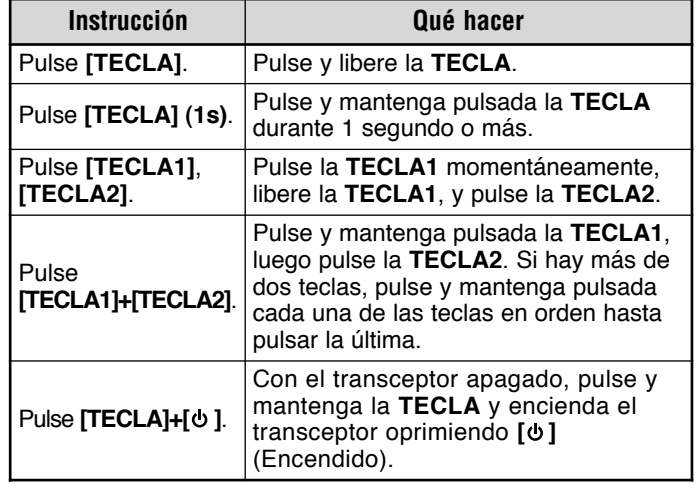

### **INSTALACIÓN MÓVIL**

**1**

Para instalar el transceptor, elija un lugar conveniente y seguro dentro de su vehículo que minimice el peligro a sus pasajeros y a usted mismo cuando el vehículo esté en movimiento. Trate de instalar la unidad en una posición en no la golpeen las piernas y rodillas al frenar repentinamente. Elija un sitio adonde llegue el aire pero que no quede expuesto directamente a los rayos del sol.

- **1** Instale el soporte en el vehículo utilizando las arandelas planas (4), los tornillos de rosca cortante (4) proporcionados, en Arandela de resorte (4).
	- • El soporte debe instalarse de manera de que los 3 agujeros para tornillos de posición que hay en el lado del soporte de montaje queden hacia la parte de atrás del soporte.

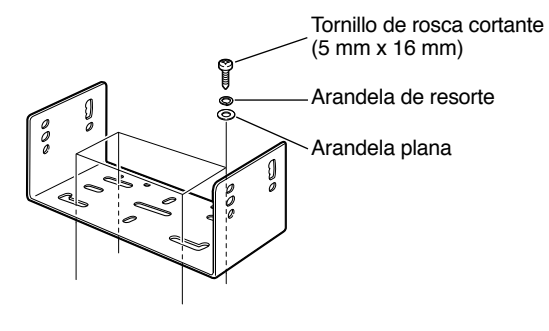

- **2** Coloque el transceptor en posición, luego inserte y ajuste los tornillos hexagonales SEMS (4) y las arandelas planas (4).
	- Revise nuevamente que todas las tuercas y tornillos estén apretados para evitar que la vibración del vehículo afloje el soporte o el transceptor.

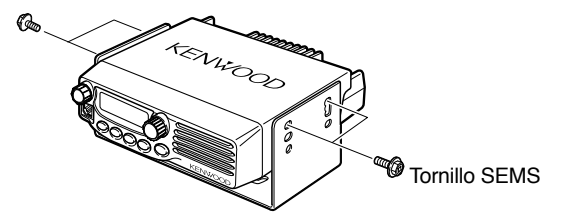

 Determine la inclinación más adecuada para el transceptor, usando los 3 agujeros para tornillos de posición que hay en el lado del soporte de montaje.

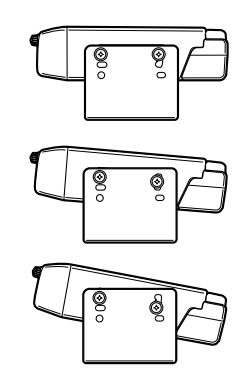

### **CONEXIÓN DEL CABLE DE CC**

#### PRECAUCIÓN

Colóquese el conector de entrada de electricidad lo más cerca del transceptor que sea posible.

#### **OPERACIÓN MÓVIL**

La batería del vehículo deberá tener una tensión nominal de 12 V. Nunca conecte el transceptor a una batería de 24 V. Asegúrese de usar una batería de vehículo de 12 V que tenga suficiente capacidad. Si la corriente que llega al transceptor es insuficiente, el visual podría oscurecerse durante la transmisión, o la potencia de transmisión podría reducirse excesivamente.

- **1** Conecte el cable de CC suministrado con el transceptor directamente a los terminales de la batería del vehículo, por la ruta más corta.
	- Si se utiliza un filtro de ruido, deberá instalarse con un aislador para evitar que toque el metal del vehículo.
	- Se recomienda que no se utilice el receptáculo del encendedor de cigarrillos ya que algunos de éstos introducen una reducción de tensión inaceptable.
	- Todo el cable deberá estar recubierto con aislante contra el calor, humedad, y los cables/ sistema de arranque secundario (de alta tensión) del motor.
- **2** Luego de colocar el cable, envuelva cinta termorresistente alrededor del portafusibles para protegerlo de la humedad y sujete el cable en toda su extensión.
- **3** Para evitar el riesgo de cortocircuitos, desconecte los otros cables del terminal negativo (–) de la batería antes de conectar el transceptor.
- **4** Confirme la polaridad de las conexiones, y conecte el cable de electricidad a los terminales de la batería; el rojo al terminal positivo (+), el negro al negativo (–).
	- Use toda la extensión del cable sin cortar el exceso, aunque sea más largo de lo requerido. En particular, nunca quite los portafusibles del cable.

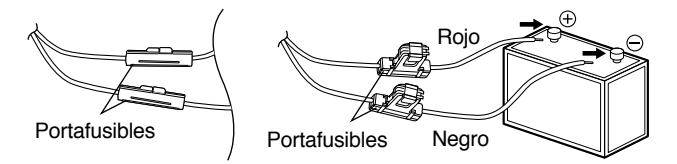

- **5** Reconecte cualquier cable que se haya desconectado del terminal negativo.
- **6** Conecte el cable de CC al conector de alimentación eléctrica del transceptor.
	- Presione los conectores firmemente entre sí hasta que encajen con un chasquido.

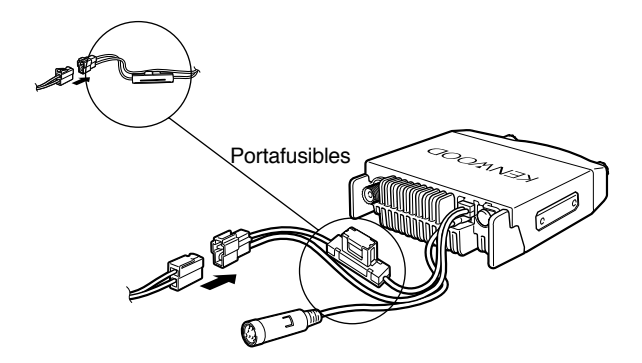

#### **OPERACIÓN DE ESTACIÓN FIJA**

**1**

Para operar este transceptor como estación fija, se necesita una fuente de alimentación CC de 13,8 V aparte (no incluida). Se recomienda que la fuente de alimentación sea de una capacidad de 12 A.

- **1** Conecte el cable de CC a la fuente de alimentación de CC regulada y confirme que las polaridades sean las correctas (Rojo: positivo, Negro: negativo).
	- No conecte el transceptor directamente al tomacorrientes de CA.
	- Utilice el cable eléctrico de CC suministrado para conectar el transceptor a una fuente de alimentación regulada.
	- No reemplace los cables con otros de menor calibre.

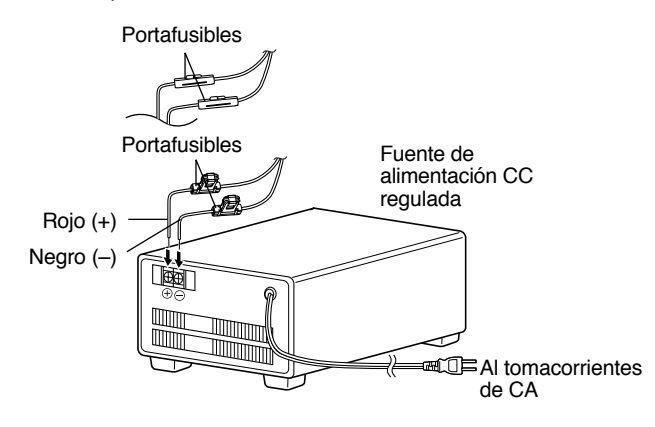

- **2** Una el conector de corriente continua del transceptor CC al del cable de CC.
	- Presione los conectores firmemente entre sí hasta que encajen con un chasquido.

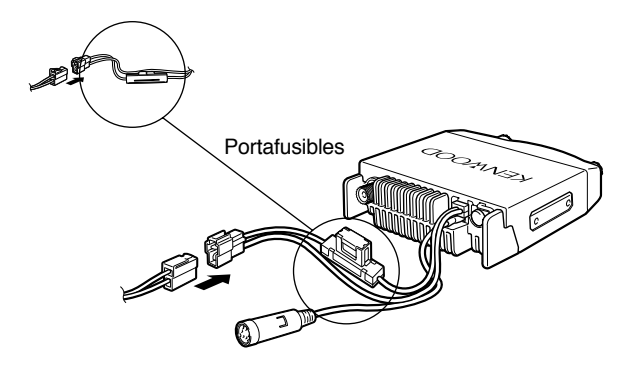

#### **Notas:**

- Para que su transceptor funcione al máximo de su capacidad de rendimiento, recomendamos usar la fuente de alimentación opcional PS-33 (20,5 A, factor de trabajo 25%).
- ◆ Antes de conectar la fuente de alimentación CC al transceptor, asegúrese de apagar la fuente de alimentación y el transceptor.
- No enchufe la fuente de alimentación CC al tomacorrientes CA hasta que haya realizado todas las conexiones.

**Downloaded by RadioAmateur.EU** 

#### **CAMBIO DEL FUSIBLE**

Si el fusible se quema, determine la causa, y corrija el problema. Después de resolver el problema, reemplace el fusible. Si los nuevos fusibles que se instalen se queman, desconecte el cable de la electricidad y consulte con su distribuidor autorizado **KENWOOD** o en un centro de servicio autorizado de **KENWOOD**.

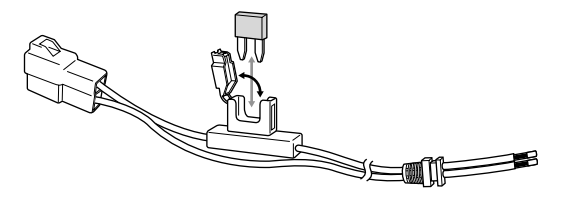

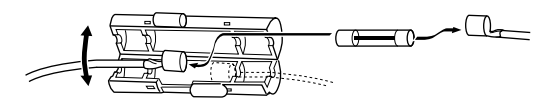

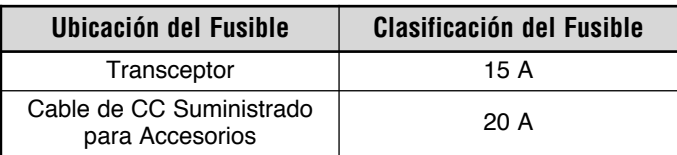

PRECAUCIÓN

Utilice solamente fusibles del tipo e intensidad especificados; de lo contrario el transceptor podría dañarse.

**Nota:** Si se utiliza el transceptor por un período prolongado cuando la batería del vehículo no está totalmente cargada, o cuando el motor está apagado, la batería podría descargarse, y no tener suficientes reservas como para arrancar el vehículo. Evite utilizar el transceptor en estas condiciones.

### **CONEXIÓN DE LA ANTENA**

Antes de operar, instale una antena eficaz y bien sintonizada. El éxito de su instalación dependerá en gran medida del tipo de antena y de que ésta se instale correctamente. El transceptor puede dar excelentes resultados si se presta atención al sistema de antena y a su instalación.

Use una antena de impedancia 50 Ω y una línea de alimentación coaxial de baja pérdida que tenga una impedancia característica de 50 Ω, para que coincida con la impedancia de entrada del transceptor. El acoplamiento de la antena al receptor por medio de líneas de alimentación con impedancia diferente a 50 Ω reduce la eficacia del sistema de antena y podría causar interferencia con receptores de televisión, receptores de radio, y otros equipos electrónicos cercanos.

**Nota:** Los modelos de mercado E usan un conector de antena tipo N mientras otros modelos usan un conector tipo M (SO-239).

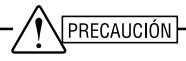

- Transmitir sin haber conectado primero una antena u otra carga adaptada podría dañar el transceptor. Siempre conecte la antena al transceptor antes de transmitir.
- ◆ Todas las estaciones fijas deberían estar equipadas con un pararrayos para reducir el riesgo de incendio, electrocución, y daños al transceptor.

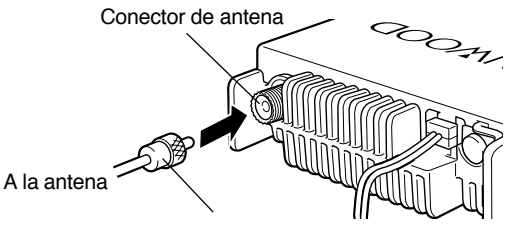

Conector de línea de alimentación

### **CONEXIÓN DE ACCESORIOS**

#### **ALTAVOCES EXTERNOS**

Si se tiene pensado utilizar un altavoz externo, que sea uno con una impedancia de 8 Ω. El jack para altavoz externo acepta un enchufe mono (de 2 conductores) de 3,5 mm (1/8"). Recomendamos usar el altavoz SP-50B.

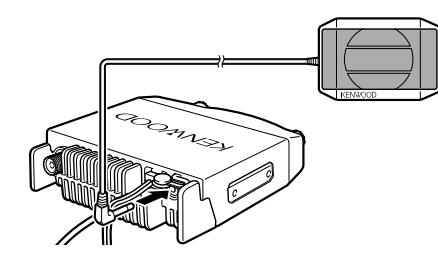

#### **MICRÓFONO**

Para la comunicación de voz, conecte un micrófono de 600 Ω equipado con una ficha modular de 8 pines en el receptáculo modular que está en el frente de la unidad principal. Presione firmemente sobre la ficha hasta que encaje con un chasquido.

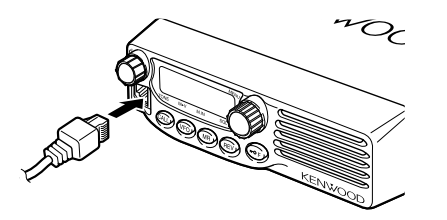

Sujete la horquilla para micrófono proporcionada en lugar adecuado utilizando los tornillos incluidos en el juego de tornillos.

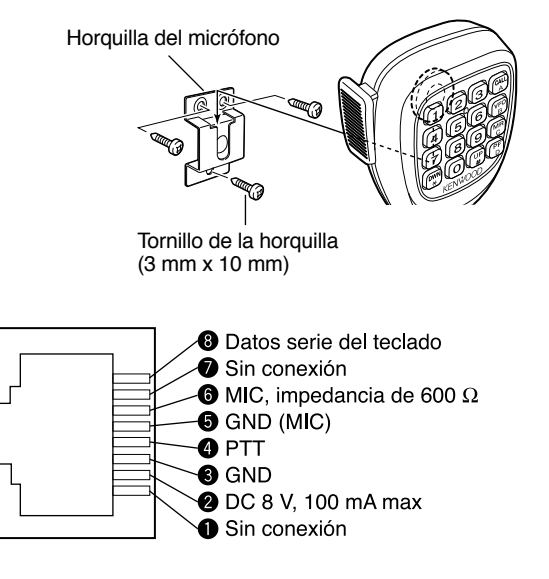

#### **CONEXIÓN A PC**

Para utilizar el software opcional MCP-1A, se debe primero conectar el transceptor al PC con un Cable de Programación opcional (por medio del jack del micrófono).

**KENWOOD** ofrece el software MCP-1A para descarga gratuita en el siguiente URL:

http://www.kenwood.com/i/products/info/amateur.html

**Nota:** Consulte con su distribuidor la adquisición de un Cable de Programación.

**1**

### **CONEXIÓN A UN TNC (MODELOS DE MERCADO E SOLAMENTE)**

Para conectar un TNC externo al transceptor, use un cable opcional PG-5A. El conector de datos "DATA" que está en la parte de atrás del transceptor, acepta la ficha mini DIN de 6 pines de este cable.

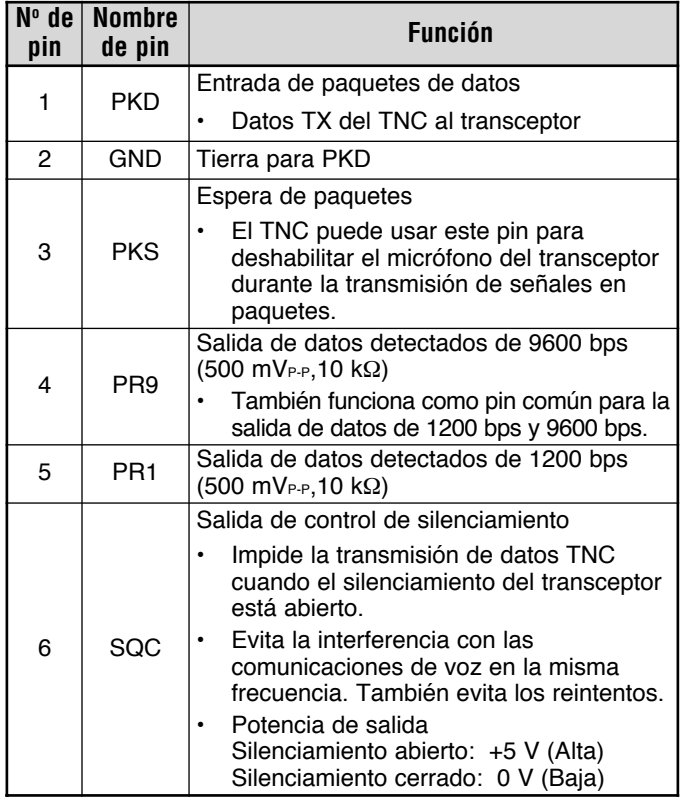

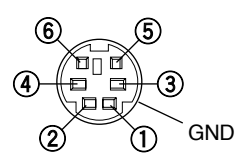

# **1**

#### **Notas:**

- ◆ Si el TNC externo tiene un pin común para la salida de datos de 1200 bps y 9600 bps, conecte este pin al pin PR9 del conector DATA. El TNC no funcionará bien si se hace un puente entre los pines PR9 y PR1 .
- ◆ Ajuste la velocidad de comunicación de datos del transceptor (1200 bps ó 9600 bps) de ser necesario {página 58}.
- ◆ Si se admite un voltaje de CC en el pin PR1, el TNC externo podría no funcionar. Si esto sucede, añada un capacitador de 10 µF entre el pin PR1 y el TNC. Preste atención a la polaridad del capacitador.

### **YOUR FIRST QSO SU PRIMER QSO**

¿Está listo para estrenar su transceptor? Tras leer esta sección podrá salir de inmediato al aire con su propia voz. Las instrucciones que siguen se dan solamente como una guía rápida. Si encuentra problemas o desea saber más sobre algo, lea las explicaciones detalladas que se dan más adelante en este manual.

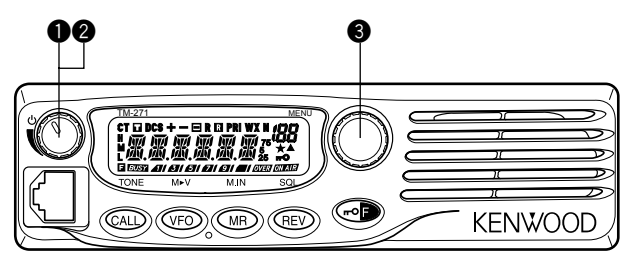

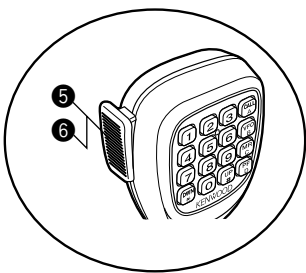

- q Oprima **[ ]** (Encendido) brevemente para encender el transceptor.
	- Suena un pitido agudo doble y aparece el mensaje de Encendido por un momento. Aparecen diferentes indicadores y la frecuencia de operación actual en el Indicador de Cristal Líquido.
	- El transceptor almacena los parámetros actuales cuando se apaga y automáticamente recupera estos parámetros cuando se vuelve a encender el transceptor.
- **<sup>2</sup>** Gire el control de **Volumen** hacia la derecha, hasta la posición de las 9 horas.
- e Gire el control de **Sintonía** para seleccionar una frecuencia de recepción.
	- También se puede girar el control de **Volumen** para ajustar el volumen de la señal.
- $\bullet$  Para transmitir, sostenga el micrófono aproximadamente a 5 cm (2 pulgadas) de su boca.
- $\Theta$  Oprima y mantenga el **[PTT]** del Micrófono, y hable en un tono de voz normal.
- y Libere el **[PTT]** del Micrófono para recibir.
- $\bullet$  Repita los pasos  $\bullet$ ,  $\bullet$ , y  $\bullet$  para continuar la comunicación.

### **PANEL DELANTERO**

**Nota:** Esta sección describe solamente las funciones principales de los controles del panel delantero. Las explicaciones de las funciones no descritas aquí se proporcionan en las secciones correspondientes de este manual de instrucciones.

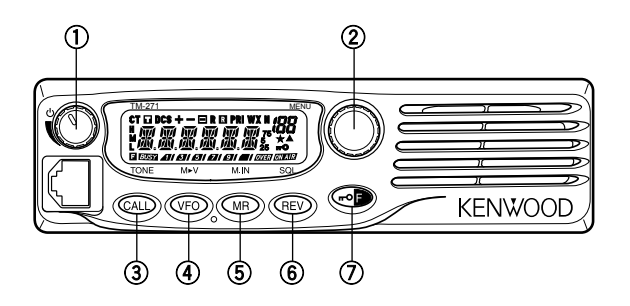

#### q **Interruptor (de Encendido)/ Control de Volumen**

Se oprimir para encender o apagar el receptor {página 14}. Se gira para ajustar el nivel de audio recibido por el altavoz {página 14}.

### w **Botón MENU/ Control de Sintonía**

Se pulsa para entrar en el Modo MHz {página 16}. En este modo se puede cambiar la frecuencia de operación en incrementos de 1 MHz usando el control de **Sintonía** o **[UP]**/**[DWN]** del Micrófono. Se pulsa y mantiene 1 segundo en el Modo VFO para iniciar la Exploración de MHz {página 41} o en el Modo MR para comenzar la Exploración de Grupo {página 42}.

Pulse **[F]** y luego **[MENU]** para entrar en el Modo de Menú {página 18}.

Gírese para seleccionar:

- •Frecuencias de operación en el Modo VFO {página 15}.
- • Canales de Memoria en el Modo de Llamada de Memoria {página 30}.
- Números de Menú en el Modo de Menú {página 18}.
- Sentido de la exploración durante la exploración {páginas 27, 39, 47, 49}.

### e **Tecla CALL (Llamada)**

Púlsese para recuperar el canal de Llamada {página 35}. Púlsese y manténgase 1 segundo en el Modo VFO para comenzar la Exploración de Llamada/VFO {página 43}. Púlsese y manténgase 1 segundo en el Modo Llamado de Memoria para comenzar la Exploración de Llamada/Memoria {página 43}.

Pulse **[F]** y luego **[CALL]** para activar la función Tono {página 24}, CTCSS {página 46}, o DCS {página 48}.

### **(4) Tecla VFO**

Púlsese para entrar en el Modo VFO {página15}. En este modo se puede cambiar la frecuencia de operación usando el control de **Sintonía** o **[UP]**/**[DWN]** del Micrófono. Púlsese y manténgase 1 segundo en el Modo VFO para comenzar la Exploración de VFO {página 40}. Púlsese y manténgase 1 segundo en el Modo VFO luego de programar una gama de exploración para comenzar la Exploración de Programa {página 40}.

En el Modo MR, pulse **[F]** y luego **[VFO]** para transferir el contenido del Canal de Memoria seleccionado al VFO {página 33}.

# **(5) Tecla MR**

Se pulsa para entrar en el Modo de Llamada de Memoria {página 30}. En este modo se pueden cambiar los canales de memoria usando el control de **Sintonía** o **[UP]**/**[DWN]** del Micrófono. Se pulsa y mantiene 1 segundo en el Modo Llamado de Memoria para comenzar la Exploración de Memoria {página 42}.

Pulse **[F]**, use el control de **Sintonía** para seleccionar el canal deseado, y pulse **[MR]** para reprogramar el Canal de Llamada o un Canal de Memoria {página 29}.

### y **Tecla REV**

Se pulsa para intercambiar las frecuencias de transmisión y recepción cuando se está operando en un desplazamiento {página 23} o Canal de Memoria de dividido impar {página 28}.

Pulse **[F]** y luego **[REV]** y gire el control de **Sintonía** para incrementar o reducir el nivel de silenciamiento {página 14}.

### $\overline{7}$  Tecla  $\overline{m}$ **O** $\overline{F}$

Se pulsa y mantiene por 1 segundo para inhabilitar las teclas el transceptor {página 58}.

Se pulsa brevemente para acceder a las segundas funciones de las teclas del transceptor.

### **PANEL INDICADOR**

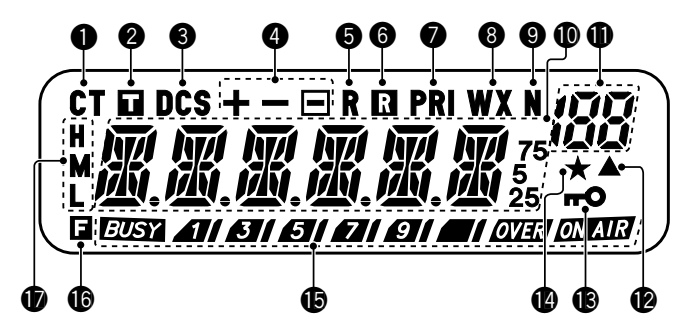

# O CT

Aparece cuando la función CTCSS está activada {página 46}.

### 0 п

Aparece cuando la función Tono está activada {página 24}.

# **e** DCS

Aparece cuando la función DCS está activada {página 48}.

# $\bullet$  + -  $\Box$

Aparece cuando la función de desplazamiento de repetidor está activada {páginas 23, 30}. (" $\Box$ " no se utiliza en este transceptor.)

### **OR**

Aparece cuando la función de Inversión está activada {página 26}.

# $\bullet$  r

Aparece cuando la función Verificador Automático de Símplex (ASC) está activado {página 26}.

# **O** PRI

Aparece cuando una función de Exploración Prioritaria está activada {página 43}.

# **O** WX

Aparece cuando la función Alerta Meteorológica está activada {página 36}. (Modelos de mercado K solamente.)

# **o** N

Aparece cuando el Modo FM estrecha está seleccionado {página 60}.

#### 深深深深深深。  $\bf{0}$

Muestra las frecuencias, configuración de Menú, nombre de Memoria y otra información.

#### 188  $\mathbf 0$

Muestra el Nº de Menú, número de Canal de Memoria, y estado {páginas 18, 29}.

# $\bullet$

Aparece cuando el Canal de Memoria visualizado tiene datos {página 29}.

# $\mathbf{3}$   $\mathbf{3}$

Aparece cuando la función Bloqueo de Teclas está activada {página 58}.

# $\bullet\star$

Aparece cuando la función Bloqueo de Canal de Memoria está activada {página 44}.

# 6 EUST *AU 81 61 61 61 61 61 62 63* 63 63 63

Indica la intensidad de las señales transmitidas {página 15} y recibidas {página 54}.

**EUSY** indica que el silenciamiento está abierto y la frecuencia está "ocupada". También aparece cuando el silenciador está ajustado al mínimo {página 14}. Si se está utilizando CTCSS o DCS, indica que el silenciamiento se abrió debido a la recepción de una señal que contiene el mismo tono CTCSS o código DCS establecido en el transceptor.

**AII EII EII EII EII EII EUR** actúa como un medidor S durante la recepción y como un medidor de potencia RF durante la transmisión.

**ON AIR** indica que el transceptor está transmitiendo.

# $\blacksquare$

Aparece cuando se pulsa una tecla de función.

# $\bullet$   $\frac{1}{r}$

Aparece H cuando se selecciona una potencia de transmisión alta y L cuando se selecciona una potencia baja {página 15}. ("M" no se utiliza en este transceptor.)

### **PANEL POSTERIOR**

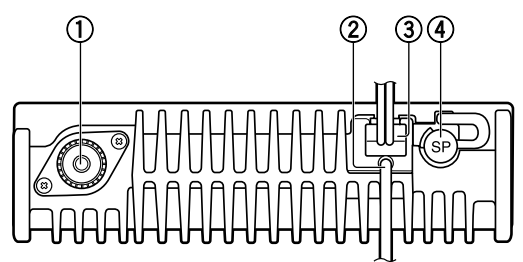

### q **Conector de antena**

Conecte aquí la antena externa {página 5}. Cuando se hagan transmisiones de prueba, conecte una carga artificial en lugar de la antena. El sistema de antena o la carga deberá tener una impedancia de 50 Ω.

**Nota:** Los modelos de mercado E usan un conector de antena tipo N mientras otros modelos usan un conector tipo M (SO-239).

### w **Cable de datos (versiones de mercado E solamente)**

Conecte este cable a un TNC {página 7}.

### e **Cable de alimentación de CC de 13,8 V**

Aquí conecte una fuente de alimentación de CC de 13,8 V. Use el cable de CC proporcionado {páginas 3, 4}.

### r **Jack SP (altavoz)**

Si se desea, se puede conectar un altavoz opcional que el audio se oiga más claro. Este jack acepta una ficha mono (de 2 conductores) de 3,5 mm (1/8"). Consulte la página 6.

### **MICRÓFONO**

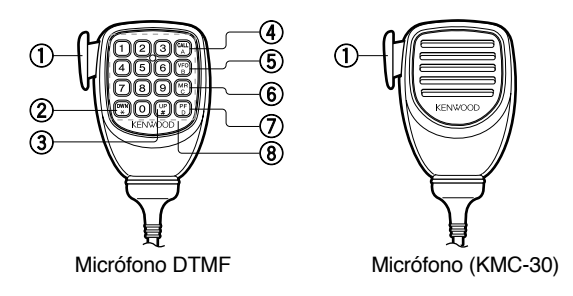

### q **Conmutador de presionar para hablar PTT**

Se mantiene oprimido para transmitir. Libere el conmutador para recibir.

### $(2)$  Tecla DWN/ $\star$

Se pulsa para disminuir la frecuencia de operación, el número de Canal de Memoria, el Número de Menú, etc. Se mantiene pulsada para repetir la acción. También se pulsa para conmutar entre los valores de las funciones con múltiples opciones. Oprimir y mantenga el **[PTT]** del Micrófono, y pulse **[DWN/** $\star$ **]** para transmitir  $\star$ .

### $\Omega$  **Tecla UP/** $\#$

Se pulsa para incrementar la frecuencia de operación, el número de Canal de Memoria, el Número de Menú, etc. Se mantiene pulsada para repetir la acción. También se pulsa para conmutar entre los valores de las funciones con múltiples opciones. Oprimir y mantenga el **[PTT]** del Micrófono, y pulse **[UP/#]** para transmitir #.

# r **Tecla CALL/A**

Igual a la tecla **CALL** del panel delantero. Esta tecla puede reprogramarse si se desea {página 59}. Oprimir y mantenga el **[PTT]** del Micrófono, y pulse **[CALL/A]** para transmitir A.

### **(5) Tecla VFO/B**

Igual a la tecla **VFO** del panel delantero. Esta tecla puede reprogramarse si se desea {página 59}. Oprimir y mantenga el **[PTT]** del Micrófono, y pulse **[VFO/B]** para transmitir B.

### y **Tecla MR/C**

Igual a la tecla **MR** del panel delantero. Esta tecla puede reprogramarse si se desea {página 59}. Oprimir y mantenga el **[PTT]** del Micrófono, y pulse **[MR/C]** para transmitir C.

# **Tecla PF/D**

La función predeterminada de esta tecla es el incremento de 1 MHz. Esta tecla puede reprogramarse si se desea {página 59}. Oprima y mantenga el **[PTT]** del Micrófono, y pulse **[PF/D]** para transmitir D.

### i **Teclado DTMF**

Este teclado de 16 teclas se utiliza para las funciones DTMF {página 50} o para introducir directamente una frecuencia de operación {página 16}, o un número de Canal de Memoria {página 30}. El teclado también puede usarse para programar un nombre de Canal de Memoria, un mensaje de Encendido, u otras series de caracteres {página 63}.

#### **INTRODUCCIÓN DIRECTA DESDE EL TECLADO DEL MICRÓFONO**

El teclado del micrófono (de los modelos con teclado solamente) le permitirá introducir diferente información según el modo en que se halle en transceptor.

En modo VFO o de Llamada de Memoria, utilice el teclado del Micrófono para seleccionar una frecuencia {página 16} o número de Canal de Memoria {página 30}. Primero pulse la tecla PF del Micrófono asignada a la función ENTER (Introducción) {página 59}.

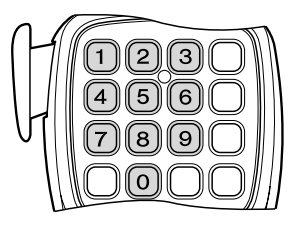

Para enviar un número DTMF manualmente, oprimir y mantenga el conmutador **[PTT]** del Micrófono, y pulse las teclas DTMF del teclado del micrófono {página 50} en orden.

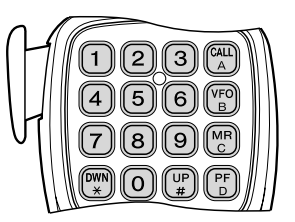

El teclado del Micrófono también puede usarse para programar un nombre de Canal de Memoria, un mensaje de Encendido, u otras series de caracteres {página 63}.

### **ENCENDIDO/APAGADO**

- **1** Oprimir **[ ]** (Encendido) para encender el transceptor.
	- Suena un pitido agudo doble y aparece brevemente un mensaje de Encendido {página 60} seguido de la frecuencia y otros indicadores.

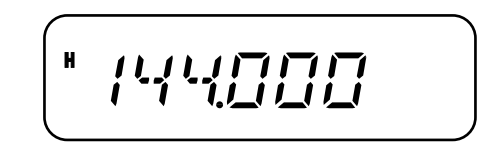

**4**

- **2** Para apagar el transceptor, oprima **[ ]** (Encendido) **(1s)**.
	- Cuando se apaga el transceptor, suena un pitido grave doble.
	- • El transceptor almacena los frecuencia y parámetros actuales cuando se apaga y recupera estos parámetros cuando se vuelve a encender el transceptor.

### **AJUSTE DEL VOLUMEN**

Gire el control de **Volumen** hacia la derecha para incrementar el nivel del audio de salida y hacia la izquierda para disminuirlo.

• Si no se están recibiendo señales, pulse la tecla PF del Micrófono asignada a la función MONI {página 59}, y ajuste el control de **Volumen** a un nivel del audio de salida agradable. Pulse la tecla MONI otra vez para cancelar la función Monitor.

### **AJUSTE DE SILENCIAMIENTO**

El propósito del Silenciamiento es de enmudecer el altavoz en la ausencia de señales. Con el nivel de silenciamiento ajustado correctamente se podrán oír sonidos solamente cuando se reciban señales. Cuanto más alto el nivel de silenciamiento seleccionado, más fuertes deberán ser las señales que se reciban. El nivel de silenciamiento apropiado depende de las condiciones de ruido ambiental RF.

- **1** Pulse **[F]**, **[REV]**.
	- Aparece el nivel de silenciamiento actual.

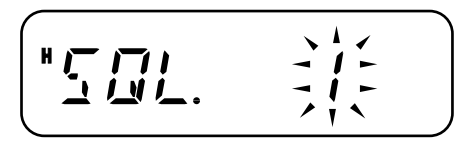

- **2** Gire el control de **Sintonía** para ajustarlo.
	- Seleccione el nivel al que se consigue eliminar el ruido de fondo en la ausencia de señal.
	- Cuanto más alto el nivel, más fuertes deberán ser las señales que se reciban.
	- Se pueden configurar 10 niveles diferentes. (0: Mínimo, 1 – 9: Máximo; 1 es el ajuste por omisión)
- **3** Pulse cualquier tecla que no sea  $\phi$  | (Encendido) para almacenar el nuevo ajuste y salir del ajuste de silenciamiento.

**Downloaded by RadioAmateur.EU** 

### **TRANSMISIÓN**

- **1** Para transmitir, sostenga el micrófono a unos 5 cm (2 pulgadas) de la boca, y mantenga el **[PTT]** del Micrófono oprimido mientras habla por el micrófono en su voz normal.
	- Aparecen "*ONAU3* " y el medidor de Potencia RF. El medidor de potencia RF muestra la potencia de transmisión relativa (*AI 81 81 21 91 21 92*7).
	- Si se oprime el **[PTT]** del Micrófono mientras se está fuera de la cobertura de transmisión, suena un pitido agudo de error.
- **2** Cuando termine de hablar, libere el **[PTT]** del Micrófono.

**Nota:** Si se transmite continuamente por más tiempo del especificado en el Menú Nº 21 (predeterminado como 10 minutos) {página 62}, el temporizador de tiempo límite interno genera un pitido de advertencia y el transceptor deja de transmitir. En este caso, suelte el **[PTT]** del Micrófono y permita que el transceptor se enfríe un rato, luego pulse el **[PTT]** del Micrófono nuevamente para reanudar la transmisión.

#### **SELECCIÓN DE UNA POTENCIA DE TRANSMISÍON**

Se pueden configurar varios niveles de potencia de transmisión diferentes.

**1** Pulse **[F]**, **[MENU]** y gire el control de **Sintonía** para seleccionar Menú Nº 6 (TXP).

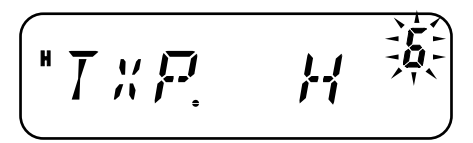

**2** Pulse **[MENU]** y gire el control de **Sintonía** para seleccionar la potencia "H" (alta; predeterminada) ó "L" (baja).

- **3** Pulse **[MENU]** para almacenar el ajuste o cualquier otra tecla para cancelar.
- **4** Pulse cualquier tecla que no sea **[MENU]** para salir del Modo de Menú.

# PRECAUCIÓN

- No transmita a alta potencia por períodos de tiempo prolongados. El transceptor podría recalentarse y funcionar mal.
- ◆ La transmisión continua causa el recalentamiento del disipador de calor. Nunca toque el disipador de calor cuando pudiera estar caliente.

**Nota:** Cuando el transceptor se recalienta por causa de una temperatura ambiental alta o una transmisión continua, el circuito de protección podría funcionar para reducir la potencia de transmisión.

# **SELECCIÓN DE UNA FRECUENCIA**

#### **Mono VFO**

Este es el modo básico para cambiar la frecuencia de operación. Para entrar en el Modo VFO, pulse **[VFO]**.

Gire el control de **Sintonía** hacia la derecha para incrementar la frecuencia y hacia la izquierda para reducirla o usar el **[UP]**/**[DWN]** del Micrófono.

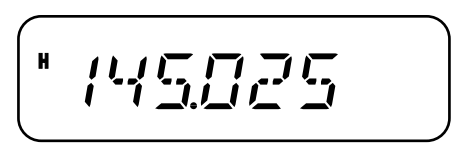

 Pulse y mantenga el **[UP]**/**[DWN]** del Micrófono para incrementar la frecuencia repetidamente.

#### **MODO MHZ**

Si la frecuencia de operación deseada está lejos de la frecuencia actual, es más rápido usar el Modo de Sintonización de MHz.

Para ajustar el dígito de MHz:

- **1** En el Modo VFO o de Llamada, pulse **[MENU]**.
	- El dígito de MHz parpadea.

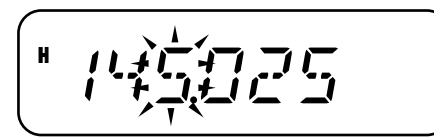

- **2** Gire el control de **Sintonía** para seleccionar el valor de MHz deseado.
- **3** Pulse cualquier tecla para establecer la frecuencia seleccionada y volver al Modo VFO normal.
- **4** Continúe ajustando la frecuencia de ser necesario, usando el control de **Sintonía** o **[UP]**/**[DWN]** del Micrófono.

#### **INTRODUCCIÓN DIRECTA DE FRECUENCIAS**

Además de girar el control de **Sintonía** o de pulsar **[UP]**/**[DWN]** del Micrófono, hay otro modo de seleccionar la frecuencia. Cuando la frecuencia deseada esté lejos de la frecuencia actual, se puede introducir una frecuencia directamente en el teclado del Micrófono (modelos con teclado solamente).

- **1** Pulse **[VFO]**.
	- Se debe estar en modo VFO para entrar una frecuencia directamente.
- **2** Pulse la tecla PF del Micrófono asignada a la función ENTER (Introducción) {página 59}.

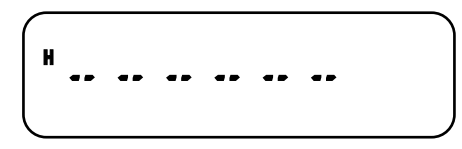

- **3** Pulse las teclas numéricas (**[0]** a **[9]**) para introducir la frecuencia deseada.
	- Al pulsar **Intro** del Micrófono el resto de los dígitos (los que no se introdujeron) se llenarán con 0 y esto completará la introducción. Para seleccionar 145,000 MHz por ejemplo, pulse **[1]**, **[4]**, **[5]** luego pulse **Intro** del Micrófono para completar la introducción.
	- Si quiere modificar solamente los dígitos de MHz, dejando los dígitos de kHz como están, pulse **[VFO]** en lugar de **Intro** del Micrófono.

#### **Ejemplo 1**

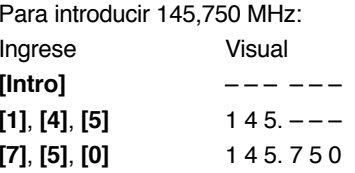

#### **Ejemplo 2**

Para introducir 145,000 MHz:

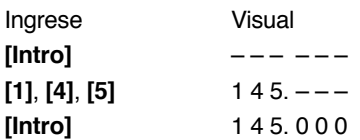

### **Ejemplo 3**

Para cambiar 144,650 MHz a 145,650 MHz: Ingrese Visual 1 4 4. 6 5 0 **[Intro]** – – – – – –  $[1]$ ,  $[4]$ ,  $[5]$  1 4 5. – – **[VFO]** del Micrófono 1 4 5. 6 5 0

**Nota:** Si la frecuencia introducida no está de acuerdo con el incremento de frecuencia actual, la frecuencia se redondeará automáticamente hacia abajo a la frecuencia disponible más próxima. Cuando la frecuencia deseada no se pueda introducir exactamente, confirme el incremento de frecuencia {página 56}.

# **¿QUÉ ES UN MENÚ?**

Muchas funciones de este transceptor se seleccionan o configuran por medio de un Menú controlado por software en lugar de los controles físicos del transceptor. Una vez que se familiarice con el sistema de Menú, apreciará esta versatilidad. Se pueden personalizar los diferentes tiempos, ajustes, y funciones programadas en este transceptor a sus necesidades sin usar muchos controles e interruptores.

# **ACCESO AL MENÚ**

**5**

#### **1** Pulse **[F]**, **[MENU]**.

• Aparecen en la pantalla una breve explicación del menú, el ajuste y el Nº de Menú.

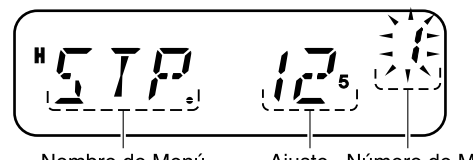

Nombre de Menú

Ajuste Número de Menú

- **2** Gire el control de **Sintonía** para seleccionar el Menú deseado.
	- A medida que se cambia el Nº de Menú, aparece una breve explicación de cada menú con su parámetro actual.

$$
\left( ^{\ast }\!{\cal H}\!{\cal L}\!{\cal H}\!{\cal L}\!{\cal H}\!{\cal F}\!{\cal F}\right)
$$

**3** Pulse **[MENU]** para configurar el parámetro del Nº de Menú actualmente seleccionado.

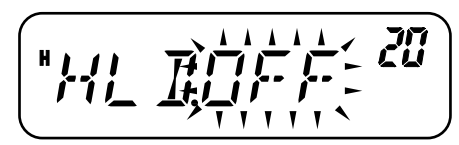

**4** Gire el control de **Sintonía** para seleccionar el parámetro deseado.

$$
\left(\begin{array}{c}\n\frac{\partial f}{\partial x} & \frac{\partial f}{\partial y} & \frac{\partial f}{\partial z} \\
\frac{\partial f}{\partial x} & \frac{\partial f}{\partial y} & \frac{\partial f}{\partial z} \\
\frac{\partial f}{\partial y} & \frac{\partial f}{\partial z} & \frac{\partial f}{\partial z} \\
\frac{\partial f}{\partial x} & \frac{\partial f}{\partial y} & \frac{\partial f}{\partial z}\n\end{array}\right)
$$

- **5** Pulse **[MENU]** para almacenar el nuevo ajuste, o cualquier otra tecla para cancelar.
- **6** Pulse una tecla que no sea **[MENU]** para salir del Modo de Menú.

### **LISTA DE FUNCIONES DEL MENÚ**

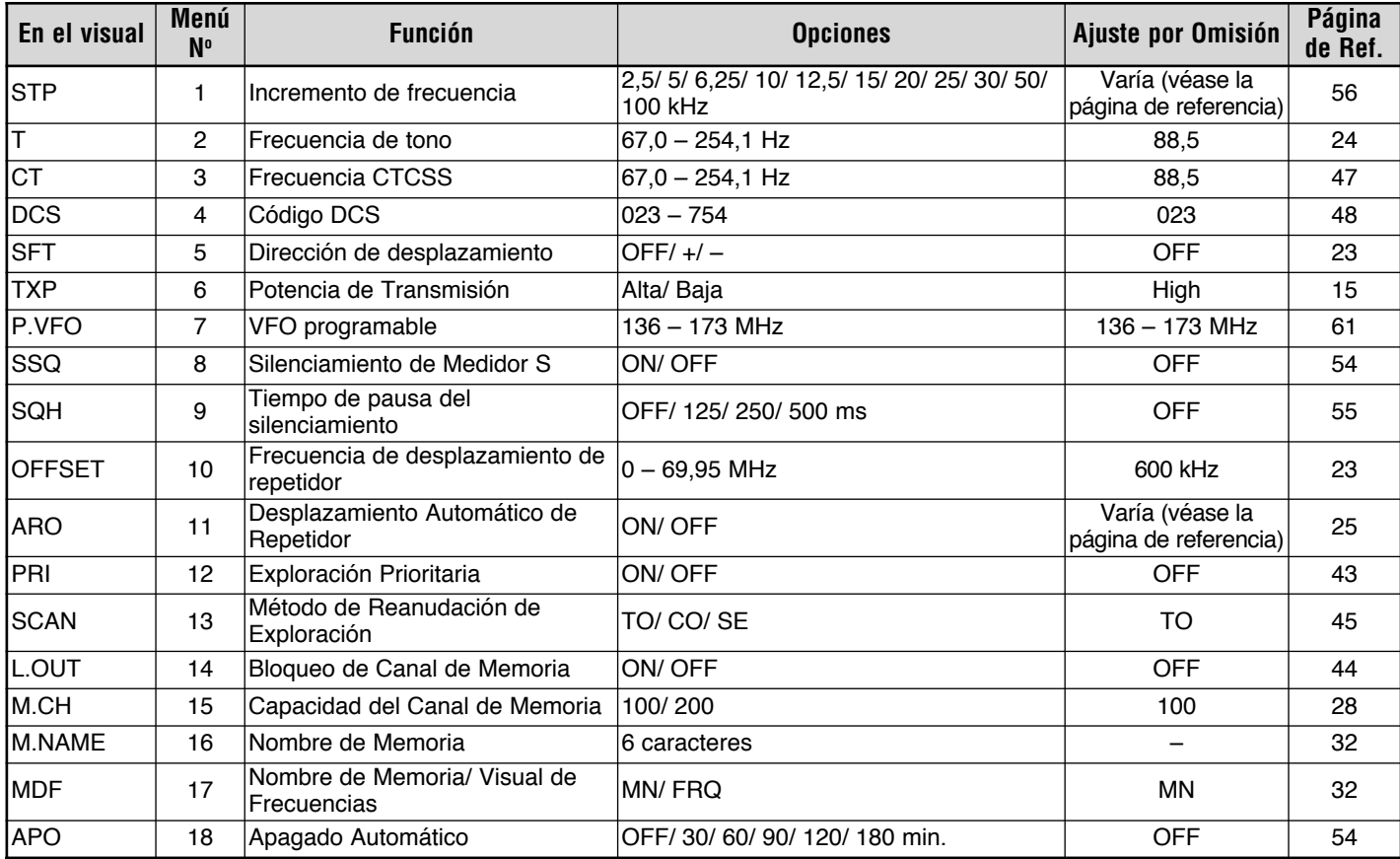

**5**

m

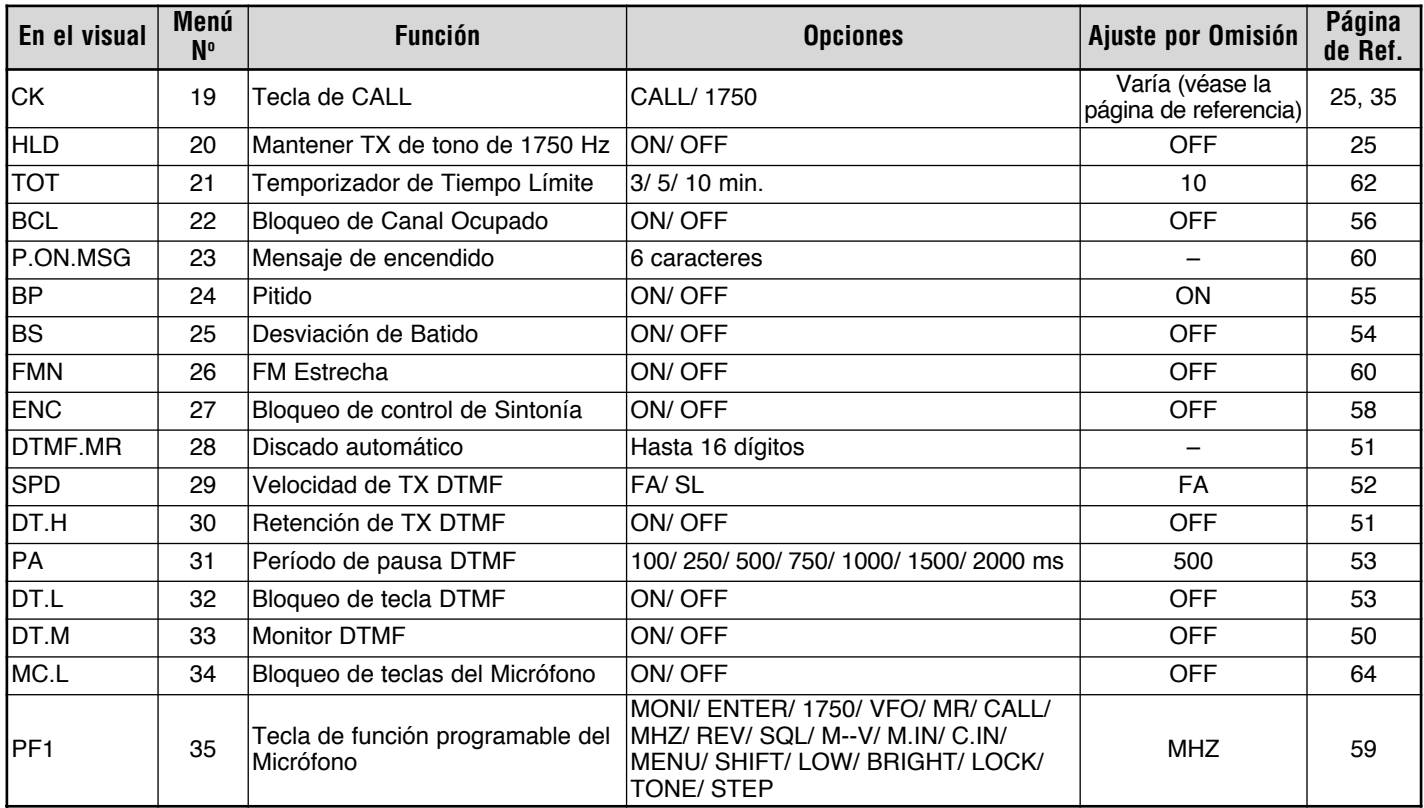

the control of the control of the control of the control of the control of the control of

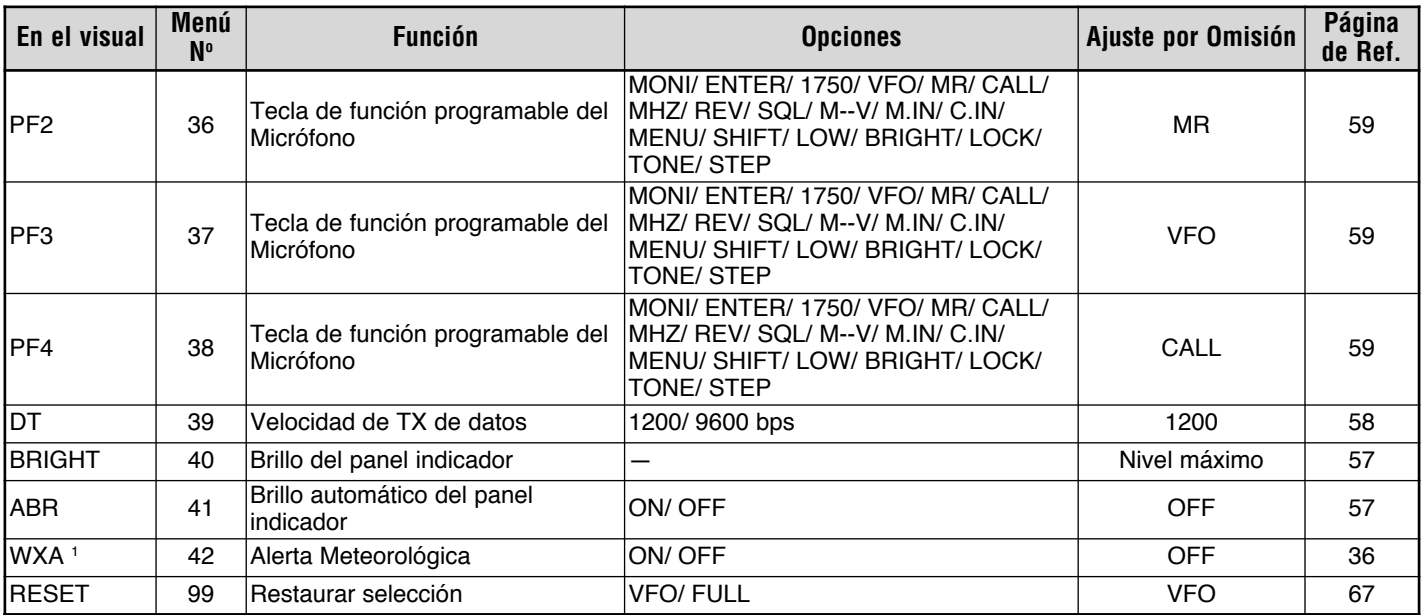

<sup>1</sup> WXA (Alerta Meteorológica) disponible solamente para los modelos de mercado K.

**5**

### **OPERACIÓN POR MEDIO DE REPETIDORES**

Los repetidores, que son generalmente instalados y mantenidos por clubes de radioaficionados, generalmente están situados en la cima de una montaña o en algún otro lugar elevado. Por lo general operan a una Potencia Efectiva Radiada (ERP) más alta que una estación típica. Esta combinación de elevación y alta potencia ERP permite las comunicaciones sobre distancias mucho más grandes que las comunicaciones sin repetidores.

La mayoría de los repetidores usan un par de frecuencias de transmisión y recepción estándar o no estándar (dividido impar). Además, algunos repetidores deben recibir un tono por parte del transceptor para darles acceso. Para mayores detalles, consulte su referencia de repetidores locales.

**6**

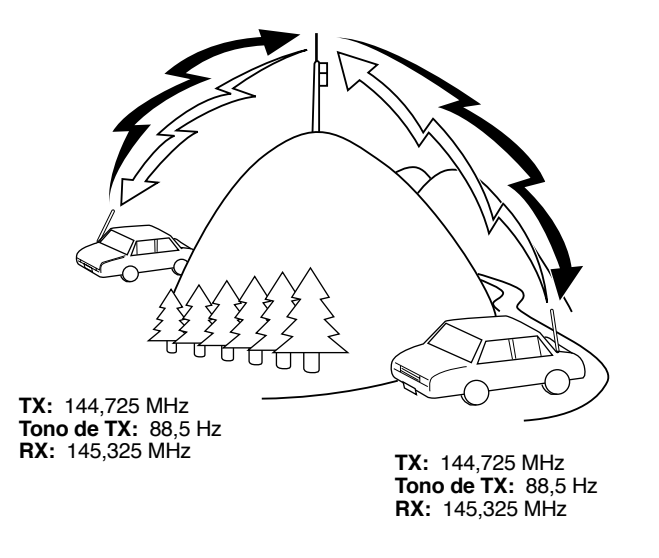

### **FLUJO DE LA PROGRAMACIÓN DEL DESPLAZAMIENTO**

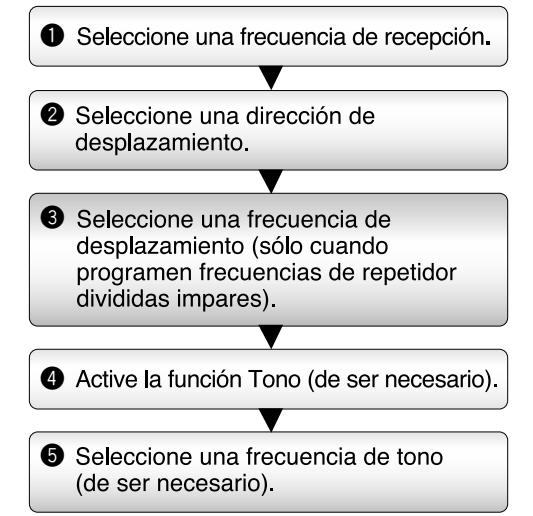

Si se almacenan todos los datos anteriores en un Canal de Memoria, no será necesario reprogramar los parámetros cada vez. Véase "CANALES DE MEMORIA" {página 28}.

### **PROGRAMACIÓN DE UN DESPLAZAMIENTO**

Primero se debe seleccionar una frecuencia de enlace descendiente de repetidor para radioaficionados como se describe en "SELECCIÓN DE UNA FRECUENCIA DE DESPLAZAMIENTO".

#### **SELECCIÓN DE UN SENTIDO DE DESPLAZAMIENTO**

Seleccione si la frecuencia de transmisión va a ser mayor (+) o menor (–) que la frecuencia de recepción.

- **1** Pulse **[F]**, **[MENU]** y gire el control de **Sintonía** para seleccionar el Menú Nº 5 (SFT).
- **2** Pulse **[MENU]** y gire el control de **Sintonía** para seleccionar  $"+"$  ó  $"-"$
- **3** Pulse **[MENU]** para almacenar el ajuste, o cualquier otra tecla para cancelar.
- **4** Pulse una tecla que no sea **[MENU]** para salir del Modo de Menú.
	- Aparece "+" o "–" encima de la frecuencia, indicando la dirección de desplazamiento seleccionada.

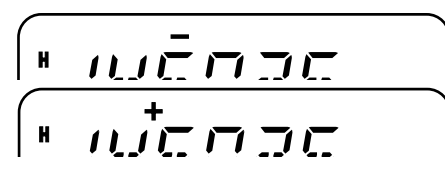

Si la frecuencia de transmisión desplazada cae fuera de la gama admisibles, la transmisión es impedida. En este caso, ajuste la frecuencia de recepción de manera de que la frecuencia de transmisión quede dentro de los límites de la banda o cambie el sentido del desplazamiento.

**Nota:** No se podrá cambiar el sentido del desplazamiento mientras se esté utilizando un canal de memoria dividido impar o transmitiendo.

#### **SELECCIÓN DE UNA FRECUENCIA DE DESPLAZAMIENTO**

Para acceder a un repetidor que requiere un par de frecuencias divididas impares, cambie la frecuencia de desplazamiento por omisión utilizada por la mayoría de los repetidores. La frecuencia de desplazamiento predeterminada es de 600 kHz.

- **1** Pulse **[F]**, **[MENU]** y gire el control de **Sintonía** para seleccionar el Menú Nº 10 (OFFSET).
- **2** Pulse **[MENU]** y gire el control de **Sintonía** para seleccionar la frecuencia de desplazamiento apropiada.

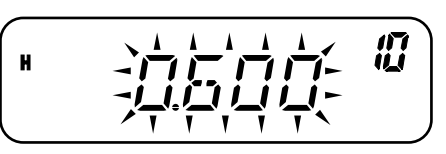

- La gama de frecuencias seleccionables es de 0,00 MHz a 69,95 MHz en incrementos de 50 kHz.
- **3** Pulse **[MENU]** para almacenar el ajuste o cualquier otra tecla para cancelar.
- **4** Pulse una tecla que no sea **[MENU]** para salir del Modo de Menú.

**Nota:** Después de cambiar la frecuencia de desplazamiento, la nueva frecuencia de desplazamiento también será utilizada por el Desplazamiento Automático de Repetidora.

#### **ACTIVACIÓN DE LA FUNCIÓN DE TONO**

Para activar el Tono, pulse **[F]**, **[CALL]**.

- Al pulsar **[F]**, **[CALL]**, la selección cambiará en el siguiente orden: "OFF" (desactivado)  $\rightarrow$  "TONE"  $\rightarrow$  "CTCSS"  $\rightarrow$  "DCS"  $\rightarrow$  "OFF" (desactivado).
- • Aparece "T" en la parte superior del visor, indicando que la función Tono ha sido activada.

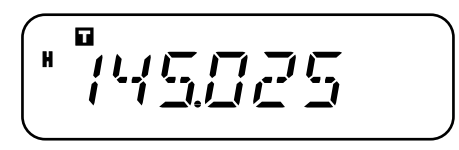

**Nota:** No pueden utilizarse la función Tono y las funciones CTCSS/ DCS simultáneamente. Al activar la función Tono después de haber activado las funciones de CTCSS/ DCS se desactivan las funciones de CTCSS/ DCS.

**Versión de mercado E solamente:** Para acceder a repetidores que requieran tonos de 1750 Hz, no se necesitará activar la función de tono. Simplemente pulse **[CALL]** sin oprimir el **[PTT]** del Micrófono para transmitir un tono de 1750 Hz (ajuste predeterminado).

#### **SELECCIÓN DE UNA FRECUENCIA DE TONO**

- **1** Pulse **[F]**, **[MENU]** y gire el control de **Sintonía** para seleccionar el Menú Nº 2 (T).
- **2** Pulse **[MENU]** y gire el control de **Sintonía** para seleccionar la frecuencia de tono apropiada (la predeterminada es 88,5 Hz).

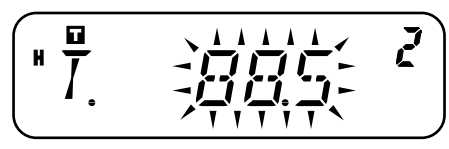

- **3** Pulse **[MENU]** para almacenar el ajuste o cualquier otra pccla para cancelar.
- **4** Pulse una tecla que no sea **[MENU]** para salir del Modo de Menú.

#### **Frecuencias de Tono Disponibles**

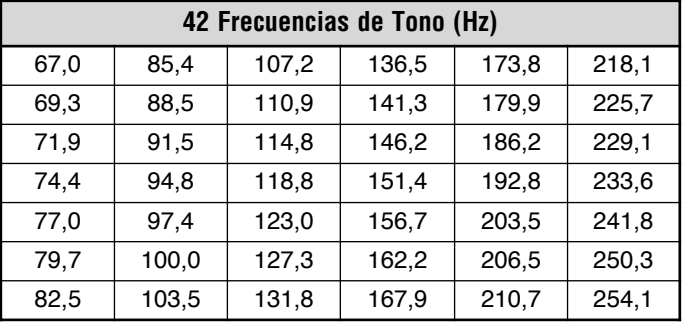

**Nota:** Hay 42 tonos diferentes disponibles para el transceptor. Estos 42 tonos incluyen 37 tonos EIA estándar y 5 tonos no estándar.

#### **Versión de mercado E solamente:**

- ◆ Para transmitir un tono de 1750 Hz, simplemente pulse **[CALL]** sin presionar el **[PTT]** del Micrófono (ajuste predeterminado). Suelte **[CALL]** para dejar de transmitir. También se puede hacer que el transceptor se mantenga en el modo de transmisión por 2 segundos después de liberar **[CALL]**; no se transmitirá un tono de 1750 Hz continuamente transmitido. Acceda al Menú Nº 20 (HLD) y seleccione "ON" (activado).
- Para usar **[CALL]** para recuperar el Canal de Llamada en lugar de transmitir un tono de 1750 Hz, acceda al Menú Nº 19 (CK) y seleccione "CALL"

# **Downloaded by RadioAmateur.EU**

### **DESPLAZAMIENTO AUTOMÁTICO DE REPETIDOR**

Esta función selecciona una dirección de desplazamiento automáticamente, de acuerdo a la frecuencia en la banda VHF. El transceptor está programado para una dirección de desplazamiento como se ilustra a continuación. Para obtener un plan de banda actualizado para la dirección de desplazamiento de repetidor, consulte a su asociación nacional de Radioaficionados.

#### **Versión de mercado K solamente**

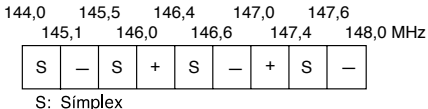

Cumple con el plan de banda ARRL estándar.

#### **Versión de mercado E solamente**

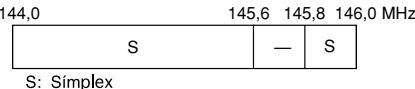

**Nota:** El Desplazamiento Automático de Repetidora no funciona cuando la Inversión está activada. No obstante, si se pulsa **[REV]** después que el Desplazamiento Automático del Repetidor haya seleccionado un estado de desplazamiento (división), se intercambian las frecuencias de recepción y de transmisión.

- **1** Pulse **[F]**, **[MENU]** y gire el control de **Sintonía** para seleccionar el Menú Nº 11 (ARO).
- **2** Pulse **[MENU]** y gire el control de **Sintonía** para activar (predeterminado) o desactivar la función.
- **3** Pulse **[MENU]** para almacenar el ajuste o cualquier otra tecla para cancelar.
- **4** Pulse una tecla que no sea **[MENU]** para salir del Modo de Menú.

# **TRANSMISIÓN DE TONOS DE 1750 Hz**

Configuración predeterminada del Canal de Llamada:

- En los modelos de mercado E, al pulsar **[CALL]** el transceptor transmite un tono de 1750 Hz.
- En los modelos de mercado K y M, al pulsar **[CALL]** el transceptor cambia al Canal de Llamada {página 35}.

La mayoría de los repetidores en Europa requieren que los transceptores transmitan tonos de 1750 Hz.

Para cambiar el ajuste de la tecla **CALL**:

- **1** Pulse **[F]**, **[MENU]** y gire el control de **Sintonía** para seleccionar el Menú Nº 19 (CK).
- **2** Pulse **[MENU]** y gire el control de **Sintonía** para seleccionar "CALL" ó "1750".
- **3** Pulse **[MENU]** para almacenar el ajuste o cualquier otra tecla para cancelar.
- **4** Pulse una tecla que no sea **[MENU]** para salir del Modo de Menú.

Algunas repetidoras en Europa deben recibir señales continuas por cierto período de tiempo después de un tono de 1750 Hz. Este transceptor también es capaz de permanecer en el modo de transmisión por 2 segundos después de transmitir el tono.

- **1** Pulse **[F]**, **[MENU]** y gire el control de **Sintonía** para seleccionar el Menú Nº 20 (HLD).
- **2** Pulse **[MENU]** y gire el control de **Sintonía** para seleccionar "ON" (activado) ó "OFF" (desactivado; predeterminado).
- **3** Pulse **[MENU]** para almacenar el ajuste o cualquier otra tecla para cancelar.
- **4** Pulse una tecla que no sea **[MENU]** para salir del Modo de Menú.

**6**

### **FUNCIÓN DE INVERSIÓN**

La función de inversión intercambia una frecuencia de recepción aparte y de transmisión. De esta manera, cuando se utiliza un repetidor, se puede verificar manualmente la intensidad de la señal recibida de la otra estación. Si la señal de la estación es potente, las dos estaciones deberán mudarse a una estación símplex para desocupar el repetidor.

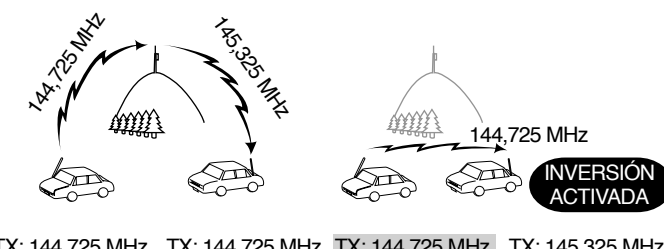

TX: 144,725 MHz TX: 144,725 MHz TX: 144,725 MHz TX: 145,325 MHz RX: 145,325 MHz RX: 145,325 MHz RX: 145,325 MHz RX: 144,725 MHz

Para intercambiar las frecuencias de transmisión y recepción: Pulse **[REV]** para activar (o desactivar) la función de Inversión.

• Aparece una "R" cuando la función está activada.

$$
\left(\begin{array}{c}\n\frac{\Box}{\Box} & \frac{\Box}{\Box} & \frac{\Box}{\Box} \\
\frac{\Box}{\Box} & \frac{\Box}{\Box} & \frac{\Box}{\Box} \\
\frac{\Box}{\Box} & \frac{\Box}{\Box} & \frac{\Box}{\Box} \\
\frac{\Box}{\Box} & \frac{\Box}{\Box} & \frac{\Box}{\Box} \\
\frac{\Box}{\Box} & \frac{\Box}{\Box} & \frac{\Box}{\Box} \\
\frac{\Box}{\Box} & \frac{\Box}{\Box} & \frac{\Box}{\Box} \\
\frac{\Box}{\Box} & \frac{\Box}{\Box} & \frac{\Box}{\Box} \\
\frac{\Box}{\Box} & \frac{\Box}{\Box} & \frac{\Box}{\Box} \\
\frac{\Box}{\Box} & \frac{\Box}{\Box} & \frac{\Box}{\Box} \\
\frac{\Box}{\Box} & \frac{\Box}{\Box} & \frac{\Box}{\Box} \\
\frac{\Box}{\Box} & \frac{\Box}{\Box} & \frac{\Box}{\Box} \\
\frac{\Box}{\Box} & \frac{\Box}{\Box} & \frac{\Box}{\Box} \\
\frac{\Box}{\Box} & \frac{\Box}{\Box} & \frac{\Box}{\Box} \\
\frac{\Box}{\Box} & \frac{\Box}{\Box} & \frac{\Box}{\Box} \\
\frac{\Box}{\Box} & \frac{\Box}{\Box} & \frac{\Box}{\Box} \\
\frac{\Box}{\Box} & \frac{\Box}{\Box} & \frac{\Box}{\Box} \\
\frac{\Box}{\Box} & \frac{\Box}{\Box} & \frac{\Box}{\Box} \\
\frac{\Box}{\Box} & \frac{\Box}{\Box} & \frac{\Box}{\Box} \\
\frac{\Box}{\Box} & \frac{\Box}{\Box} & \frac{\Box}{\Box} \\
\frac{\Box}{\Box} & \frac{\Box}{\Box} & \frac{\Box}{\Box} \\
\frac{\Box}{\Box} & \frac{\Box}{\Box} & \frac{\Box}{\Box} \\
\frac{\Box}{\Box} & \frac{\Box}{\Box} & \frac{\Box}{\Box} \\
\frac{\Box}{\Box} & \frac{\Box}{\Box} & \frac{\Box}{\Box} \\
\frac{\Box}{\Box} & \frac{\Box}{\Box} & \frac{\Box}{\Box} \\
\frac{\Box}{\Box} & \frac{\Box}{\Box} & \frac{\Box}{\Box} \\
\frac{\Box}{\Box} & \frac{\Box}{\Box} & \frac{\Box}{\Box} \\
\frac{\Box}{\Box} & \frac{\Box}{\Box} & \frac{\Box}{\Box} \\
\frac{\Box}{\Box} & \frac{\Box}{\Box} & \frac{\
$$

#### **Notas:**

- ◆ Se puede activar la función de Inversión cuando se opera en el Modo Símplex. No obstante, no cambia las frecuencias Transmisión/Recepción.
- Si al pulsar **[REV]** la frecuencia de recepción cae fuera de la gama permitida, suena un tono de error y la función no hace nada.
- Si se al pulsar **[REV]** la frecuencia de transmisión cae fuera de la gama permitida, al presionar el **[PTT]** del Micrófono sonará un tono de error y se inhibe la transmisión.
- No se podrá activar o desactivar la Inversión mientras se transmite.

### **VERIFICADOR AUTOMÁTICO DE SIMPLEX (ASC)**

Mientras se utiliza una repetidora, la función ASC verifica periódicamente la intensidad de la señal que se esté recibiendo de la otra estación. Si la señal de la estación es suficientemente potente como para permitir el contacto sin repetidor, el indicador "**[;]**" comenzará a parpadear.

Pulse **[REV] (1s)** para activar (o desactivar) la función.

- Aparece " $\mathbb H$ " cuando la función está activada.
- •Mientras el contacto directo es posible, "ne parpadea.

$$
\left(\begin{array}{c}\n\overline{u} \\
\overline{u} \\
\overline{u} \\
\overline{u} \\
\overline{u} \\
\overline{u} \\
\overline{u} \\
\overline{u} \\
\overline{u} \\
\overline{u} \\
\overline{u} \\
\overline{u} \\
\overline{u} \\
\overline{u} \\
\overline{u} \\
\overline{u} \\
\overline{u} \\
\overline{u} \\
\overline{u} \\
\overline{u} \\
\overline{u} \\
\overline{u} \\
\overline{u} \\
\overline{u} \\
\overline{u} \\
\overline{u} \\
\overline{u} \\
\overline{u} \\
\overline{u} \\
\overline{u} \\
\overline{u} \\
\overline{u} \\
\overline{u} \\
\overline{u} \\
\overline{u} \\
\overline{u} \\
\overline{u} \\
\overline{u} \\
\overline{u} \\
\overline{u} \\
\overline{u} \\
\overline{u} \\
\overline{u} \\
\overline{u} \\
\overline{u} \\
\overline{u} \\
\overline{u} \\
\overline{u} \\
\overline{u} \\
\overline{u} \\
\overline{u} \\
\overline{u} \\
\overline{u} \\
\overline{u} \\
\overline{u} \\
\overline{u} \\
\overline{u} \\
\overline{u} \\
\overline{u} \\
\overline{u} \\
\overline{u} \\
\overline{u} \\
\overline{u} \\
\overline{u} \\
\overline{u} \\
\overline{u} \\
\overline{u} \\
\overline{u} \\
\overline{u} \\
\overline{u} \\
\overline{u} \\
\overline{u} \\
\overline{u} \\
\overline{u} \\
\overline{u} \\
\overline{u} \\
\overline{u} \\
\overline{u} \\
\overline{u} \\
\overline{u} \\
\overline{u} \\
\overline{u} \\
\overline{u} \\
\overline{u} \\
\overline{u} \\
\overline{u} \\
\overline{u} \\
\overline{u} \\
\overline{u} \\
\overline{u} \\
\overline{u} \\
\overline{u} \\
\overline{u} \\
\overline{u} \\
\overline{u} \\
\overline{u} \\
\overline{u} \\
\overline{u} \\
\overline{u} \\
\overline{u} \\
\overline{u} \\
\overline{u} \\
\overline{u} \\
\overline{u} \\
\overline{u} \\
\overline{u} \\
\overline{u} \\
\
$$

#### **Notas:**

- Al oprimirse el **[PTT]** el ícono "**[1]**" deja de parpadear.
- ◆ ASC puede activarse mientras se opera en el Modo Símplex. No obstante, no cambia las frecuencias de Transmisión/Recepción.
- ASC no funciona durante la exploración.
- Si se activa ASC mientras se está utilizando la Inversión, esta última se desactiva.
- ◆ Si se llama un Canal de Memoria o Canal de Llamada que contiene la condición de Inversión activada, ASC se desactiva.
- ◆ ASC hace que el audio recibido sea interrumpido brevemente cada 3 segundos.

### **EXPLORACIÓN DE ID DE FRECUENCIA DE TONO**

Esta función explora todas las frecuencias de tono para identificar la frecuencia de tono de una señal recibida. Puede utilizarse la función para determinar la frecuencia de tono requerida al acceder su repetidor local.

- **1** Pulse **[F]**, **[MENU]** y gire el control de **Sintonía** para seleccionar el Menú Nº 2 (T).
- **2** Pulse **[MENU] (1s)** para iniciar la Exploración de ID de Frecuencia de Tono.

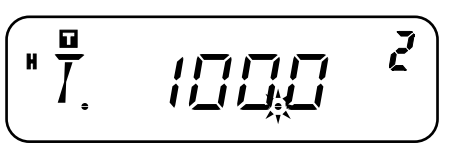

- La exploración comienza cuando el transceptor recibe una señal. El punto decimal parpadea durante la exploración.
- Cuando el transceptor recibe una señal durante la Exploración de ID de Frecuencia de Tono, la señal se emite por el altavoz.
- Para invertir el sentido de la exploración, gire el control de **Sintonía**.
- Para desactivar la función, pulse una tecla cualquiera.
- Cuando la frecuencia de tono es identificada, suena un pitido y la frecuencia identificada parpadea.

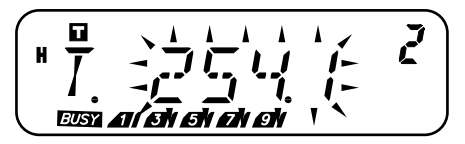

- **3** Pulse **[MENU]** para programar la frecuencia de tono identificada en lugar de la frecuencia de tono actual o pulse cualquier otra tecla para salir de la Exploración de ID de Frecuencia de Tono.
	- Gire el control de **Sintonía** mientras la frecuencia de tono esté parpadeando para reanudar la exploración.
- **4** Pulse cualquier tecla que no sea **[MENU]** para salir del Modo de Menú.

#### **Notas:**

- Algunos repetidores no retransmiten el tono de acceso en la señal de enlace descendiente. En este caso, revise la señal de enlace ascendente de la otra estación para detectar el tono de acceso al repetidor.
- El transceptor continúa revisando el Canal de Alerta Meteorológica y el Canal Prioritario durante la Exploración de ID de Frecuencia de Tono.

**6**

En los Canales de Memoria, se pueden almacenar frecuencias y datos relacionados que se usen frecuentemente, para no tener que reprogramar los datos cada vez. Puede recuperarse rápidamente un canal programado con una operación simple. Hay un total de 200 Canales de Memoria (100 cuando se usa la función Nombre de Memoria) disponibles para almacenar frecuencias, modos, y otras condiciones de operación.

### **NÚMERO DE CANALES DE MEMORIA**

El transceptor debe configurarse para 200 Canales de Memoria sin la función Nombre de Memoria o para 100 Canales de Memoria con la función Nombre de Memoria (predeterminado).

Para cambiar la capacidad de Canales de Memoria:

- **7 1** Pulse **[F]**, **[MENU]** y gire el control de **Sintonía** para seleccionar el Menú Nº 15 (M.CH).
	- **2** Pulse **[MENU]** y gire el control de **Sintonía** para seleccionar "100" (predeterminado) ó "200".

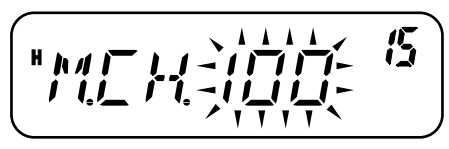

- **3** Pulse **[MENU]**.
	- Aparece "SURE ?" (¿ESTÁ SEGURO?).

**4** Pulse **[MENU]** para aceptar o cualquier otra tecla para cancelar.

#### **Notas:**

- Si se cambia la capacidad de Canales de Memoria de 200 canales a 100 canales después de haber almacenado datos en los canales del 100 al 199, todos los datos en los Canales de Memoria del 100 al 199 se borrarán.
- Si se cambia la capacidad de Canales de Memoria de 100 canales a 200 canales después de almacenar Nombres de Memoria en esos canales, los datos de Nombres de Memoria se borrarán.

#### **¿CANAL DE MEMORIA SÍMPLEX Y REPETIDOR O DIVIDIDO IMPAR?**

Todos los Canales de Memoria pueden usarse como canales símplex y repetidor o divididos impares. Puede guardarse sólo 1 frecuencia para ser usada como canal símplex y repetidor o 2 frecuencias separadas para ser usadas como un canal dividido impar. Seleccione una de las dos aplicaciones para cada canal según las operaciones que desee realizar.

Los canales símplex y repetidor permiten:

- Operación de frecuencia símplex
- • Operación de repetidor con un desplazamiento estándar (si hay una dirección de desplazamiento almacenada)

Los canales divididos impares permiten:

•Operación de repetidor con un desplazamiento no estándar

**Nota:** No solamente se pueden almacenar datos en Canales de Memoria, sino también escribir los nuevos datos sobre los datos existentes.

Los datos indicados a continuación pueden almacenarse en todos los Canales de Memoria:

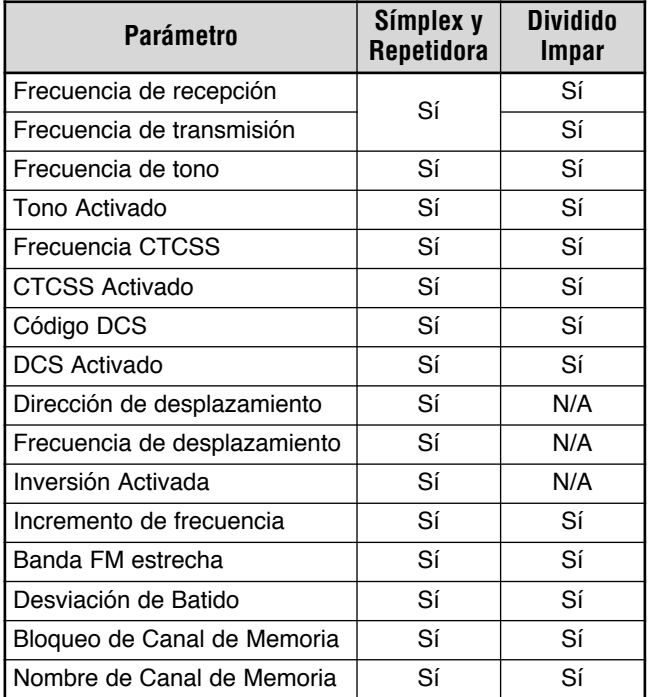

Sí: Se puede almacenar en la memoria.

N/A: No se puede almacenar en la memoria.

#### **Notas:**

- ◆ El Bloqueo de Canal de Memoria no puede configurarse en la Memoria de Exploración de Programas (L0/U0 – L2/U2), el Canal Prioritario (Pr), o el Canal de Alerta Meteorológica (AL).
- ◆ Tono, CTCSS, y DCS se desactivan automáticamente mientras se configura el Canal de Alerta Meteorológica (AL).

### **ALMACENAMIENTO DE FRECUENCIAS SíMPLEX O FRECUENCIAS ESTÁNDARES DE REPETIDORAS**

- **1** Pulse **[VFO]**.
- **2** Gire el control de **Sintonía** para seleccionar la frecuencia deseada.
	- También se puede introducir la frecuencia deseada directamente utilizando el teclado {página 13}.
- **3** Si está almacenando una frecuencia de repetidor estándar, seleccione los datos siguientes:
	- Dirección de desplazamiento {página 23}
	- Función Tono, de ser necesario {página 24}
	- Función CTCSS/ DCS, de ser necesario {páginas 46, 48}

Si se está almacenando una frecuencia símplex, se podrán seleccionar otros datos relacionados (configuración de CTCSS o DCS, etc.).

- **4** Pulse **[F]**.
	- Aparece un número de Canal de Memoria y parpadea.
	- Aparece " $\blacktriangle$ " si el canal contiene datos.

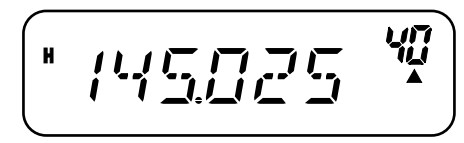

- Los números de Canal de Memoria L0/U0 L2/U2 {página 40}, Pr {página 43}, y AL (Alerta Meteorológica) {página 36} (modelos de mercado K solamente) se reservan para otras funciones.
- **5** Gire el control de **Sintonía** o pulse **[UP]**/**[DWN]** del Micrófono para seleccionar el Canal de Memoria en que se deseen almacenar los datos.
- **6** Pulse **[MR]** para almacenar los datos en el canal.

#### **ALMACENAMIENTO DE FRECUENCIAS DIVIDIDAS IMPARES DE REPETIDORA**

Algunos repetidores usan un par de frecuencias de recepción y transmisión con un desplazamiento no estándar. Si se almacenan dos frecuencias separadas en un Canal de Memoria, podrá operarse en esos repetidores sin programar la frecuencia y dirección del desplazamiento.

- **1** Almacene la frecuencia de recepción deseada y datos relacionados siguiendo los pasos 1 a 6 para las frecuencias de repetidores símplex o estándar {página 29}.
- **2** Gire el control de **Sintonía** o pulse **[UP]**/**[DWN]** del Micrófono para seleccionar la frecuencia de transmisión deseada.
- **3** Pulse **[F]**.

**7**

- **4** Gire el control de **Sintonía** o pulse **[UP]**/**[DWN]** del Micrófono para seleccionar el Canal de Memoria de recepción preprogramado en que se deseen almacenar los datos.
- **5** Pulse **[MR] (1s)**.
	- La frecuencia de transmisión es almacenada en el Canal de Memoria.

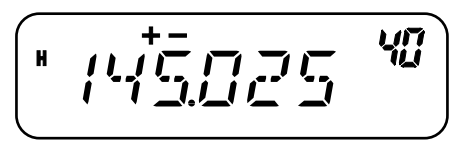

#### **Notas:**

- ◆ Cuando se recupera un Canal de Memoria dividido impar, aparecen "+" y "-" en el visual. Para confirmar la frecuencia de transmisión, pulse **[REV]**.
- El estado de desplazamiento de transmisión y el estado de inversión no son almacenados en Canales de Memoria divididos impares.

### **LLAMADO DE UN CANAL DE MEMORIA**

#### **UTILIZACIÓN DEL CONTROL DE SINTONÍA**

- **1** Pulse **[MR]** para entrar al modo de Llamada de Memoria.
	- Se recupera el último Canal de Memoria utilizado.
- **2** Gire el control de **Sintonía** para seleccionar el Canal de Memoria deseado.

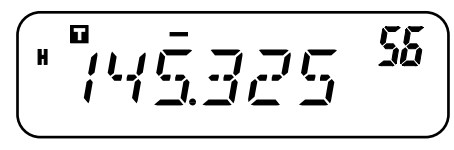

- No se podrá llamar un Canal de Memoria vacío.
- Para restaurar el modo VFO, pulse **[VFO]**.
### **UTILIZACIÓN DE TECLADO DEL MICROPHÓNO**

También se puede llamar un Canal de Memoria introduciendo el número de Canal de Memoria deseado con el teclado del micrófono.

- **1** Pulse **[MR]** para entrar al modo de Llamada de Memoria.
- **2** Pulse la tecla del micrófono asignada a la función ENTER (Introducción).
- **3** Introduzca el número de canal utilizando el teclado del micrófono.
	- Para introducir números de canal de un solo dígito, introduzca "0" primero o pulse el **Intro** del Micrófono antes de introducir el número de canal.
	- Para introducir números de canal de dos dígitos que comiencen con "1", pulse el **Intro** del Micrófono luego de introducir el número de canal.

#### **Notas:**

- ◆ No se podrá llamar un Canal de Memoria vacío. Suena un pitido de error.
- No se pueden recuperar los Canales de Memoria de Exploración de Programas (L0/U0 – L2/U2), el Canal Prioritario (Pr), y el Canal de Alerta Meteorológica (AL) (modelos de mercado K solamente) usando el teclado numérico.
- Cuando se recupera un canal de memoria dividido impar, aparecen "+" y "–" en el visual. Pulse **[REV]** para mostrar la frecuencia de transmisión.
- ◆ Después de recuperar un Canal de Memoria, pueden modificarse datos tales como Banda Estrecha, Tono, o CTCSS. No obstante, estos ajustes, se borran cuando se selecciona otro canal o el Modo VFO. Para almacenar los datos permanentemente, escriba sobre el contenido del Canal de Memoria.

## **BORRADO DE UN CANAL DE MEMORIA**

Para borrar un Canal de Memoria individual:

- **1** Recupere el Canal de Memoria que quiera borrar.
- **2** Oprima **[ ]** (Encendido) **(1s)** para apagar el transceptor.
- **3** Pulse **[MR]**+**[**  $\phi$  **]** (Encendido).
	- Aparece un mensaje de confirmación de borrado.

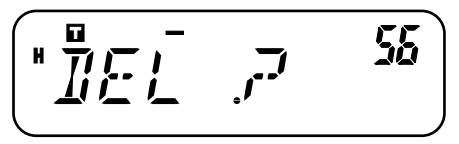

- **4** Pulse **[MR]** para borrar los datos del canal.
	- El contenido del Canal de Memoria se borra.
	- Para dejar de borrar los Canales de Memoria, pulse una tecla que no sea **[MR]**.

- ◆ También se pueden borrar los datos del Canal Prioritario, del Canal AL, y de L0/U0 – L2/U2. (El Canal de Llamada no puede borrarse.)
- Para borrar el contenido de todos los Canales de Memoria al mismo tiempo, realice una Reposición Total {página 67}.
- No se pueden borrar los canales de memoria en el Modo de Visualización de Canales.

# **ASIGNACIÓN DE UN NOMBRE A UN CANAL DE MEMORIA**

Se pueden asignar nombres de hasta 6 caracteres alfanuméricos a los Canales de Memoria. Cuando se llame un Canal de Memoria que tenga nombre, éste aparecerá en el visual en lugar de la frecuencia almacenada. Los nombres podrán ser indicativos de llamada, nombres de repetidores, de ciudades, de personas, etc. Para poder usar la función Nombre de Memoria, la capacidad de Canales de Memoria deberá estar establecida como 100 canales. Para cambiar la capacidad de Canales de Memoria de 200 a 100, acceda al Menú Nº 15 (M.CH) {página 28}.

- **1** Pulse **[MR]** y gire el control de **Sintonía** para recuperar el Canal de Memoria deseado.
- **2** Pulse **[F]**, **[MENU]** y gire el control de **Sintonía** para seleccionar Menú Nº 16 (M.NAME).
- **3** Pulse **[MENU]**.
	- Aparece un cursor intermitente.

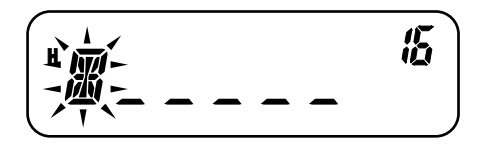

- **4** Gire el control de **Sintonía** para seleccionar un carácter alfanumérico deseado.
	- Se pueden introducir los siguientes caracteres alfanuméricos:  $0 - 9$ , A – Z, – (guión), / (barra), y espacio.
	- En lugar del control de **Sintonía**, puede usarse el teclado del Micrófono (modelos con teclado solamente) para introducir caracteres alfanuméricos {página 64}.
- **5** Pulse **[MR]**.
	- El cursor se mueve al siguiente dígito.

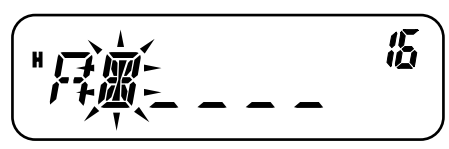

- Para retroceder al dígito anterior, pulse **[VFO]**. Para borrar el carácter en la posición del cursor, pulse **[F]**.
- **6** Repita los pasos 4 y 5 para introducir hasta 6 dígitos.
- **7** Pulse **[MENU]** para finalizar la introducción.
	- Pulse cualquier tecla que no sea **[MR]**, **[VFO]**, **[F]**, y **[MENU]** para cancelar la introducción.
	- Para terminar de introducir un nombre de menos de 6 caracteres, pulse **[MENU]** dos veces.
- **8** Pulse cualquier tecla que no sea **[MENU]** para salir del Modo de Menú.

Luego de almacenar un Nombre de Memoria, el Nombre de Memoria aparece en lugar de la frecuencia de operación. No obstante, todavía se puede mostrar la frecuencia de operación, si se desea. Para mostrar la frecuencia en lugar del Nombre de Memoria, acceda al Menú Nº 17 (MDF) y seleccione "FRQ". Este menú alterna el visual entre el Nombre de Memoria ("MN") y la frecuencia ("FRQ").

#### **Notas:**

- ◆ No se puede asignar un nombre al Canal de Llamada {página 35}.
- ◆ No se puede asignar un Nombre de Memoria a un canal que no contenga datos.
- Se puede escribir sobre los nombres almacenados repitiendo los pasos 1 a 8.
- ◆ El nombre almacenado se borra cuando se borran los datos del Canal de Memoria.

## **TRANSFERENCIA DE CANAL DE MEMORIA**

### **TRANSFERENCIA MEMORIA** \ **VFO**

Después de recuperar las frecuencias y datos relacionados del Modo de Llamada de Memoria, se pueden copiar los datos al VFO. Esta función es útil, por ejemplo, cuando la frecuencia que se quiere monitorizar está cerca de la frecuencia almacenada en un Canal de Memoria.

- **1** Pulse **[MR]**, y gire el control de **Sintonía** o pulse **[UP]**/**[DWN]** del Micrófono para recuperar el Canal de Memoria deseado.
	- Como alternativa, pulse **[CALL]** para seleccionar el Canal de Llamada.
- **2** Pulse **[F]**, **[VFO]** para copiar los datos del Canal de Memoria al VFO.

#### **Notas:**

- En los canales divididos impares, la operación anterior copia solamente la frecuencia de recepción al VFO (no la frecuencia de transmisión). Para copiar la frecuencia de transmisión de un canal dividido impar, pulse **[REV]** antes de realizar la transferencia.
- También se pueden transferir los canales de memoria de Exploración de Programas (L0/U0 – L2/U2), el Canal Prioritario (Pr), y el Canal de Alerta Meteorológica (AL) (modelos de mercado K solamente) al VFO.
- ◆ Los estados de bloqueo y los Nombres de Memoria no se copian de un Canal de Memoria al VFO.

## **TRANSFERENCIA CANAL** \ **CANAL**

Se puede copiar la información de un Canal de Memoria a otro. Esta función es útil cuando se almacenan frecuencias y datos relacionados que se quieran modificar temporalmente en el Modo de Llamada de Memoria.

- **1** Pulse **[MR]**, y gire el control de **Sintonía** o pulse **[UP]**/**[DWN]** del Micrófono para recuperar el Canal de Memoria deseado.
- **2** Pulse **[F]**.

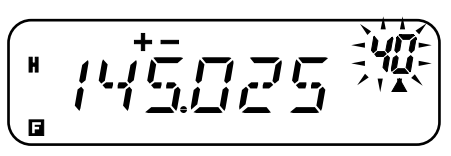

**3** Seleccione el Canal de Memoria a dónde le gustaría copiar los datos, usando el control de **Sintonía** o pulsando **[UP]**/**[DWN]** del Micrófono.

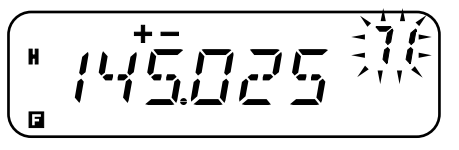

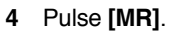

Las tablas siguientes ilustran cómo se transfieren datos entre Canales de Memoria.

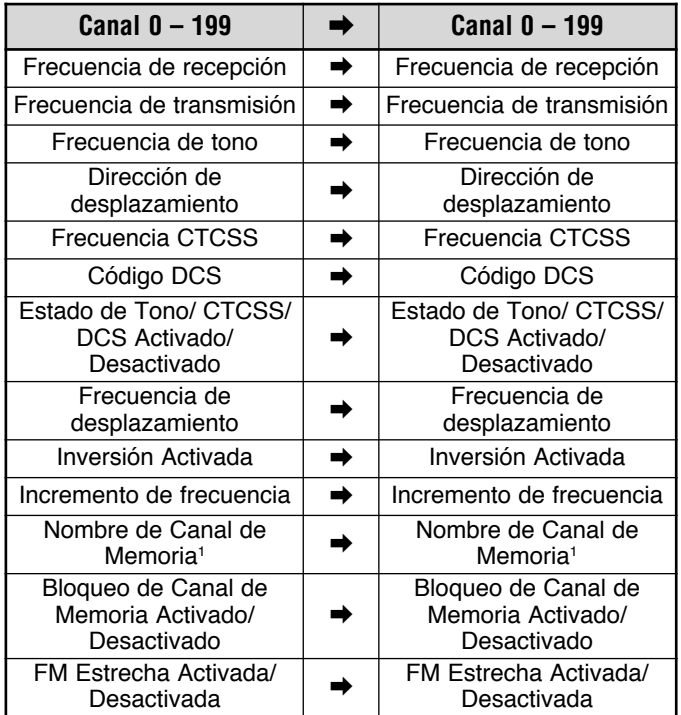

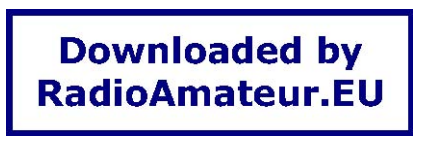

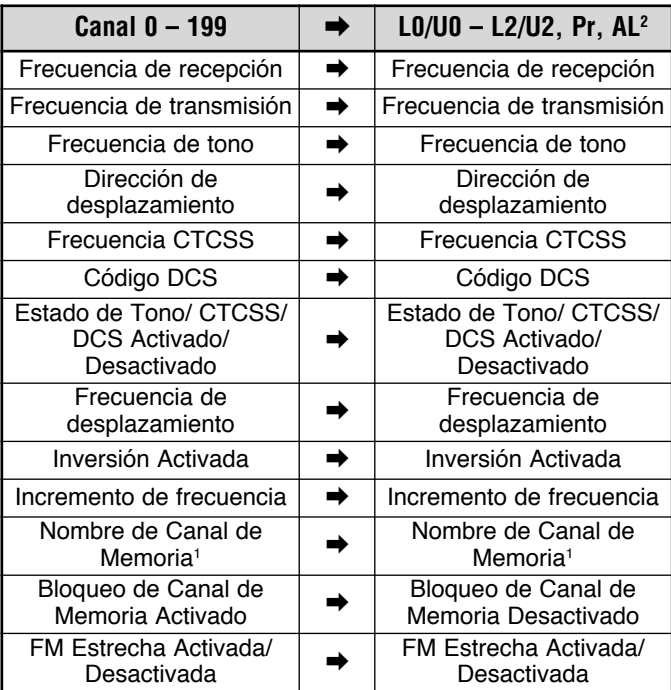

<sup>1</sup> Cuando se selecciona "100" en el Menú Nº 15 (M.CH).

<sup>2</sup> El Canal AL está disponible sólo en modelos de mercado K.

- ◆ Al transferir un canal dividido impar, el estado de Inversión, la dirección de Desplazamiento, y la frecuencia de Desplazamiento no se transfieren {páginas 23, 26}.
- ◆ Tono, CTCSS, y DCS se desactivan automáticamente cuando se transfieren datos al Canal de Alerta Meteorológica (AL).

## **CANAL DE LLAMADA**

Configuración predeterminada del Canal de Llamada:

- • En los modelos de mercado K y M, al pulsar **[CALL]** el transceptor cambia al Canal de Llamada.
- • En los modelos de mercado E, al pulsar **[CALL]** el transceptor transmite un tono de 1750 Hz {página 25}.

El Canal de Llamada puede ser recuperado instantáneamente cualquiera sea la frecuencia en que esté operando el transceptor. Por ejemplo, el Canal de Llamada puede usarse como canal de emergencia dentro del grupo. En este caso, la Exploración de Llamada {página 43} sería útil.

La frecuencia predeterminada para el Canal de Llamada es 144,000 MHz.

**Nota:** A diferencia de los Canales de Memoria 0 a 199, el Canal de Llamada no puede ser borrado.

### **RECUPERACIÓN DEL CANAL DE MEMORIA**

- **1** Pulse **[CALL]** para recuperar el Canal de Llamada.
	- Aparecen la frecuencia del Canal de Llamada y "C".

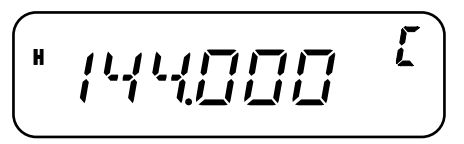

• Para retornar a la frecuencia anterior, pulse **[CALL]** otra vez.

### **REPROGRAMACIÓN DEL CANAL DEL LLAMADA**

- **1** Seleccione la frecuencia deseada y los datos relacionados (Tono, CTCSS, DCS, o dirección de desplazamiento, etc.).
	- Cuando se programa el Canal de Llamada como canal dividido impar, se necesita primero seleccionar una frecuencia de recepción.
- **2** Pulse **[F]**.
	- Aparece un número de Canal de Memoria y parpadea.
- **3** Gire el control de **Sintonía** o pulse **[UP]**/**[DWN]** del Micrófono para seleccionar el Canal de Llamada ("C").
- **4** Pulse **[MR]**.
	- La frecuencia seleccionada y los datos relacionados son guardados en el Canal de Llamada.

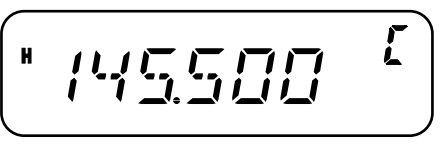

**7**

Para almacenar también una frecuencia de transmisión aparte, continúe con los pasos siguientes:

- **5** Seleccione la frecuencia de transmisión deseada.
- **6** Pulse **[F]**.
- **7** Gire el control de **Sintonía** o pulse **[UP]**/**[DWN]** del Micrófono para seleccionar el Canal de Llamada ("C").
- **8** Pulse **[MR] (1s)**.
	- La frecuencia de transmisión aparte es almacenada en el Canal de Llamada.

#### **Notas:**

- ◆ Cuando se recupera un Canal de Memoria dividido impar, aparecen "+" y "–" en el visual.
- El estado del estado de desplazamiento y Inversión no son almacenados en un Canal de Llamada dividido impar.

## **ALERTA METEOROLÓGICA (MODELOS DE MERCADO K SOLAMENTE)**

Se puede programar cualquiera de los canales de Radio Meteorológica NOAA en el canal de memoria AL del transceptor. El transceptor puede configurarse para vigilar el tono de Alerta Meteorológica NOAA (1050 Hz) y avisar automáticamente, recuperando y monitorizando la frecuencia de la Radio Meteorológica cuando se difunda el tono de Alerta Meteorológica, y haciendo parpadear el ícono "WX".

#### **PROGRAMACIÓN DE LA FRECUENCIA DE RADIO METEOROLÓGICA**

- **7** El transceptor está preprogramado a 162,550 MHz (WX1). Se puede almacenar una frecuencia diferente al canal AL para usar esta función. Consulte su frecuencia de Radio Meteorológica local en la guía de frecuencias de canales NOAA antes de usar la función de Alerta Meteorológica. La información más reciente sobre la Radio Meteorológica puede obtenerse en http://www.nws.noaa.gov/nwr/.
	- **1** Pulse **[VFO]**.
	- **2** Seleccione la frecuencia de su Radio Meteorológica NOAA local utilizando el control de **Sintonía** o **[UP]**/**[DWN]** del Micrófono.
	- **3** Pulse **[F]**.
		- Aparece un número de Canal de Memoria y parpadea.

para seleccionar el Canal de Alerta ("AL").

**5** Pulse **[MR]**.

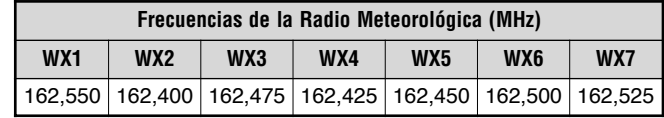

#### **Notas:**

- ◆ Cuando se realiza una Reposición Total {página 63}, la frecuencia de la Emisora del Tiempo restaura la frecuencia preestablecida de fábrica (162,550 MHz).
- ◆ Cuando se borra el contenido del Canal de Radio Meteorológica (AL) {página 31} (de la misma manera que un Canal de Memoria), se restablece la frecuencia predeterminada de fábrica (162,550 MHz).
- El Canal de Radio Meteorológica (AL) pude programarse con un Nombre de Canal {página 32}.
- ◆ También se pueden transferir los datos del Canal de Memoria AL al VFO o a otro Canal de Memoria.

#### **HABILITACIÓN DE LA ALERTA METEOROLÓGICA**

Se puede monitorizar la frecuencia de Radio Meteorológica de forma continua, o en el transfondo mientras se recibe en otra frecuencia.

Para monitorizar la frecuencia de la Radio Meteorológica de forma continua:

- **1** Pulse **[F]**, **[MENU]** y gire el control de **Sintonía** para seleccionar el Menú Nº 42 (WXA).
- **2** Pulse **[MENU]** y gire el control de **Sintonía** para seleccionar "ON" (activado) ó "OFF" (desactivado; predeterminado).
- **3** Pulse **[MENU]** para almacenar el ajuste.
	- Aparece "WX" en el panel indicador.

**4** Pulse cualquier tecla que no sea **[MENU]** para salir del Modo de Menú.

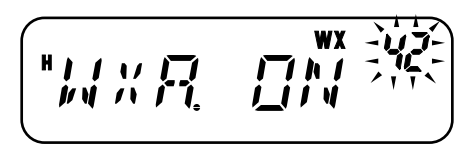

- El transceptor cambia automáticamente al canal AL.
- Las funciones Tono, CTCSS, y DCS no pueden configurarse en el canal AL.
- La Exploración Prioritaria se desactiva automáticamente cuando la función de Alerta Meteorológica se activa.
- **5** Para salir del modo de Alerta Meteorológica, pulse **[MENU]**, seleccione el Menú Nº 42 (WXA), y configúrelo como "OFF" (desactivado; predeterminado).

Para monitorizar otra frecuencia mientras se monitoriza la Radio Meteorológica en el trasfondo:

- **1** Realice los pasos 1 4 anteriores.
- **2** Pulse **[VFO]** o **[MR]** y gire el control de **Sintonía** para seleccionar otra frecuencia o Canal de Memoria.
	- Permanece "WX" en el LCD.
- **3** Cuando se difunda el tono de Alerta Meteorológica, el transceptor automáticamente cambiará al canal AL.
	- "WX" parpadea.
- **4** Para salir del modo de Alerta Meteorológica, pulse **[MENU]**, seleccione el Menú Nº 42 (WXA), y configúrelo como "OFF" (desactivado).

#### **Notas:**

- ◆ El transceptor revisa el tono de Alerta Meteorológica cada un segundo mientras se está monitorizando otra frecuencia o canal.
- Cuando se detecta un tono 1050 Hz, el visual cambia al canal AL, el tono de Alerta Meteorológica suela, y el ícono "WX" parpadea. El silenciamiento se mantiene abierto hasta que se cambia la frecuencia o se apaga el transceptor.
- Si el transceptor está transmitiendo o recibiendo una señal en otra frecuencia, la función de Alerta Meteorológica pausa temporalmente.
- ◆ Al desactivar la función de Pitido no se deshabilita el tono de Alerta Meteorológica.
- No se puede transmitir en el canal AL mientras la función de Alerta Meteorológica está activada.

# **VISUALIZACIÓN DE CANALES**

En este modo el transceptor muestra solamente los números de los Canales de Memoria (o sus nombres si se almacenaron), en lugar de las frecuencias.

- **1** Con el transceptor apagado, pulse **[REV]**+**[**  $\Phi$  **]** (Encendido) para encender el transceptor.
	- El transceptor muestra los números de Canal de Memoria en lugar de las frecuencias de operación.

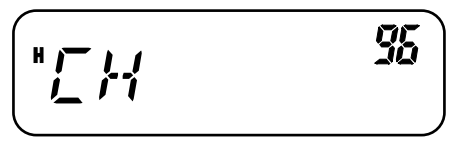

**2** Gire el control de **Sintonía** o pulse **[UP]**/**[DWN]** en el Micrófono para seleccionar el número de Canal de Memoria deseado.

En el modo de Visualización de Canales no se podrán activar las siguientes funciones:

- •Modo VFO
- •Exploración de VFO
- •Exploración de Llamada/VFO
- •Exploración de MHz
- •Sentido de la Exploración
- •Almacenamiento en la Memoria
- •Transferencia de Memoria a VFO
- •Transferencia de Memoria a Memoria
- •Borrado de Canal de Memoria
- •Reposición de VFO
- •Reposición Total
- •Incremento de 1 MHz
- **7** • Selección de Tono y Llamada Selectiva
	- •Verificación Automática de Símplex
	- •Modo de Menú

Para volver a la operación normal, apague el transceptor y pulse **[REV]** <sup>+</sup>**[ ]** (Encendido) nuevamente.

- ◆ Para entrar en el Modo de Visualización de Canal debe haber como mínimo un Canal de Memoria que contenga datos.
- Si el Canal de Memoria contiene un Nombre de Memoria, el Nombre de Memoria aparece en lugar de "CH".

# **EXPLORACIÓN**

La exploración es una función útil para la monitorización a manos libres de sus frecuencias favoritas. Al familiarizarse con todo tipo de exploración aumentará su eficiencia de operación.

Este transceptor proporciona los siguientes tipos de exploración.

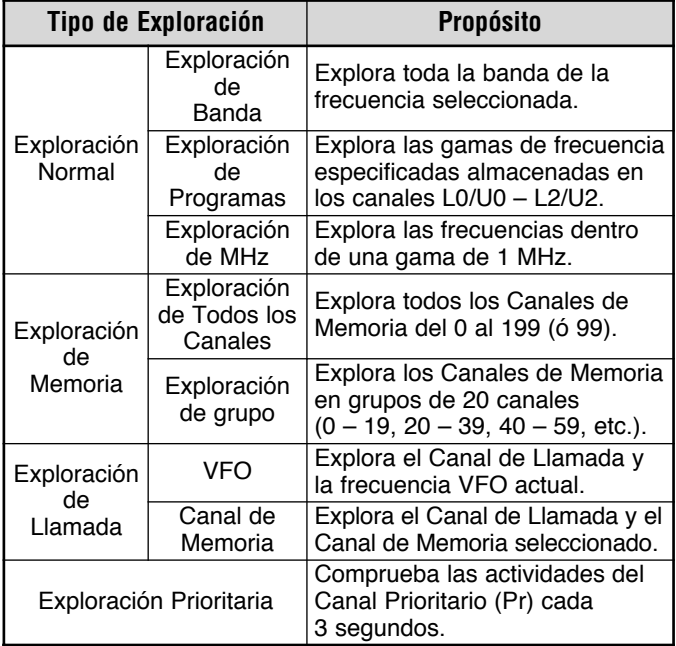

- ◆ Cuando la función CTCSS o DCS está activada, el transceptor para en una frecuencia ocupada y decodifica el tono CTCSS o el código DCS. Si el tono o código coincide, el transceptor se desenmudece. De lo contrario, resume la exploración.
- Pulse y mantenga la tecla PF del Micrófono programada como MONI {página 59} para pausar la exploración mientras se monitoriza la frecuencia de exploración. Suelte la tecla para reanudar la exploración.
- ◆ Al oprimirse y mantenerse el **[PTT]** del Micrófono la exploración se detiene (excepto la Exploración Prioritaria).
- ◆ Se puede cambiar el sentido de la exploración girando el control de **Sintonía** o usando las teclas **[UP]**/**[DWN]** del Micrófono durante la exploración.
- ◆ Al comenzar la exploración se desactiva el Verificador Símplex Automático (ASC) {página 26}.
- ◆ Ajuste el nivel de Silenciamiento antes de utilizar la Exploración {página 14}. Si se selecciona un nivel de Silenciamiento demasiado bajo podría causarse que la Exploración cese inmediatamente.

# **EXPLORACIÓN NORMAL**

Cuando se opera el transceptor en el Modo VFO, hay 3 tipos de exploración disponibles: Exploración de Banda, Exploración de Programa, y Exploración de MHz.

### **EXPLORACIÓN DE BANDA**

El transceptor explora toda la banda de la frecuencia seleccionada. Por ejemplo, si se está operando y recibiendo en los 144,525 MHz, explora todas las frecuencias disponibles para la banda VHF. (Consulte la gama de frecuencias VFO del receptor en las especificaciones {página 72}.) Cuando la frecuencia de recepción VFO actual queda fuera de la gama de frecuencias de Exploración de Programas {abajo}, el transceptor explora la gama disponible para el VFO actual.

- **1** Pulse **[VFO]** y gire el control de **Sintonía** o pulse **[UP]**/**[DWN]** del Micrófono para seleccionar una frecuencia fuera de la gama de frecuencias de Exploración de Programas.
- **2** Pulse **[VFO] (1s)** para comenzar la Exploración de Banda.
	- La exploración comienza en la frecuencia actual.
	- • El punto decimal de 1 MHz parpadea mientras se ejecuta la exploración.
- **3** Pulse cualquier tecla que no sea **[F]** o **[ ]** (Encendido) para cesar la Exploración de Banda.

#### **Notas:**

- El transceptor explora la gama de frecuencias almacenada en el Menú Nº 7 (P.VFO) {página 61}.
- Si se selecciona una frecuencia dentro de la gama L0/U0 L2/U2 en el paso 2, se inicia la Exploración de Programas.

### **EXPLORACIÓN DE PROGRAMAS**

Se puede limitar la gama de frecuencias a explorar. Hay 3 pares de canales de memoria (L0/U0 – L2/U2) disponibles para especificar las frecuencias inicial y final. La Exploración de Programas monitoriza la gama entre las frecuencias inicial y final almacenadas en estos Canales de Memoria. Antes de realizar la Exploración de Programas, almacene la gama de frecuencias de la Exploración de Programas en uno de los pares de Canales de Memoria (L0/U0 – L2/U2).

### ■ **Almacenamiento de una Gama de Frecuencias de Exploración de Programas**

- **1** Pulse **[VFO]** y gire el control de **Sintonía** o pulse **[UP]**/**[DWN]** del Micrófono para seleccionar la frecuencia de inicio deseada.
- **2** Pulse **[F]**.
	- Aparece un número de Canal de Memoria y parpadea.
- **3** Gire el control de **Sintonía** o pulse **[UP]**/**[DWN]** del Micrófono para seleccionar un Canal de Memoria de  $10 - 12.$

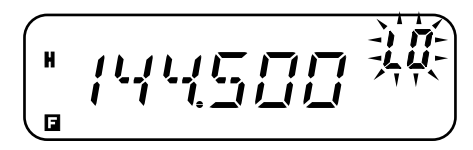

- **4** Pulse **[MR]** para almacenar la frecuencia inicial en el Canal de Memoria.
- **5** Gire el control de **Sintonía** para seleccionar la frecuencia final deseada.
- **6** Pulse **[F]**.

**8**

E-40

- **7** Gire el control de **Sintonía** o pulse **[UP]**/**[DWN]** del Micrófono para seleccionar un Canal de Memoria que corresponda de U0 – U2.
	- Por ejemplo, si se seleccionó "L0" en el paso 3, seleccione el Canal de Memoria "L0".

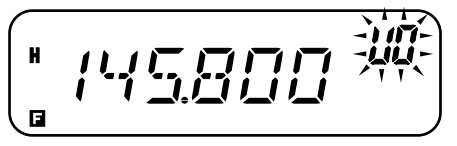

**8** Pulse **[MR]** para almacenar la frecuencia final en el Canal de Memoria.

## ■ **Realización de una Exploración de Programas**

- **1** Pulse **[VFO]** y gire el control de **Sintonía** para seleccionar una frecuencia dentro de la gama de frecuencias de los Canales de Memoria L0/U0 – L2/U2.
- **2** Pulse **[VFO] (1s)** para comenzar la Exploración de Programas.
	- La exploración comienza en la frecuencia actual.
	- El punto decimal de 1 MHz parpadea mientras se ejecuta la exploración.
- **3** Pulse cualquier tecla que no sea **[F]** o **[ ]** (Encendido) para cesar la Exploración de Programas.

#### **Notas:**

- ◆ El transceptor cesa de explorar cuando detecta una señal.
- Si más de 2 pares de canales de Exploración de Programas se almacenan y la gama de frecuencia entre los pares se superpone, el número de Canal de Memoria de Exploración de Programas más bajo tiene prioridad.
- ◆ Si el incremento de la frecuencia VFO actual es diferente al de las frecuencias programadas, se inicia la Exploración de VFO en lugar de la Exploración de Programas.
- ◆ Para realizar la Exploración de Programas, el canal "L" debe ser más bajo que el canal "U". De lo contrario, se inicia la Exploración de Banda {página 40}.

## **EXPLORACIÓN DE MHZ**

La exploración de MHz permite explorar una gama completa de frecuencias de 1 MHz dentro de la frecuencia VFO actual.

- **1** Pulse **[VFO]** y gire el control de **Sintonía** o pulse **[UP]**/**[DWN]** del Micrófono para seleccionar una frecuencia en la cual realizar la Exploración de MHz.
	- Si desea explorar la frecuencia de 145 MHz completa, seleccione cualquier frecuencia entre 145,000 MHz y 145,9975 MHz (por ejemplo, 145,650 MHz). La Exploración operará entre 145,000 MHz y 145,9975 MHz. (La frecuencia del límite superior depende del incremento de frecuencia actual.)
- **2** Pulse **[MENU] (1s)** para comenzar la Exploración de MHz.
	- La exploración comienza en la frecuencia actual.
	- El punto decimal de 1 MHz parpadea mientras se ejecuta la exploración.

**8**

**3** Pulse cualquier tecla que no sea **[F]** o **[** $\phi$ ] (Encendido) para cesar la Exploración de MHz.

# **EXPLORACIÓN DE MEMORIA**

La Exploración de Memoria monitoriza los Canales de Memoria en que se han almacenado frecuencias.

### **EXPLORACIÓN DE TODOS LOS CANALES**

El transceptor explora todos los Canales de Memoria en que se han almacenado frecuencias.

### **1** Pulse **[MR] (1s)**.

- La exploración comienza por el último número de Canal de Memoria y asciende por los números de canal (predeterminado).
- Para saltar a un canal deseado durante la exploración, gire rápidamente el control de **Sintonía**.
- Para explorar en sentido contrario, gire el control de **Sintonía** o pulse **[UP]**/**[DWN]** del Micrófono.
- **2** Pulse cualquier tecla que no sea **[F]** o **[ ]** (Encendido) para cesar la Exploración de Todos los Canales.

#### **Notas:**

**8**

- Deberá haber 2 Canales de Memoria o más que contengan datos, excluyendo los Canales de Memoria de funciones especiales (L0/U0 – L3/U3, Pr, y AL).
- Se puede realizar una Exploración de Memoria en el Modo de Visualización de Canales. Mientras la Exploración está pausada, el número de Canal parpadea.

### **EXPLORACIÓN DE GRUPO**

El transceptor explora los Canales de Memoria en grupos de 20 canales. Cuando el Menú Nº 15 (M.CH) está establecido como 100, el transceptor usa 5 grupos de 20 canales. Cuando el Menú Nº 15 (M.CH) está establecido como 200, el transceptor usa 10 grupos de 20 canales.

- **1** Pulse **[MR]** y gire el control de **Sintonía** o pulse **[UP]**/**[DWN]** del Micrófono para seleccionar un Canal de Memoria en la gama del grupo que se desee explorar.
- **2** Pulse **[MENU] (1s)**.
	- La exploración comienza por el número de Canal de Memoria seleccionado y avanza de forma ascendente por los números de canal (predeterminado).
	- Para explorar en sentido contrario, gire el control de **Sintonía** o pulse **[UP]**/**[DWN]** del Micrófono.
- **3** Pulse cualquier tecla que no sea [F] o [  $\phi$  ] (Encendido) para cesar la Exploración de Grupo.

**Nota:** Debe haber un mínimo de 2 Canales de Memoria en el grupo seleccionado que contengan datos.

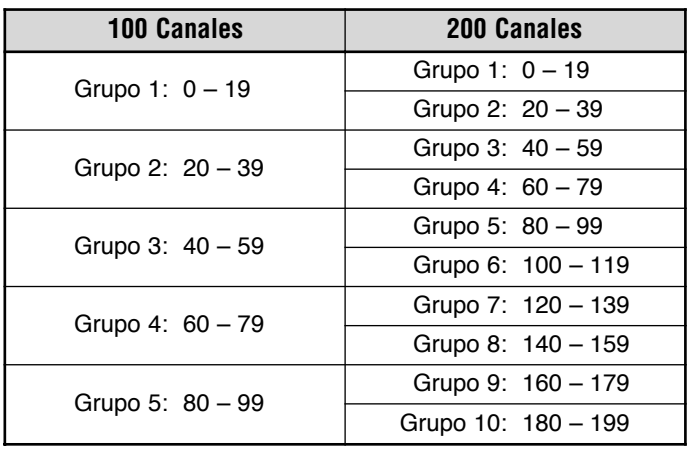

# **EXPLORACIÓN DE LLAMADA**

Se puede alternar entre la monitorización del Canal de Llamada y la frecuencia de operación actual.

- **1** Seleccione la frecuencia (en Modo VFO o de Llamada de Memoria) que se desee monitorizar.
	- En el Modo VFO, gire el control de **Sintonía** o pulse **[UP]**/**[DWN]** del Micrófono para seleccionar la frecuencia deseada.
	- En el Modo de Llamada de Memoria, gire el control de **Sintonía** o pulse **[UP]**/**[DWN]** del Micrófono para seleccionar el Canal de Memoria que se desee monitorizar.
- **2** Pulse **[CALL] (1s)** para iniciar la Exploración de Llamadas.
	- El Canal de Llamada y la frecuencia VFO o canal de memoria seleccionado, se monitorizan.
	- El punto decimal de 1 MHz parpadea mientras se ejecuta la exploración.
- **3** Pulse cualquier tecla que no sea **[F]** o **[ ]** (Encendido) para cesar la Exploración de Llamadas.

#### **Notas:**

- Se puede configurar la función de la tecla CALL (Llamada) con la función "CALL" (Menú Nº 19) antes de usar Exploración de Llamada. De lo contrario, se transmitirá un tono de 1750 Hz.
- Se puede realizar la Exploración de Llamada aunque se haya bloqueado el Canal de Memoria {página 44}.

# **EXPLORACIÓN PRIORITARIA**

En ocasiones podrían quererse comprobar las actividades de una frecuencia favorita mientras se monitorizan otras frecuencias. En este caso, utilice la función de Exploración Prioritaria. La Exploración Prioritaria comprueba las actividades del Canal Prioritario cada 3 segundos. Si el transceptor detecta una señal en el Canal Prioritario, llama la frecuencia en el VFO.

#### **PROGRAMACIÓN DE CANALES PRIORITARIOS**

- **1** Pulse **[VFO]** y gire el control de **Sintonía** o pulse **[UP]**/**[DWN]** del Micrófono para seleccionar la frecuencia de Canal Prioritario deseada.
- **2** Seleccione las funciones de llamada selectiva, de ser necesario.
- **3** Pulse **[F]**.
	- Aparece el número de Canal de Memoria y parpadea.
- **4** Gire el control de **Sintonía** o pulse **[UP]**/**[DWN]** del Micrófono para seleccionar el Canal Prioritario ("Pr").

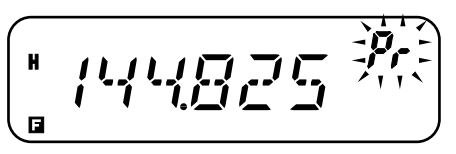

**8**

**5** Pulse **[MR]** para almacenar los datos en el Canal Prioritario.

### **UTILIZACIÓN DE LA EXPLORACIÓN PRIORITARIA**

- **1** Pulse **[F]**, **[MENU]** y gire el control de **Sintonía** para seleccionar Menú Nº 12 (PRI).
- **2** Pulse **[MENU]** y gire el control de **Sintonía** para seleccionar "ON" (activado) ó "OFF" (desactivado; predeterminado).
- **3** Pulse **[MENU]** para almacenar el ajuste o cualquier otra tecla para cancelar.
	- Aparece "PRI".

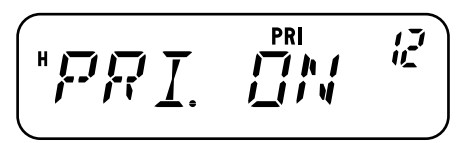

- **4** Pulse cualquier tecla que no sea **[MENU]** para salir del Modo de Menú.
	- El transceptor comprobará si hay señales en el Canal Prioritario cada 3 segundos.
	- • Cuando el transceptor detecta una señal en el Canal Prioritario, "Pr" parpadea y la frecuencia cambia al Canal Prioritario.
	- Si no se opera ningún control o tecla por 3 segundos después de caer la señal, el transceptor retorna a la frecuencia original y resume la Exploración Prioritaria.

#### **Notas:**

**8**

- ◆ Si se borra el Canal Prioritario {página 31}, la Exploración Prioritaria cesa.
- ◆ La Exploración Prioritaria cesa temporalmente mientras el transceptor está transmitiendo.
- ◆ Si la Exploración Prioritaria está activada, la función de Alerta Meteorológica se desactiva automáticamente.

# **Downloaded by RadioAmateur.EU**

# **BLOQUEO DE CANALES DE MEMORIA**

Se pueden bloquear los Canales de Memoria que se prefiera no monitorizar durante la Exploración de Memoria o la Exploración de Grupo {página 42}.

- **1** Pulse **[MR]** y gire el control de **Sintonía** o pulse **[UP]**/**[DWN]** del Micrófono para seleccionar el Canal de Memoria a bloquear.
- **2** Pulse **[F]**, **[MENU]** y gire el control de **Sintonía** para seleccionar Menú Nº 14 (L.OUT).
- **3** Pulse **[MENU]** y gire el control de **Sintonía** para seleccionar "ON" (activado) o "OFF" (desactivado; predeterminado).

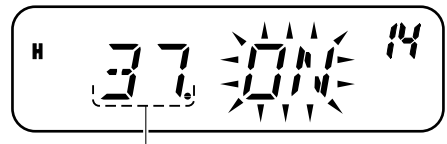

Número de Canal de Memoria

- **4** Pulse **[MENU]** para almacenar el ajuste o cualquier otra tecla para cancelar.
- **5** Pulse cualquier tecla que no sea **[MENU]** para salir del Modo de Menú.
	- El ícono " $\star$ " aparece debajo del Canal de Memoria, indicando que el canal está bloqueado.
- **6** Para desbloquear el Canal de Memoria, repita los pasos
	- 1 5, seleccionando "OFF" (desactivado) en el paso 3.
	- El ícono " $\bigstar$ " desaparece.

- Los canales de Exploración de Programas (L0/U0 L2/U2). Canal de Llamada, Canal Prioritario (Pr), y Canal de Radio Meteorológica (AL) (mercado K solamente) no se pueden bloquear.
- ◆ Aún si un Canal de Memoria está bloqueado, se puede realizar una Exploración de Llamada {página 43} entre el Canal de Llamada y el Canal de Memoria.

# **MÉTODO DE REANUDACIÓN DE LA EXPLORACIÓN**

El transceptor deja de explorar en la frecuencia (o Canal de Memoria) donde se detecta una señal. Luego continúa explorando o se detiene de acuerdo al Modo de Reanudación que se haya seleccionado.

**•Modo Accionado por Tiempo (predeterminado)**

El transceptor se queda en una frecuencia ocupada (o Canal de Memoria ocupado) por aproximadamente 5 segundos, y luego continúa explorando aunque la señal esté todavía presente.

**•Modo Accionado por Portadora**

El transceptor se queda en una frecuencia ocupada (o Canal de Memoria ocupado) hasta que la señal desaparece. Hay un retardo de 2 segundos entre la desaparición de la señal y la reanudación de la exploración.

**•Modo de Búsqueda**

> El transceptor se mueve a una frecuencia o Canal de Memoria donde haya una señal presente y se detiene.

Para cambiar el método de reanudación de la exploración:

- **1** Pulse **[F]**, **[MENU]** y gire el control de **Sintonía** para seleccionar el Menú Nº 13 (SCAN).
- **2** Pulse **[MENU]** y gire el control de **Sintonía** para seleccionar el Modo "TO" (Accionado por Tiempo; predeterminado), "CO" (Accionado por Portadora), ó "SE" (Búsqueda).

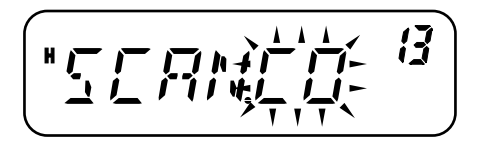

- **3** Pulse **[MENU]** para almacenar el nuevo ajuste o cualquier otra tecla para cancelar.
- **4** Pulse cualquier tecla que no sea **[MENU]** para salir del Modo de Menú.

**Nota:** Para detener temporalmente la exploración y monitorizar las señales débiles, pulse la tecla PF del Micrófono a la que se le asignó la función MONI {página 59}. Pulse la tecla MONI otra vez para reanudar la exploración.

## **CTCSS y DCS**

En algunas oportunidades podría preferirse recibir llamadas solamente de personas o grupos específicos. En este caso, utilice la Llamada Selectiva. El transceptor está equipado con CTCSS (Sistema de Silenciamiento Codificado de Tonos Continuos) y DCS (Silenciamiento Codificado Digital). Estas Llamadas Selectivas permiten que se pasen por alto (no se oigan) las llamadas no deseadas de otras personas que estén usando la misma frecuencia. El transceptor solamente se desenmudece cuando se recibe una señal con el mismo tono CTCSS o código DCS.

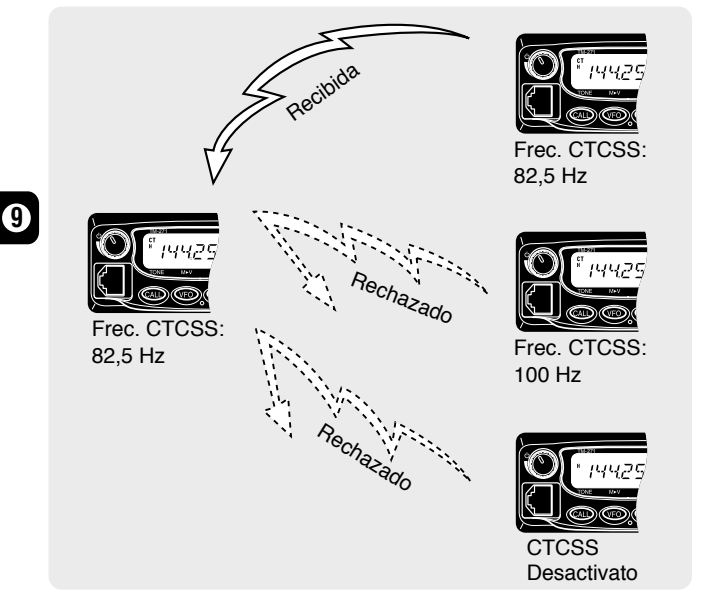

**Nota:** CTCSS y DCS no hacen a la conversación privada o codificada por mezclador. Solamente le eximen de escuchar conversaciones no deseadas.

## **CTCSS**

Un tono CTCSS es un tono subaudible que se selecciona entre las 42 frecuencias de tono listadas en la tabla de la página 47. La lista incluye 37 tonos EIA estándar y 5 tonos no estándar.

Para activar CTCSS, pulse **[F]**, **[CALL]**.

- Al pulsar **[F]**, **[CALL]**, la selección cambiará en el siguiente orden: "OFF" (desactivado)  $\rightarrow$  "TONE"  $\rightarrow$  "CTCSS"  $\rightarrow$  "DCS"  $\rightarrow$  "OFF" (desactivado).
- Aparece "CT" en la parte superior del visor, indicando que la función está activada.

Cuando CTCSS esté activado, se oirán llamadas solamente cuando se reciba el tono CTCSS seleccionado. Para contestar la llamada, presione y mantenga presionado el **[PTT]** del Micrófono, y hable por el micrófono.

- No pueden utilizarse las funciones de Tono/ DCS y CTCSS simultáneamente. Al activar la función CTCSS después de haber activado las funciones de Tono/ DCS se desactivan las funciones de Tono/ DCS.
- Si se selecciona una frecuencia CTCSS alta, la recepción de audio o ruido que contenga las mismas porciones de frecuencia podría causar que CTCSS funcione incorrectamente. Para prevenir que el ruido cause este problema, seleccione un nivel de silenciamiento apropiado {página 14}.
- ◆ Al transmitir el tono de 1750 Hz pulsando **[CALL]** {página 25}, el transceptor no transmite el tono CTCSS.

### **SELECCIÓN DE UNA FRECUENCIA CTCSS**

- **1** Pulse **[F]**, **[MENU]** y gire el control de **Sintonía** o pulse el **[UP]**/**[DWN]** del Micrófono para seleccionar el Menú Nº 3 (CT).
	- Aparece la frecuencia CTCSS actual.
- **2** Pulse **[MENU]** y gire el control de **Sintonía** para seleccionar la frecuencia CTCSS deseada.
	- Las frecuencias CTCSS que se pueden seleccionar son las mismas que para la frecuencia de Tono. Véanse las frecuencias CTCSS disponibles en la tabla de la página siguiente.

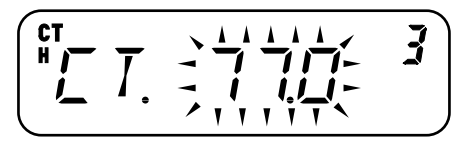

- **3** Pulse **[MENU]** para almacenar el nuevo ajuste o cualquier otra tecla para cancelar.
- **4** Pulse cualquier tecla que no sea **[MENU]** para salir del Modo de Menú.

**Nota:** Para usar el tono CTCSS seleccionado, primero se debe activar la función CTCSS.

## **Frecuencias de Tono CTCSS Disponibles**

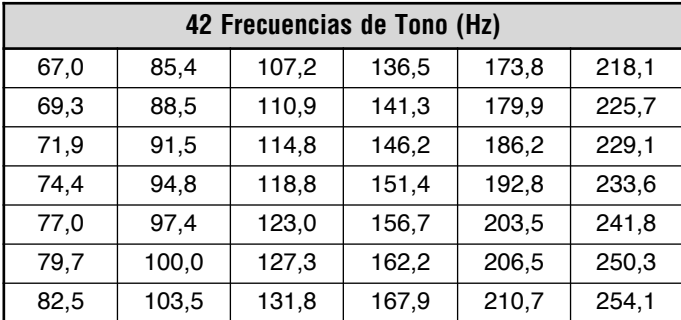

### **EXPLORACIÓN DE ID DE FRECUENCIA CTCSS**

Esta función explora todas las frecuencias CTCSS para identificar la frecuencia CTCSS de la señal recibida. Será útil en el caso de no recordar la frecuencia CTCSS utilizada por las otras personas del grupo.

- **1** Pulse **[F]**, **[MENU]** y gire el control de **Sintonía** para seleccionar el Menú Nº 3 (CT).
- **2** Pulse **[MENU] (1s)** para iniciar la Exploración de ID de Frecuencia CTCSS.

$$
\left(\frac{1}{\sqrt{1-\frac{1}{\sqrt{1-\frac{1}{1-\frac{1}{\sqrt{1-\frac{1}{1-\frac{1}{\sqrt{1-\frac{1}{1-\frac{1}{\sqrt{1-\frac{1}{1-\frac{1}{\sqrt{1-\frac{1}{1-\frac{1}{\sqrt{1-\frac{1}{1-\frac{1}{\sqrt{1-\frac{1}{1-\frac{1}{\sqrt{1-\frac{1}{1-\frac{1}{
$$

- Durante la exploración, el punto decimal de la frecuencia CTCSS parpadea.
- Para explorar en sentido contrario, gire el control de **Sintonía** o pulse **[UP]**/**[DWN]** del Micrófono.
- •Para desactivar la función, pulse una tecla cualquiera.
- • Cuando una frecuencia CTCSS es identificada, ésta aparece intermitente.

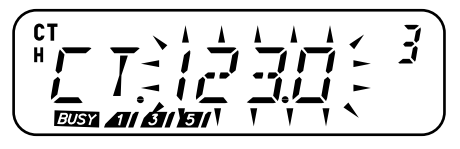

- **3** Pulse **[MENU]** para programar la frecuencia identificada en lugar de la CTCSS actual o pulse cualquier otra tecla para salir de la Exploración de ID de Frecuencia CTCSS.
	- Gire el control de **Sintonía** o pulse **[UP]**/**[DWN]** del Micrófono mientras la frecuencia identificada esté intermitente para reanudar la exploración.
- **4** Pulse cualquier tecla que no sea **[MENU]** para salir del Modo de Menú.

#### **Notas:**

**9**

- El CTCSS se activa automáticamente al realizarse la Exploración de ID de Frecuencia CTCSS, aunque la frecuencia actual no esté establecida como CTCSS.
- ◆ Las señales recibidas se vigilan por el altavoz durante la exploración.
- El transceptor continúa revisando el Canal de Alerta Meteorológica y el Canal Prioritario durante la exploración de CTCSS.
- La Exploración de ID de Frecuencia CTCSS no explora el tono si no se detecta una señal.

# **DCS**

DCS es similar a CTCSS. No obstante, en lugar de usar un tono análogo, usa una forma de onda digital subaudible que representa un número octal de 3 dígitos. Se puede seleccionar un código DCS de entre los 104 códigos DCS de la tabla de abajo.

#### Para activar DCS, pulse **[F]**, **[CALL]**.

- Al pulsar **[F]**, **[CALL]**, la selección cambiará en el siguiente orden: "OFF" (desactivado) → "TONE" → "CTCSS" → "DCS" → "OFF" (desactivado).
- Aparece "DCS" en la parte superior del visor, indicando que la función está activada.

Cuando DCS esté activado, se oirán llamadas solamente cuando se reciba el código DCS seleccionado. Para contestar la llamada, presione y mantenga presionado el **[PTT]** del Micrófono, y hable por el micrófono.

**Nota**: No pueden utilizarse la función DCS y las funciones CTCSS/ Tono simultáneamente. Al activar la función DCS después de haber activado las funciones CTCSS/ Tono se desactivan las funciones de CTCSS/ Tono.

## **SELECCIÓN DE UN CÓDIGO DCS**

- **1** Pulse **[F]**, **[MENU]** y gire el control de **Sintonía** para seleccionar Menú Nº 4 (DCS).
	- Aparece el código DCS actual.
- **2** Pulse **[MENU]** y gire el control de **Sintonía** para seleccionar el código DCS deseado.
	- El código DCS actual aparece y parpadea.

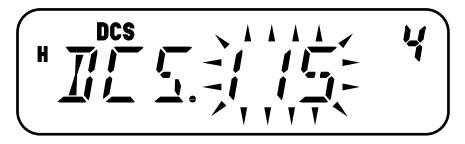

• Los códigos DCS disponibles se dan en la tabla siguiente.

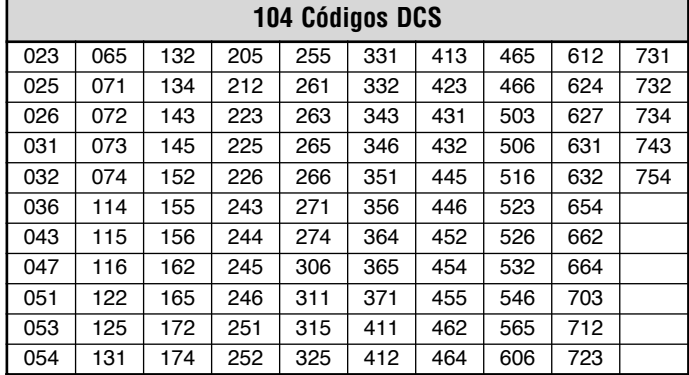

- **3** Pulse **[MENU]** para almacenar el nuevo código o cualquier otra tecla para cancelar.
- **4** Pulse cualquier tecla que no sea **[MENU]** para salir del Modo de Menú.

### **EXPLORACIÓN DE ID DE CÓDIGO DCS**

Esta función explora todas los códigos DCS para identificar el código DCS de la señal recibida. Será útil en el caso de no recordar el código DCS utilizado por las otras personas del grupo.

- **1** Pulse **[F]**, **[MENU]** y gire el control de **Sintonía** para seleccionar Menú Nº 4 (DCS).
- **2** Pulse **[MENU] (1s)** para iniciar la función de Exploración de ID de Código DCS.

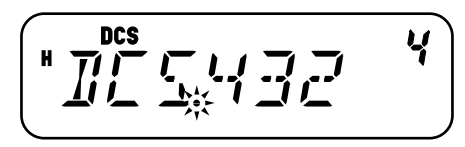

- Durante la exploración, el punto decimal entre "DCS" y el código DCS parpadea.
- Para desactivar la función, pulse una tecla cualquiera.
- Cuando un código DCS es identificado, éste aparece en el panel indicador y parpadea.

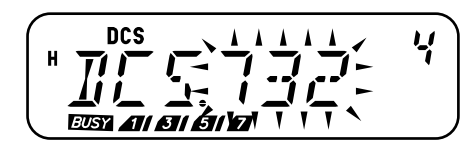

- **3** Pulse **[MENU]** para programar el código DCS identificado en lugar del código DCS actual o pulse cualquier otra tecla para salir de la Exploración de ID de Código DCS.
	- Gire el control de **Sintonía** o pulse **[UP]**/**[DWN]** del Micrófono mientras el código DCS identificado esté intermitente para reanudar la exploración.
- **4** Pulse cualquier tecla que no sea **[MENU]** para salir del Modo de Menú.

- El DCS se activa automáticamente al realizarse la Exploración de ID de Código DCS, aunque la frecuencia actual no esté establecida como DCS.
- Las señales recibidas se vigilan por el altavoz durante la exploración.
- El transceptor continúa revisando el Canal de Alerta Meteorológica y el Canal Prioritario durante la Exploración de DCS.
- La Exploración de ID de Código DCS no explora el código si no se detecta una señal.

Este transceptor proporciona 10 Canales de Memoria DTMF dedicados. Se puede almacenar un número DTMF (16 dígitos máx.) en cada uno de estos canales para marcado rápido en el futuro.

Muchas repetidores en EE.UU. y Canadá ofrecen el servicio conocido como conexión telefónica (Autopatch). Este tipo de repetidor le permitirá acceder a la red telefónica pública enviando tonos DTMF. Para mayor información, consulte su referencia de repetidores locales.

## **MARCADO MANUAL**

Las teclas del teclado del Micrófono funcionan como teclas DTMF; los 12 botones que se encuentran en un teléfono, más 4 teclas adicionales (A, B, C, D).

Para realizar el Marcado Manual, siga las siguientes instrucciones.

- **1** Pulse **[PTT]** del Micrófono y manténgalo oprimido para transmitir.
- **2** Durante la transmisión, pulse la secuencia de teclas en el teclado para enviar tonos DTMF.
	- Se transmiten los tonos DTMF correspondientes.

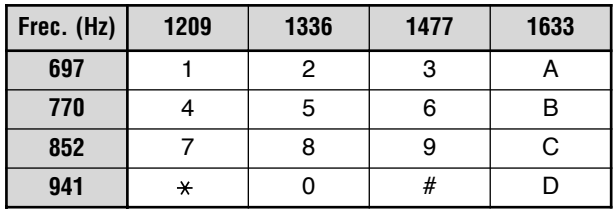

 Cuando Mantener TX DTMF {página 51} está activado, no se necesita mantener el **[PTT]** del Micrófono oprimido para permanecer en el modo de transmisión. No obstante, el modo de transmisión se mantiene por solamente 2 segundos luego de pulsar una tecla, así que si no se pulsa la siguiente tecla en ese tiempo, el transceptor dejará de transmitir.

### **MONITOR DTMF**

Al presionar las teclas DTMF del Micrófono no se oirán tonos DTMF emitidos por el altavoz. No obstante, se pueden vigilar los tonos DTMF si se desea.

- **1** Pulse **[F]**, **[MENU]** y gire el control de **Sintonía** para seleccionar el Menú Nº 33 (DT.M).
- **2** Pulse **[MENU]** y gire el control de **Sintonía** para seleccionar "ON" (activado) ó "OFF" (desactivado; predeterminado).

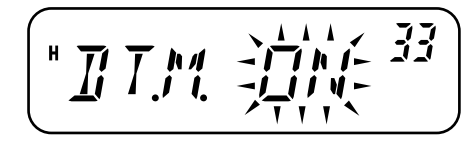

- **3** Pulse **[MENU]** para almacenar el ajuste o cualquier otra tecla para cancelar.
- **4** Pulse cualquier tecla que no sea **[MENU]** para salir del Modo de Menú.

## **MANTENER TX DTMF**

Esta función hace que el transceptor se quede en el modo de transmisión por 2 segundos después de haber soltado una tecla. De esta manera, se puede liberar **[PTT]** del Micrófono mientras se envían tonos DTMF.

- **1** Pulse **[F]**, **[MENU]** y gire el control de **Sintonía** para seleccionar el Menú Nº 30 (DT.H).
- **2** Pulse **[MENU]** y gire el control de **Sintonía** para seleccionar "ON" (activado) ó "OFF" (desactivado; predeterminado).

$$
\left(\begin{array}{cc} \overbrace{\text{I}^{\prime}} & \overbrace{\text{I}^{\prime}} & \overbrace{\text{I}^{\
$$

- **3** Pulse **[MENU]** para almacenar el ajuste o cualquier otra tecla para cancelar.
- **4** Pulse cualquier tecla que no sea **[MENU]** para salir del Modo de Menú.

# **MARCADOR AUTOMÁTICO**

Si se utilizan los 10 Canales de Memoria DTMF dedicados para almacenar números DTMF, no se necesitarán recordar números largos.

### **ALMACENAMIENTO DE UN NÚMERO DTMF EN LA MEMORIA**

- **1** Pulse **[F]**, **[MENU]** y gire el control de **Sintonía** para seleccionar el Menú Nº 28 (DTMF.MR).
- **2** Pulse **[MENU]** y gire el control de **Sintonía** para seleccionar el número de Canal de Memoria DTMF del 0 al 9 deseado.
	- También se puede seleccionar un Canal de Memoria DTMF usando **[UP]**/**[DWN]** del Micrófono.

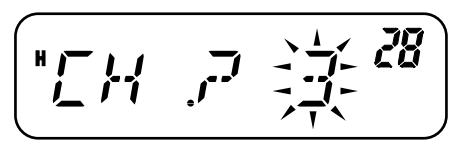

- **3** Pulse **[MENU]**.
	- Aparece el visual de introducción de código DTMF y el primer dígito parpadea.
- **4** Gire el control de **Sintonía** para seleccionar un código DTMF.
	- También se podrán introducir códigos DTMF usando el teclado del Micrófono. Simplemente pulse los códigos DTMF deseados en el teclado.
	- En el visual,  $*$  se representa con una "E" y  $*$  se representa con una "F".
- **5** Pulse **[MR]** para seleccionar el código DTMF y avanzar el cursor al siguiente dígito.

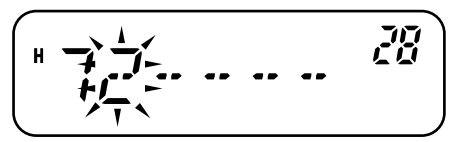

• Para retroceder al dígito anterior, pulse **[VFO]**. Para borrar el carácter en la posición actual del cursor, pulse **[F]**.

- **6** Repita los pasos 4 y 5 para introducir hasta 16 dígitos.
- **7** Pulse **[MENU]** para finalizar la introducción.
	- Pulse cualquier tecla que no sea **[MR]**, **[VFO]**, **[F]**, y **[MENU]** para cancelar la introducción.
	- Para terminar de introducir un nombre de menos de 16 dígitos, pulse **[MENU]** dos veces.
- **8** Pulse cualquier tecla que no sea **[MENU]** para salir del Modo de Menú.

## **CONFIRMACIÓN DE NÚMEROS DTMF ALMACENADOS**

- **1** Pulse **[F]**, **[MENU]** y gire el control de **Sintonía** para seleccionar el Menú Nº 28 (DTMF.MR).
- **2** Pulse **[MENU]** y gire el control de **Sintonía** para seleccionar el número de Canal de Memoria DTMF del 0 al 9 deseado.
	- También se puede seleccionar un Canal de Memoria DTMF usando **[UP]**/**[DWN]** del Micrófono.
- **3** Pulse **[REV]**.
	- Los números pasan por el visual y los tonos DTMF se emiten por el altavoz sin transmitirse.
- **4** Pulse cualquier tecla que no sea **[REV]** o **[MENU]** para salir.

### **TRANSMISIÓN DE UN NÚMERO DTMF ALMACENADO**

- **10 1** Pulse del Micrófono **[PTT]** del Micrófono+**[PF/D]** del Micrófono.
	- **2** Libere el **[PF/D]** del Micrófono (continúe oprimiendo el **[PTT]** del Micrófono), luego pulse una tecla del 0 al 9 para transmitir el número de Canal de Memoria DTMF deseado.
		- Para transmitir el tono "D", pulse **[PF/D]** del Micrófono otra vez.
- El número almacenado en el canal pasa por el visual acompañado de tonos DTMF que se emiten por el altavoz. (Los tonos DTMF no se emiten si el Menú Nº 33 (DT.M) está establecido como "OFF" (desactivado).)
- Después de la transmisión se restablece la visualización de la frecuencia.
- **3** Libere el **[PTT]** del Micrófono.

#### **Notas:**

- ◆ Si se selecciona un Canal de Memoria DTMF vacío y se pulsa **[MENU]**, se restaura el visual de frecuencias.
- ◆ En el paso 2 anterior, se pueden ver los Canales de Memoria DTMF primero, girando el control de **Sintonía** o pulsando **[UP]**/**[DWN]** del Micrófono.

### **AJUSTE DE LA VELOCIDAD DE TRANSMISIÓN DE TONOS DTMF**

El transceptor permite configurar la velocidad de transmisión del número DTMF entre Rápido (predeterminado) y Lento. Si la repetidora no puede responder a la velocidad rápida, ajuste este parámetro.

- **1** Pulse **[F]**, **[MENU]** y gire el control de **Sintonía** para seleccionar el Menú Nº 29 (SPD).
- **2** Pulse **[MENU]** y gire el control de **Sintonía** para seleccionar "FA" (Rápido) ó "SL" (Lento).
	- La duración del tono Rápido es de 50 ms y el Lento es de 100 ms.
- **3** Pulse **[MENU]** para almacenar el ajuste o cualquier otra tecla para cancelar.

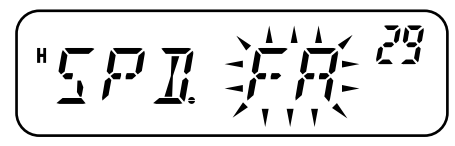

**4** Pulse cualquier tecla que no sea **[MENU]** para salir del Modo de Menú.

### **AJUSTE DE LA DURACIÓN DE LA PAUSA**

Se puede cambiar la duración de la pausa (un dígito de espacio) almacenado en los Canales de Memoria. El ajuste predeterminado es de 500 milisegundos.

- **1** Pulse **[F]**, **[MENU]** y gire el control de **Sintonía** para seleccionar el Menú Nº 31 (PA).
- **2** Pulse **[MENU]** y gire el control de **Sintonía** para seleccionar 100, 250, 500 (predeterminado), 750, 1000, 1500, o 2000 ms.
- **3** Pulse **[MENU]** para almacenar el ajuste o cualquier otra tecla para cancelar.

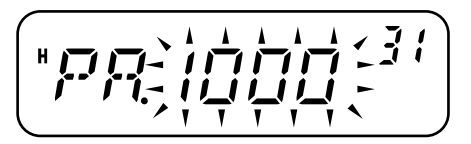

**4** Pulse cualquier tecla que no sea **[MENU]** para salir del Modo de Menú.

## **BLOQUEO DE DTMF**

Ocasionalmente se podría querer deshabilitar el teclado para evitar una transmisión accidental de DTMF. En este caso, active la función de Bloqueo de DTMF.

- **1** Pulse **[F]**, **[MENU]** y gire el control de **Sintonía** para seleccionar el Menú Nº 32 (DT.L).
- **2** Pulse **[MENU]** y gire el control de **Sintonía** para seleccionar "ON" (activado) ó "OFF" (desactivado; predeterminado).
- **3** Pulse **[MENU]** para almacenar el ajuste o cualquier otra tecla para cancelar.

**4** Pulse cualquier tecla que no sea **[MENU]** para salir del Modo de Menú.

Cuando se activa esta función, no se pueden enviar tonos DTMF usando el teclado del micrófono. La transmisión de memoria DTMF también se deshabilita.

# **DESCONEXIÓN AUTOMÁTICA (APO)**

El transceptor se desactiva automáticamente si no se ajustan controles o pulsan teclas por el tiempo seleccionado. Un minuto antes de apagarse el transceptor, suena un pitido de aviso por unos segundos y "APO" pestañea.

Se puede seleccionar el tiempo de APO entre OFF (deshabilitado), 30, 60, 90, 120, o 180 minutos.

- **1** Pulse **[F]**, **[MENU]** y gire el control de **Sintonía** para seleccionar el Menú Nº 18 (APO).
- **2** Pulse **[MENU]** y gire el control de **Sintonía** para seleccionar el tiempo de APO entre OFF (predeterminado), 30, 60, 90, 120, o 180 minutos.

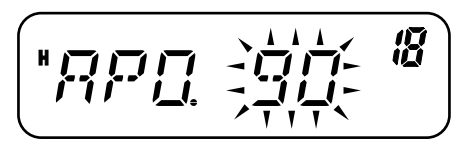

- **3** Pulse **[MENU]** para almacenar el ajuste o cualquier otra tecla para cancelar.
- **4** Pulse cualquier tecla que no sea **[MENU]** para salir del Modo de Menú.

#### **Notas:**

**11**

- El APO continúa su cuenta regresiva mientras el transceptor está explorando.
- El temporizador APO comienza el conteo regresivo cuando no se pulsa ninguna tecla, no se ajusta ningún control, y no se detecta ninguna secuencia de comandos control por PC.
- El pitido de aviso de APO suena aunque el Menú Nº 24 (BP) {página 55} esté establecido como "OFF" (desactivado) o el nivel de volumen sea 0.

# **DESVIACIÓN DE BATIDO**

Dado que el transceptor utiliza un microprocesador para controlar diferentes funciones, los armónicos o la imagen del oscilador del reloj de la UCP podrían aparecer en algunos puntos de las frecuencias de recepción. En este caso, active la función de Desviación de Batido.

- **1** Pulse **[F]**, **[MENU]** y gire el control de **Sintonía** para seleccionar el Menú Nº 25 (BS).
- **2** Pulse **[MENU]** y gire el control de **Sintonía** para seleccionar "ON" (activado) ó "OFF" (desactivado; predeterminado).

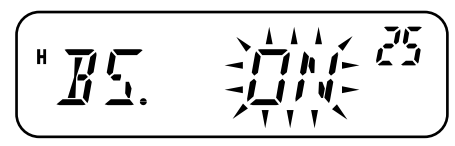

- **3** Pulse **[MENU]** para almacenar el ajuste o cualquier otra tecla para cancelar.
- **4** Pulse cualquier tecla que no sea **[MENU]** para salir del Modo de Menú.

## **SILENCIAMIENTO DE MEDIDOR S**

El Silenciamiento del Medidor S deja oír solamente señales con la misma intensidad o mayor que el Medidor S establecido. Esta función le evita tener que reprogramar el silenciamiento constantemente cuando se reciben estaciones débiles en las que no tiene ningún interés.

# **Downloaded by RadioAmateur.EU**

- **1** Pulse **[F]**, **[MENU]** y gire el control de **Sintonía** para seleccionar el Menú Nº 8 (SSQ).
- **2** Pulse **[MENU]** y gire el control de **Sintonía** para seleccionar "ON" (activado) ó "OFF" (desactivado; predeterminado).

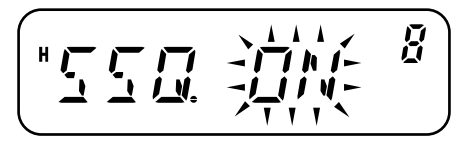

- **3** Pulse **[MENU]** para almacenar el ajuste.
	- Aparecen los segmentos de la programación del Medidor S.
- **4** Pulse cualquier tecla que no sea **[MENU]** para salir del Modo de Menú.

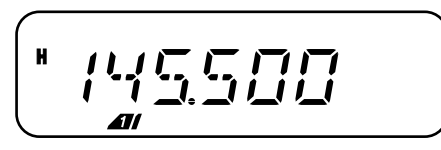

- **5** Pulse **[F]**, **[REV]** para entrar en el Modo de Selección de Nivel de Medidor S.
- **6** Gire el control de **Sintonía** para seleccionar el nivel deseado.
- **7** Pulse una tecla que no sea [  $\phi$  ] (Encendido) para almacenar la configuración y salir del Modo de Selección de Nivel de Medidor S.

### **TIEMPO DE PAUSA DE SILENCIAMIENTO**

Al usar el Silenciamiento Medidor S, se puede ajustar el tiempo de intervalo entre la caída de la señal recibida y el silenciamiento.

**1** Pulse **[F]**, **[MENU]** y gire el control de **Sintonía** para seleccionar el Menú Nº 9 (SQH).

**2** Pulse **[MENU]** y gire el control de **Sintonía** para seleccionar entre "OFF" (desactivado; predeterminado), 125, 250, y 500 ms.

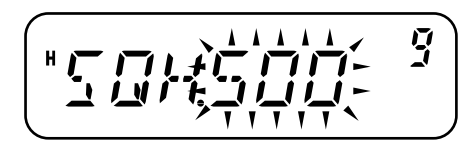

- **3** Pulse **[MENU]** para almacenar el ajuste o cualquier otra tecla para cancelar.
- **4** Pulse cualquier tecla que no sea **[MENU]** para salir del Modo de Menú.

# **FUNCIÓN DE PITIDO**

La función de Pitido confirma las introducciones, y avisa del estado de error y fallas del transceptor. Recomendamos que esta función se mantenga activada para poder detectar los errores de operación y las fallas.

No obstante, para desactivar la función de pitido:

- **1** Pulse **[F]**, **[MENU]** y gire el control de **Sintonía** para seleccionar el Menú Nº 24 (BP).
- **2** Pulse **[MENU]** y gire el control de **Sintonía** para seleccionar "OFF" (desactivado).

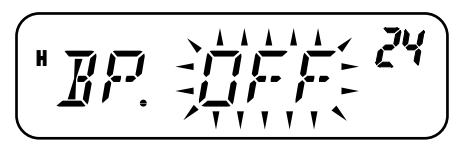

- **3** Pulse **[MENU]** para almacenar el ajuste o cualquier otra tecla para cancelar.
- **4** Pulse cualquier tecla que no sea **[MENU]** para salir del Modo de Menú.

El transceptor genera los siguientes pitidos de aviso aunque la función de Pitido esté desactivada.

- •Pitidos de aviso de APO {página 54}
- •Pitido de Alerta Meteorológica {página 36}
- • Pitido de aviso del Temporizador de Tiempo Límite {página 62}

**Nota:** El nivel de salida del pitido estará de acuerdo a la posición del control de **Volumen**.

## **BLOQUEO DE CANAL OCUPADO**

Esta función se utiliza para evitar la transmisión en un canal o frecuencia que esté siendo utilizado por otra persona. Cuando está activado, suena un pitido de error y no puede transmitirse aunque se pulse el **[PTT]** del Micrófono, cuando otra persona está usando el canal o frecuencia.

- **1** Pulse **[F]**, **[MENU]** y gire el control de **Sintonía** para seleccionar el Menú Nº 22 (BCL).
- **2** Pulse **[MENU]** y gire el control de **Sintonía** para seleccionar "ON" (activado) ó "OFF" (desactivado; predeterminado).

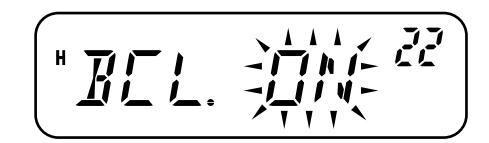

**3** Pulse **[MENU]** para almacenar el ajuste o cualquier otra tecla para cancelar.

**4** Pulse cualquier tecla que no sea **[MENU]** para salir del Modo de Menú.

## **INCREMENTO DE FRECUENCIA**

Es esencial elegir el tamaño de incremento de frecuencia correcto para seleccionar la frecuencia de recepción exacta utilizando el control de **Sintonía** o **[UP]**/**[DWN]** del Micrófono. Se puede seleccionar el tamaño de incremento de frecuencia deseado entre:

2,5 kHz, 5 kHz, 6,25 kHz, 10 kHz, 12,5 kHz, 15 kHz, 20 kHz, 25 kHz, 30 kHz, 50 kHz, 100 kHz.

Para modificar el incremento de frecuencia:

- **1** En el Modo VFO, pulse **[F]**, **[MENU]** y gire el control de **Sintonía** para seleccionar el Menú Nº 1 (STP).
- **2** Pulse **[MENU]** y gire el control de **Sintonía** para seleccionar la frecuencia de desplazamiento deseada.

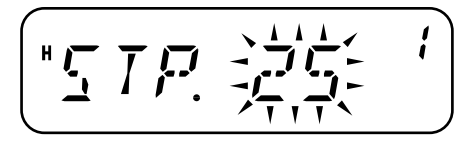

- **3** Pulse **[MENU]** para almacenar el ajuste o cualquier otra tecla para cancelar.
- **4** Pulse cualquier tecla que no sea **[MENU]** para salir del Modo de Menú.

**Nota:** Si se cambia a un incremento de frecuencia que no coincide con la frecuencia de operación actual, el transceptor ajusta automáticamente la frecuencia para que coincida con el nuevo incremento.

El incremento predeterminado de cada modelo es el siguiente:

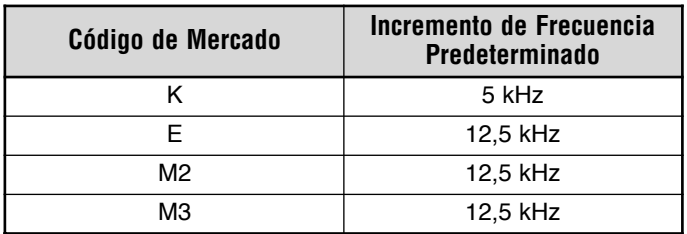

**Nota:** El código de mercado está impreso en la etiqueta de código de barras de la caja de cartón.

# **ILUMINACIÓN DEL VISOR**

Se puede cambiar manualmente el brillo del visor para adaptarlo a las condiciones de luz del lugar. Se puede configurar con luz permanente o para que se encienda al pulsar las teclas.

#### **ILUMINACIÓN PERMANENTE**

Cuando se selecciona un ajuste a permanente, la iluminación mantendrá esa configuración hasta que se cambie nuevamente. El ajuste predeterminado es el brillo máximo.

- **1** Pulse **[F]**, **[MENU]** y gire el control de **Sintonía** para seleccionar el Menú Nº 40 (BRIGHT).
- **2** Pulse **[MENU]** y gire el control de **Sintonía** para ajustar el brillo del visor.

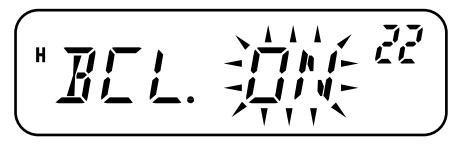

- **3** Pulse **[MENU]** para almacenar el ajuste o cualquier otra tecla para cancelar.
- **4** Pulse cualquier tecla que no sea **[MENU]** para salir del Modo de Menú.

**Nota:** El ajuste del brillo a apagado (nivel mínimo de 1) apagará la iluminación de las teclas del panel delantero.

### **ILUMINACIÓN AUTOMÁTICA**

Con la iluminación automática, el visor se iluminará cada vez que se pulse una tecla en el panel delantero o en el micrófono. La luz de se mantiene encendida por 5 segundos antes de apagarse nuevamente.

- **1** Pulse **[F]**, **[MENU]** y gire el control de **Sintonía** para seleccionar el Menú Nº 41 (ABR).
- **2** Pulse **[MENU]** y gire el control de **Sintonía** para seleccionar "ON" (activado) ó "OFF" (desactivado; predeterminado).

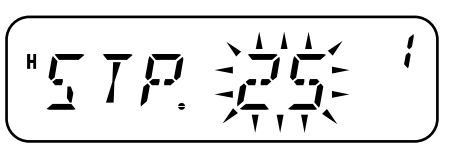

- **3** Pulse **[MENU]** para almacenar el ajuste o cualquier otra tecla para cancelar.
- **4** Pulse cualquier tecla que no sea **[MENU]** para salir del Modo de Menú.

**Nota:** No ocurren cambios si el brillo está en el nivel más alto.

# **FUNCIÓN DE BLOQUEO**

La función de bloqueo deshabilita la mayoría de las teclas para impedir la activación accidental de una función. El Bloqueo de Transceptor puede utilizarse en una instalación móvil típica en que se seleccionan la mayoría de las operaciones con el micrófono.

- **1** Pulse **[F] (1s)**.
	- Aparece "mo" cuando la función está activada.

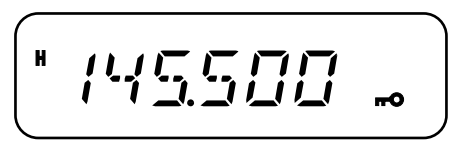

• Las siguientes teclas no pueden bloquearse:

**[ ]** (Encendido), **[F] (1s)**, **[F]**+**[REV]**, el control de **Volumen**, **[PTT]**, y el teclado del Micrófono.

**2** Pulse **[F] (1s)** nuevamente para desbloquear las teclas.

#### **Notas:**

- El control de **Sintonía** también se bloquea. Para mantener el uso del control de **Sintonía** mientras la función de Bloqueo está activada, acceda al Menú Nº 27 (ENC) {a continuación} y seleccione "ON" (activado).
- No se puede reiniciar el transceptor {página 67} mientras la función de Bloqueo está activada.
- No se puede cambiar el modo de operación del transceptor oprimiendo **[**  $\phi$  **]** (Encendido) + una tecla cualquiera.
	- Las teclas PF del Micrófono {página 59} funcionan normalmente aunque la función de Bloqueo esté activada.

# **VELOCIDAD DE COMUNICACIÓN DE DATOS**

Cuando el transceptor está conectado a un TNC {página 7} (modelos de mercado E solamente), la velocidad de comunicación puede establecerse como 1200 bps y 9600 bps.

- **1** Pulse **[F]**, **[MENU]** y gire el control de **Sintonía** para seleccionar el Menú Nº 39 (DT).
- **2** Pulse **[MENU]** y gire el control de **Sintonía** para seleccionar "1200" (predeterminado) ó "9600".

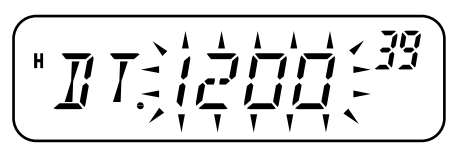

- **3** Pulse **[MENU]** para almacenar el ajuste o cualquier otra tecla para cancelar.
- **4** Pulse cualquier tecla que no sea **[MENU]** para salir del Modo de Menú.

# **HABILITACIÓN DE TONOS**

Mientras la función de Bloqueo está activada, ocasionalmente se podría querer cambiar la frecuencia girando el control de **Sintonía**. En este caso, active la función de Habilitación de Sintonización.

- **1** Pulse **[F]**, **[MENU]** y gire el control de **Sintonía** para seleccionar el Menú Nº 27 (ENC).
- **2** Pulse **[MENU]** y gire el control de **Sintonía** para seleccionar "OFF" (desactivado; predeterminado) ó "ON" (activado).

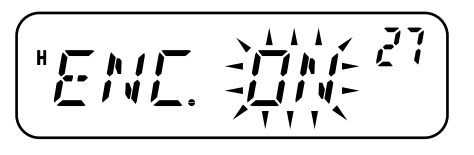

- **3** Pulse **[MENU]** para almacenar el ajuste o cualquier otra tecla para cancelar.
- **4** Pulse cualquier tecla que no sea **[MENU]** para salir del Modo de Menú.

## **TECLAS PF DEL MICRÓFONO (MODELOS DE TECLADO SOLAMENTE)**

Se puede acceder a muchos ajustes del transceptor sin usar las teclas o controles del transceptor. Las teclas del micrófono PF/D, MR/C, VFO/B, y CALL/A también pueden programarse con funciones del transceptor.

Las asignaciones por omisión son las siguientes:

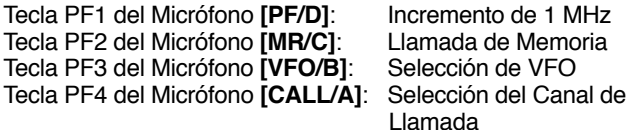

#### **Notas:**

- Apague el transceptor antes de conectar el micrófono/ altavoz.
- El Menú Nº 34 (MCL) debe estar configurado como "OFF" (desactivado) para poder programar las teclas del micrófono.
- **1** Pulse **[F]**, **[MENU]** y gire el control de **Sintonía** para seleccionar un Menú del 35 al 38 (PF1 – PF4).

**2** Pulse **[MENU]** y gire el control de **Sintonía** para seleccionar la función programable de la lista que se da a continuación.

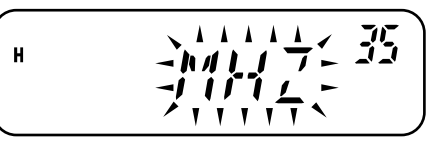

- **3** Pulse **[MENU]** para almacenar el ajuste o cualquier otra tecla para cancelar.
- **4** Pulse una tecla que no sea **[MENU]** para salir del Modo de Menú.

#### **Funciones Programables**

- MONI (Monitor): Activar/Desactivar la función Monitor
- • ENTER (Introducción): Se usa para introducir un número de frecuencia o de canal de memoria con el teclado
- 1750: Transmitir 1750 Hz
- VFO: Entrar en el Modo VFO
- MR: Entrar en el Modo MR
- CALL (Llamada): Seleccionar el Canal de Llamada
- •MHZ: Entrar en el Modo de Incremento de 1 MHz
- • REV (Revertir): Activar/Desactivar función de Inversión (oprimiendo brevemente) y Activar/Desactivar función Verificador Automático de Símplex (debe mantenerse oprimida por 1 segundo para activar)
- SQL (Silenciamiento): Entrar al Modo de Silenciamiento
- M--V: Transferir de Memoria a VFO
- M.IN: Almacenar un Canal de Memoria
- •C.IN: Almacenar el Canal de Llamada
- •MENU: Entrar en el Modo de Menú
- • SHIFT (Desplazar): Activar/Desactivar la función de Desplazamiento.
- •LOW (Baja): Seleccionar la potencia de transmisión
- •BRIGHT (Brillo): Ajustar la iluminación del visor
- • LOCK (Bloqueo): Activar/Desactivar la función de Bloqueo del Transceptor (debe mantenerse oprimido 1 segundo para activar)
- •TONE (Tono): Selección de Tono/ Llamada Selectiva
- •STEP (Incremento): Selección del incremento de frecuencia

**Nota:** En lugar de entrar en el Modo de Menú y seleccionar PF1 – PF4, se puede simplemente pulsar y mantener la tecla PF que se desee programar, y encender el transceptor. Para programar las teclas PF de esta manera, seleccione la función girando el control de **Sintonía** o pulsando el **[UP]**/**[DWN]** del Micrófono, pulse **[MENU]** para almacenar el ajuste, y pulse cualquier tecla que no sea **[MENU]** para salir del Modo de Menú.

# **OPERACIÓN FM DE BANDA ESTRECHA**

El transceptor está preprogramado para operar en el modo FM normal (±5 kHz) tanto para la transmisión como para la recepción. También se puede operar el transceptor en la banda FM estrecha  $(\pm 2.5 \text{ kHz})$ .

Para operar el transceptor en la banda FM estrecha:

- **1** Pulse **[F]**, **[MENU]** y gire el control de **Sintonía** para seleccionar el Menú Nº 26 (FMN).
- **11 2** Pulse **[MENU]** y gire el control de **Sintonía** para seleccionar "ON" (activado) ó "OFF" (desactivado; predeterminado).

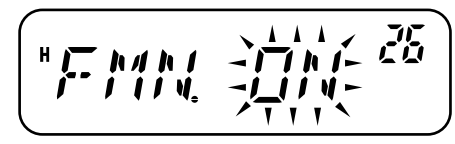

- **3** Pulse **[MENU]** para almacenar el ajuste o cualquier otra tecla para cancelar.
- **4** Pulse cualquier tecla que no sea **[MENU]** para salir del Modo de Menú.

Cuando la operación de banda FM estrecha está activada, aparece "N" en la esquina superior derecha del visor LCD.

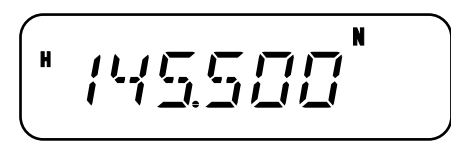

**Nota:** Se puede almacenar el estado de operación de banda estrecha FM en los Canales de Memoria {página 29}.

## **MENSAJE DE ENCENDIDO**

Se puede cambiar el mensaje de Encendido (máximo 6 caracteres) que aparece al encenderse el transceptor.

- **1** Pulse **[F]**, **[MENU]** y gire el control de **Sintonía** para seleccionar el Menú Nº 23 (P.ON.MSG).
- **2** Pulse **[MENU]**.
	- Aparecen el mensaje actual y el cursor.

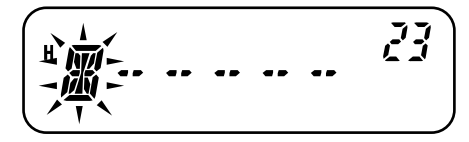

- **3** Gire el control de **Sintonía** para seleccionar un carácter.
	- Se pueden introducir los siguientes caracteres alfanuméricos:  $0 - 9$ , A – Z, – (guión), / (barra), y espacio.
	- En lugar de usar el control de **Sintonía**, se puede usar el teclado del Micrófono (modelos con teclado solamente) para introducir los caracteres alfanuméricos {página 64}.
- **4** Pulse **[MR]** para continuar con el dígito siguiente.
	- Para retroceder al dígito anterior, pulse **[VFO]**. Para borrar el carácter en la posición del cursor pulse **[F]**.
- **5** Repita los pasos 3 y 4 para introducir hasta 6 dígitos.

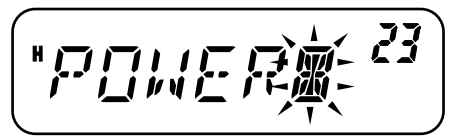

- **6** Pulse **[MENU]** para completar el ajuste y almacenar el mensaje de Encendido.
- **7** Pulse cualquier tecla que no sea **[MENU]** para salir del Modo de Menú.

**Nota:** Si no se establece un mensaje de Encendido, al encenderse el transceptor aparecerá el nombre del modelo del transceptor.

## **VFO PROGRAMABLE**

Para las frecuencias de operación a una gama determinada, programe los límites de frecuencia superior e inferior a los parámetros de programa del VFO. Por ejemplo, si se selecciona 144 MHz para el límite inferior y 145 MHz para el límite superior, la gama sintonizable será de 144,000 MHz a 145,9975 MHz.

- **1** En el modo VFO, pulse **[F]**, **[MENU]** y gire el control de **Sintonía** para seleccionar el Menú Nº 7 (P.VFO).
	- Aparece la gama actual de frecuencias programables para la banda.
- **2** Pulse **[MENU]** y gire el control de **Sintonía** para seleccionar la frecuencia del límite inferior (en MHz).

$$
\left(\begin{array}{c}\n\frac{1}{2} + \frac{1}{2} + \frac{1}{2} + \frac{1}{2} \\
\frac{-1}{2} + \frac{1}{2} + \frac{1}{2} + \frac{1}{2} \\
\frac{-1}{2} + \frac{1}{2} + \frac{1}{2}\n\end{array}\right) = \frac{7}{2}
$$

**3** Pulse **[MENU]** y gire el control de **Sintonía** para seleccionar la frecuencia del límite superior (en MHz).

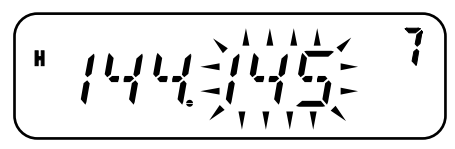

- **4** Pulse **[MENU]** para almacenar el ajuste o cualquier otra tecla para cancelar.
- **5** Pulse cualquier tecla que no sea **[MENU]** para salir del Modo de Menú.

- No se pueden programar el dígito de los 100 kHz y menores.
- La frecuencia límite superior no puede seleccionarse más baja que la frecuencia límite inferior establecida.

# **TEMPORIZADOR DE TIEMPO LÍMITE**

El Temporizador de Tiempo Límite limita el tiempo de cada transmisión a un máximo de 3, 5, ó 10 (predeterminado) minutos. Inmediatamente antes de que el transceptor deje de transmitir, suena un pitido de aviso. Esta función es necesaria para proteger el transceptor contra el daño térmico y por lo tanto no puede desactivarse.

- **1** Pulse **[F]**, **[MENU]** y gire el control de **Sintonía** para seleccionar el Menú Nº 21 (TOT).
- **2** Pulse **[MENU]** y gire el control de **Sintonía** para seleccionar "3", "5" ó "10" (predeterminado) minutos.

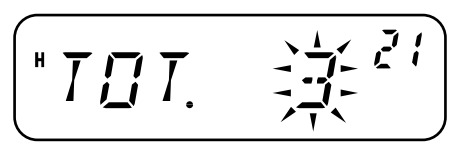

- **3** Pulse **[MENU]** para almacenar el ajuste o cualquier otra tecla para cancelar.
- **4** Pulse cualquier tecla que no sea **[MENU]** para salir del Modo de Menú.

**Nota:** Suena un pitido de advertencia aunque se haya configurado el Menú Nº 24 (BP) como OFF {página 55}.

Se pueden cambiar muchos ajustes del transceptor utilizando las teclas DTMF del Micrófono.

La tabla siguiente muestra las funciones que se activan y desactivan o los ajustes que se cambian pulsando las teclas DTMF en el modo de operación correspondiente.

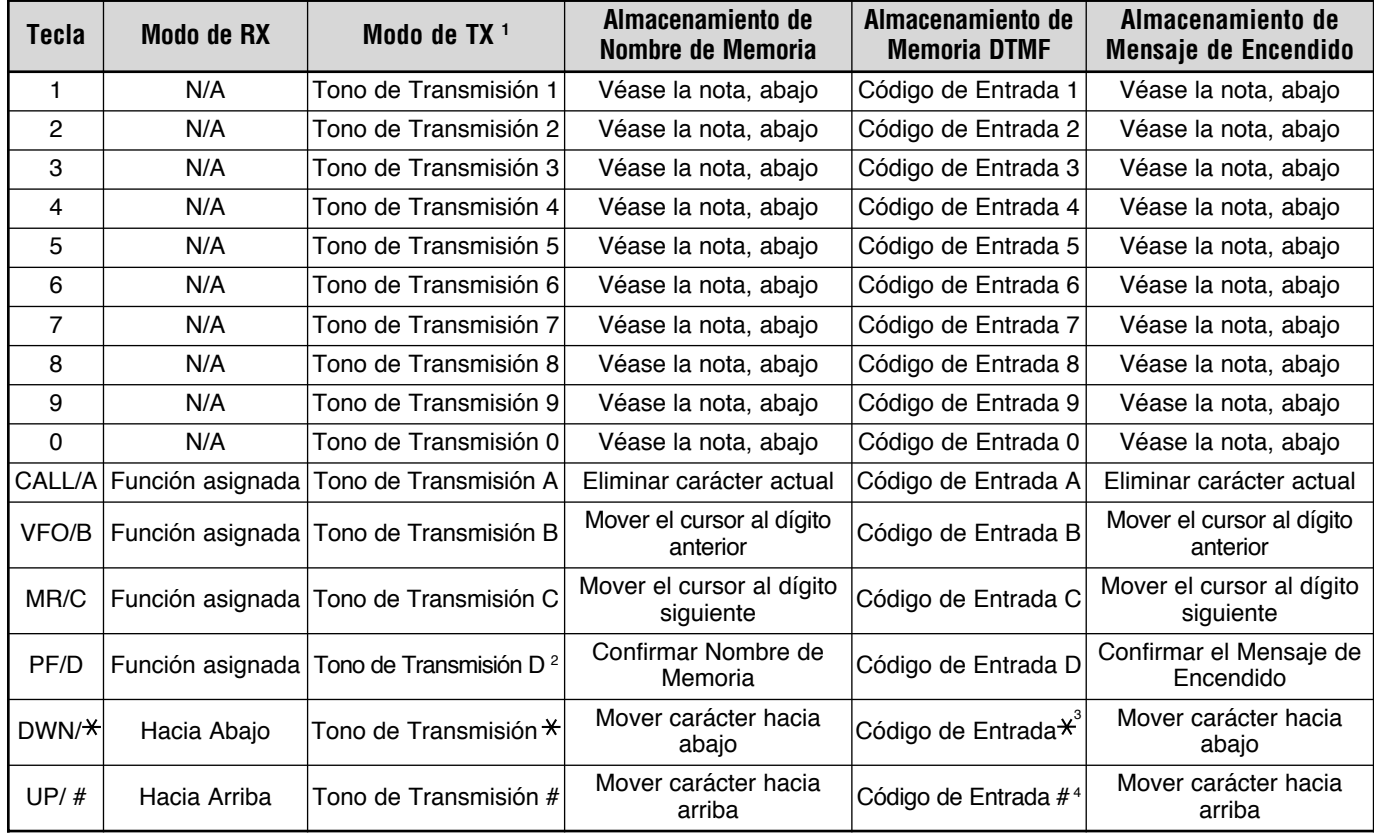

- <sup>1</sup> Los tonos DTMF no se transmiten en el Modo TX si la función de Bloqueo de DTMF está activada.
- <sup>2</sup> Cuando se transmita un número DTMF almacenado, pulse el **[PTT]** <sup>+</sup>**[PF/D]** del Micrófono, libere el **[PF/D]** del Micrófono, y pulse un número de Canal de Memoria del 0 al 9. Para transmitir el tono "D", pulse **[PF/D]** del Micrófono nuevamente.
- <sup>3</sup> En el visual,  $\angle$  se representa con una "E".
- En el visual,  $#$  se representa con una "F".

**Nota:** Cuando se almacene un Nombre de Memoria o un mensaje de Encendido, se pueden usar las teclas DTMF. Cada vez que se pulsa una tecla, el carácter visualizado cambia de acuerdo a la tabla siguiente.

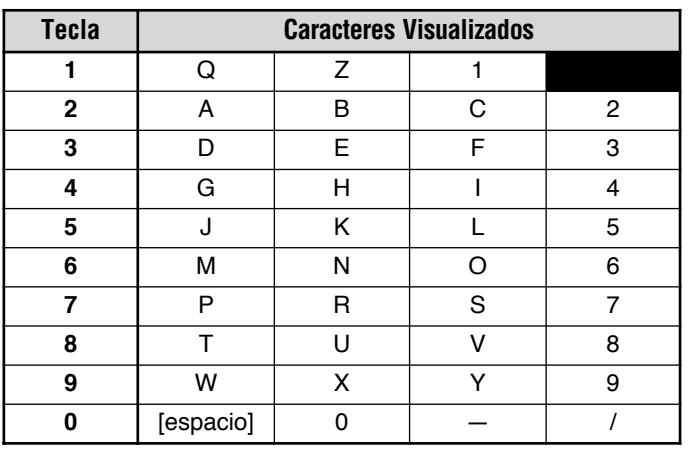

# **BLOQUEO DE MICRÓFONO**

La función de Bloqueo de Micrófono deshabilita las teclas PF del Micrófono para evitar que se cambie la operación del transceptor accidentalmente.

- **1** Pulse **[F]**, **[MENU]** y gire el control de **Sintonía** para seleccionar el Menú Nº 34 (MC.L).
- **2** Pulse **[MENU]** y gire el control de **Sintonía** para seleccionar "ON" (activado) o "OFF" (desacivado; predeterminado).

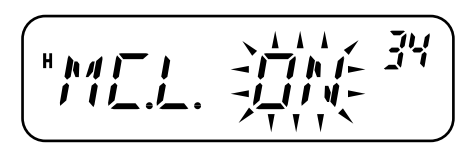

- **3** Pulse **[MENU]** para almacenar el ajuste o cualquier otra tecla para cancelar.
- **4** Pulse cualquier tecla que no sea **[MENU]** para salir del Modo de Menú.

**Nota:** La función de Bloqueo de Micrófono no bloquea las teclas DTMF.

**Downloaded by RadioAmateur.EU** 

## **ACCESORIOS OPCI0NALES**

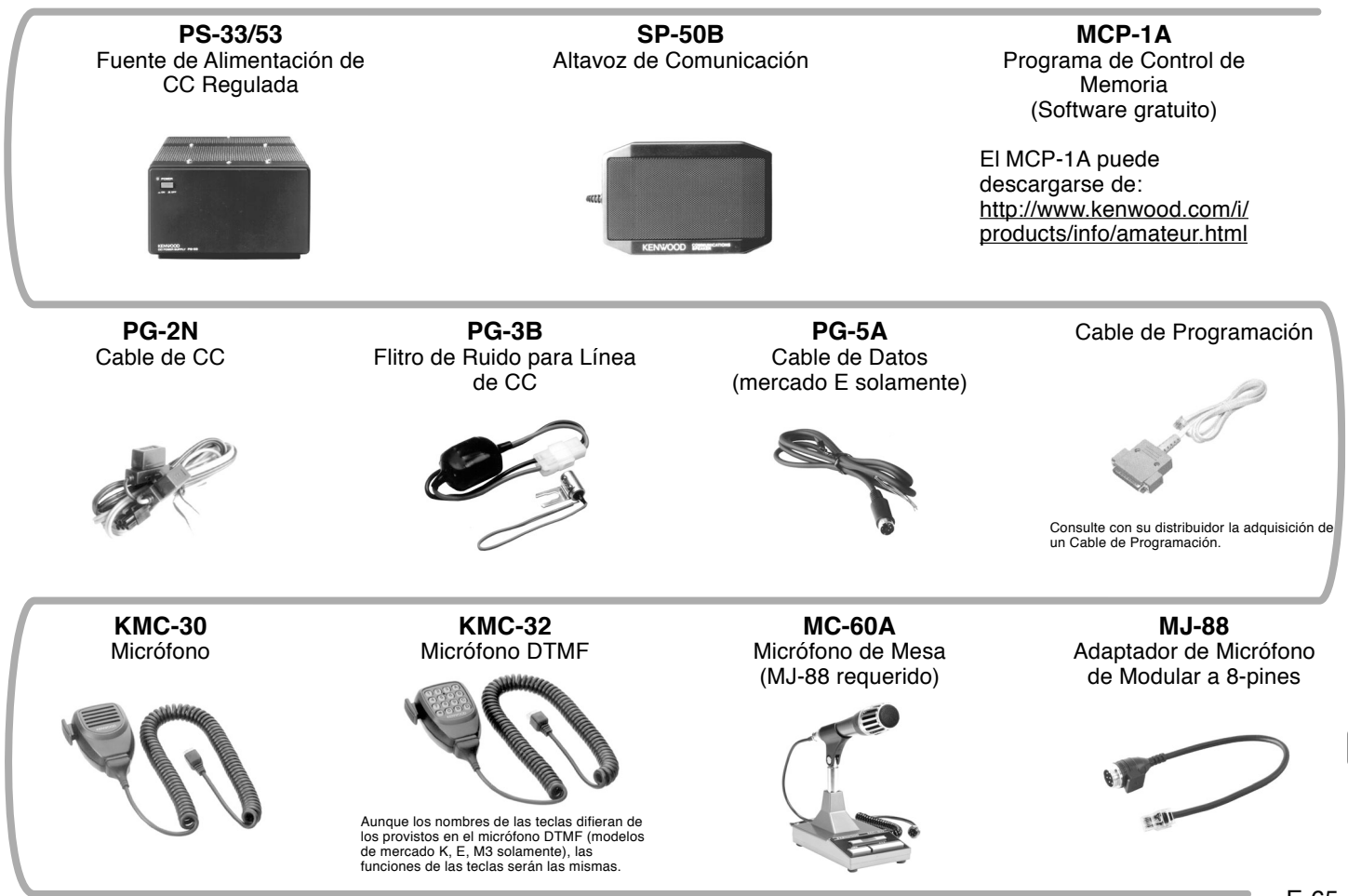

## **MANTENIMIENTO**

#### **INFORMACIÓN GENERAL**

Este producto ha sido alineado y probado en la fábrica de acuerdo a las especificaciones antes de su expedición. En circunstancias normales, el transceptor operará de acuerdo a estas instrucciones. Todos los trimmers, bobinas, y resistencias de este transceptor fueron ajustados en la fábrica. Solamente los deberá reajustar un técnico calificado que esté familiarizado con este transceptor y posea el equipo de prueba necesario. Los intentos de servicio o alineamiento sin autorización de la fábrica podrían invalidar la garantía del transceptor.

Cuando se opere correctamente, el transceptor proporcionará años de servicio y gratificación sin requerir más alineamiento. La información de esta sección proporciona algunos procedimientos generales de servicio que requieren poco o ningún equipo de prueba.

### **SERVICIO**

Si fuera necesario devolver este equipo al su distribuidor o centro de servicio para reparaciones, empáquelo en su caja y material de embalaje original. Incluya una descripción completa de los problemas experimentados. Incluya su teléfono, su número de fax, y su casilla de correo electrónico (si cuenta con una) además de su nombre y dirección en caso de que el técnico necesite contactarle para obtener información más detallada durante la investigación de su problema. No devuelva los accesorios a menos que crea que puedan estar directamente relacionados con el problema.

Se puede devolver este producto para que se le de servicio al distribuidor **KENWOOD** autorizado donde se adquirió, o un centro de servicio **KENWOOD** autorizado. Se devolverá una copia del informe de servicio con el transceptor. Por favor no envíe subensambles o tableros de circuitos impresos; envíe el transceptor completo.

Rotule todos los productos devueltos con su nombre e indicativo de llamada para identificación. Por favor mencione el modelo y número de serie del transceptor en toda comunicación con respecto al problema.

### **NOTA DE SERVICIO**

Si desea corresponder con nosotros sobre un problema técnico u operacional, por favor haga su nota corta, concisa, y concreta. Ayúdenos a asistirle proporcionando lo siguiente:

- •Modelo y número de serie del equipo
- Pregunta o problema que esté experimentando
- Otro equipo en su estación relacionado al problema
- Indicaciones del medidor
- Otra información relacionada (configuración del menú, modo, frecuencia, secuencia de teclas que produce la falla, etc.)

# PRECAUCIÓN

¡No empaque el equipo en papel de diario arrugado para enviarlo! Podrían ocurrir daños extensivos durante el viaje o manipulación.
#### **Notas:**

- ◆ Registre la fecha de compra, número de serie y nombre del distribuidor donde adquirió este producto.
- ◆ Para su propia información, retenga un informe escrito de todo mantenimiento que se realice al producto.
- ◆ Cuando se reclame un servicio de garantía, por favor incluya una fotocopia de la factura, u otra prueba de compra que muestre la fecha de compra.

#### **LIMPIEZA**

Las teclas, controles, y caja del transceptor probablemente se ensucien con el uso prolongado. Quite los controles del transceptor y límpielos con un detergente neutro y agua templada. Use un detergente neutro (no productos químicos fuertes) y un trapo húmedo para limpiar la caja.

## **REPOSICIÓN DEL TRANSCEPTOR**

Si sospecha que su transceptor no está funcionando bien, la reiniciación del microprocesador podría resolver el problema. Se dispone de los siguientes 2 modos de reiniciación. Cuando se realiza la reiniciación, se podrían perder datos de memoria y información almacenada. Haga un fichero de respaldo o apunte los datos importantes antes de realizar una reiniciación.

#### **CONFIGURACIÓN INICIAL**

Las frecuencias de operación predeterminadas de fábrica son las siguientes.

•Transceptor: 144,000 MHz

Los Canales de Memoria no tienen datos almacenados. La frecuencia de la Emisora del Tiempo (canal AL) se restaura a 162,550 MHz (modelo de mercado K solamente). Consulte los valores predeterminados del incremento de frecuencia y del Canal de Llamada en las páginas 25 y 56.

**Nota:** En el Modo de Visualización de Canal o cuando el Bloqueo de Teclas está activado {página 58}, no se puede realizar la reposición de VFO ni la reposición Total.

#### **REPOSICIÓN TOTAL**

Restaura valores de fábrica de todos los parámetros del transceptor. Hay 2 métodos disponibles para reiniciar el transceptor.

#### **Método de Reposición Total 1:**

- **1** Con el transceptor apagado, pulse **[F]**+**[ ψ ]** (Encendido).
	- Todos los indicadores se encienden brevemente, y a paso seguido aparece el mensaje de confirmación de la reposición total.

$$
\boxed{\mathbf{F} \mathbf{L} \mathbf{F} \mathbf{L} \mathbf{L}^2}
$$

- **2** Pulse **[F]**.
	- Aparece "SURE ?" (¿Está seguro?).
	- Pulse una tecla que no sea **[F]** para cancelar.
- **3** Pulse **[F]** nuevamente para reiniciar el transceptor.
	- Aparece "WAIT" (Espere) por un momento.

### **Método de Reposición Total 2:**

- **1** Pulse **[F]**, **[MENU]** y gire el control de **Sintonía** para seleccionar el Menú Nº 99 (RESET).
- **2** Pulse **[MENU]** y gire el control de **Sintonía** para seleccionar "FULL".
- **3** Pulse **[MENU]**.
	- Aparece "SURE ?" (¿Está seguro?).

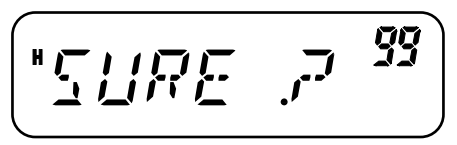

- Pulse una tecla que no sea **[MENU]** para cancelar.
- **4** Pulse **[MENU]** para reiniciar el transceptor.
	- Aparece "WAIT" (Espere) por un momento.

#### **REPOSICIÓN DE VFO**

Restaura los parámetros del transceptor, excluyendo la Memoria DTMF, el contenido de los canales de Memoria y el contenido del canal de Llamada. Hay 2 métodos disponibles para reiniciar el transceptor.

**Nota:** Los Menús Nº 7 (P.VFO) y Nº 10 (OFFSET) vuelven a los valores de fábrica.

## **Método de Reposición de VFO 1:**

- **1** Con el transceptor apagado, pulse **[VFO]**+**[**  $\phi$  **]** (Encendido).
	- Aparece el mensaje de confirmación de reposición de VFO.

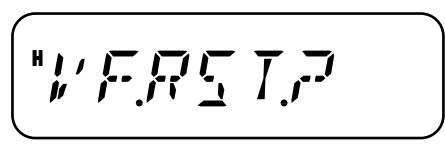

- **2** Pulse **[VFO]**.
	- Aparece "SURE ?" (¿Está seguro?).
	- Pulse una tecla que no sea **[VFO]** para cancelar.
- **3** Pulse **[VFO]** nuevamente para reiniciar el transceptor.
	- Aparece "WAIT" (Esperar) por un momento.

## **Método de Reposición de VFO 2:**

- **1** Pulse **[F]**, **[MENU]** y gire el control de **Sintonía** para seleccionar Menú Nº 99 (RESET).
- **2** Pulse **[MENU]** y gire el control de **Sintonía** para seleccionar "VFO".
- **3** Pulse **[MENU]**.
	- Aparece "SURE ?" (¿Está seguro?).

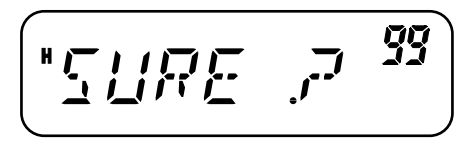

- Pulse una tecla que no sea **[MENU]** para cancelar.
- **4** Pulse **[MENU]** para reiniciar el transceptor.

## **LOCALIZACION Y SOLUCION DE PROBLEMAS**

Los problemas descritos en los cuadros siguientes son fallas de operación que se encuentran comúnmente. Estos tipos de dificultados son causadas usualmente por una conexión equivocada, ajustes de control incorrectos, o errores de operador debidos a una programación incompleta. Estos problemas no son causados usualmente por fallas de los circuitos. Por favor revise estas tablas y las secciones apropiadas de este manual de instrucciones antes de asumir que su transceptor es defectuoso.

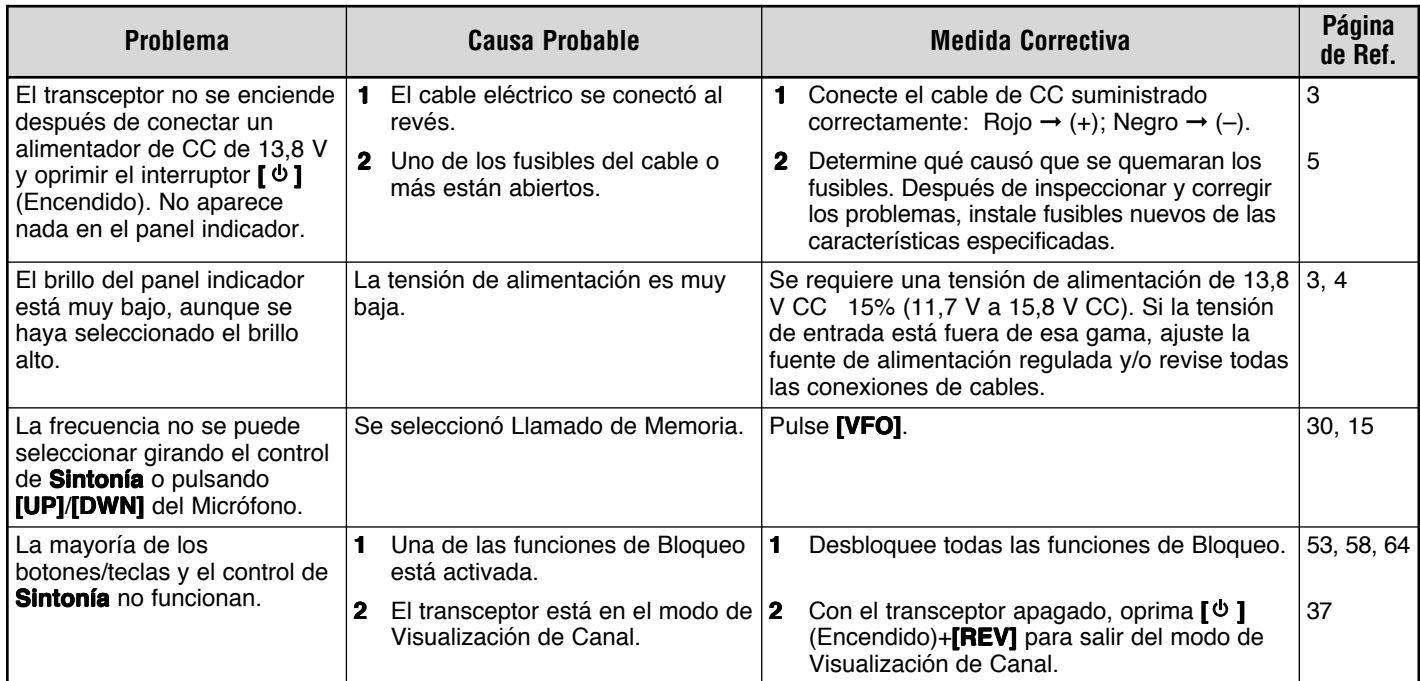

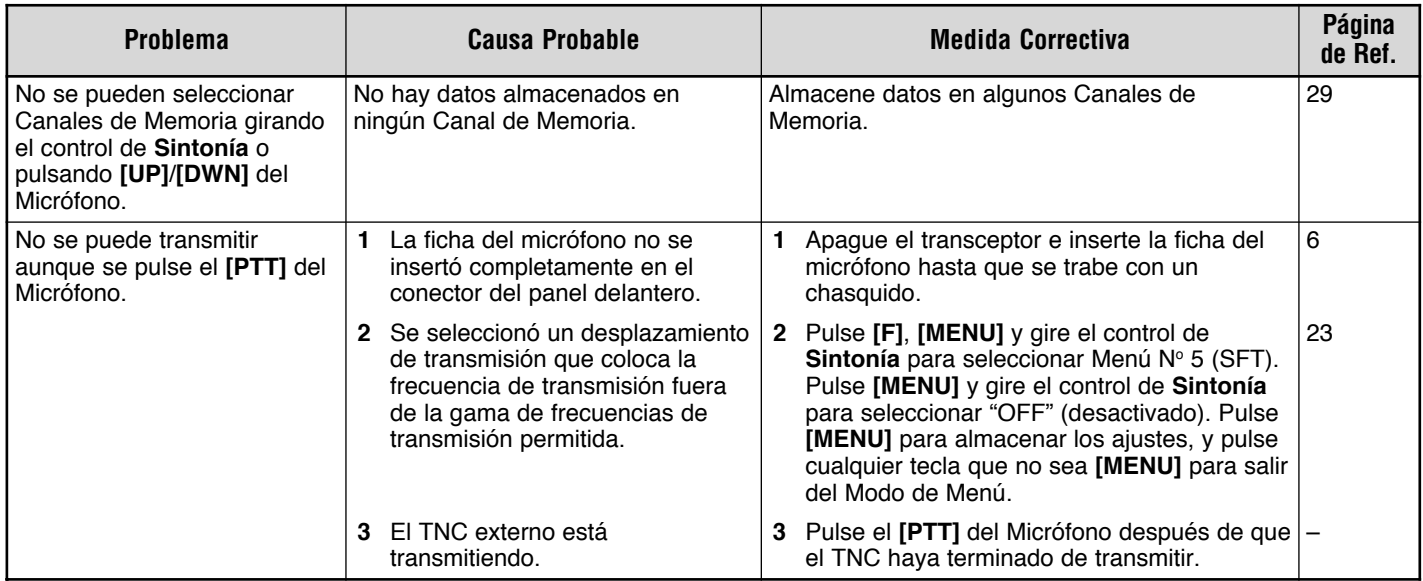

## **ESPECIFICACIONES**

Las especificaciones se encuentran sujetas a cambios sin previo aviso debido a los avances de la tecnología.

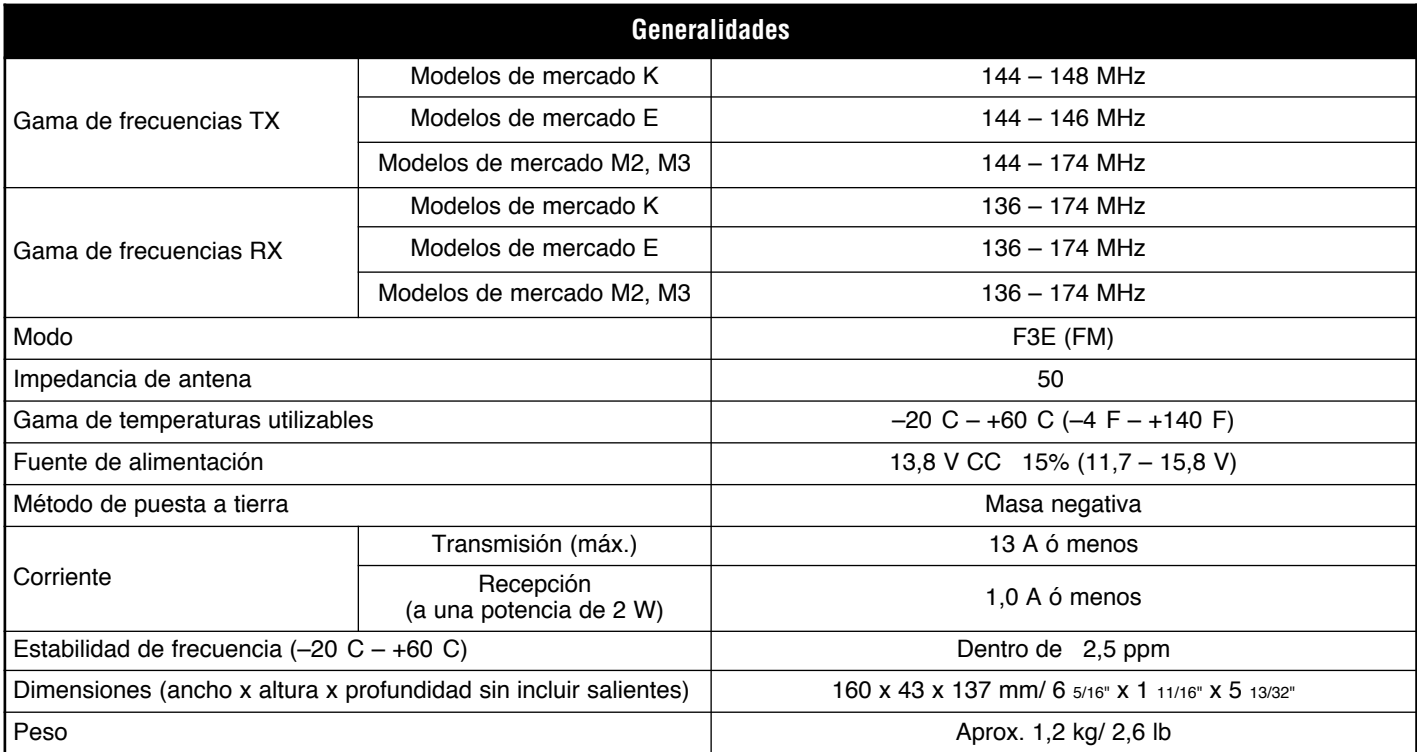

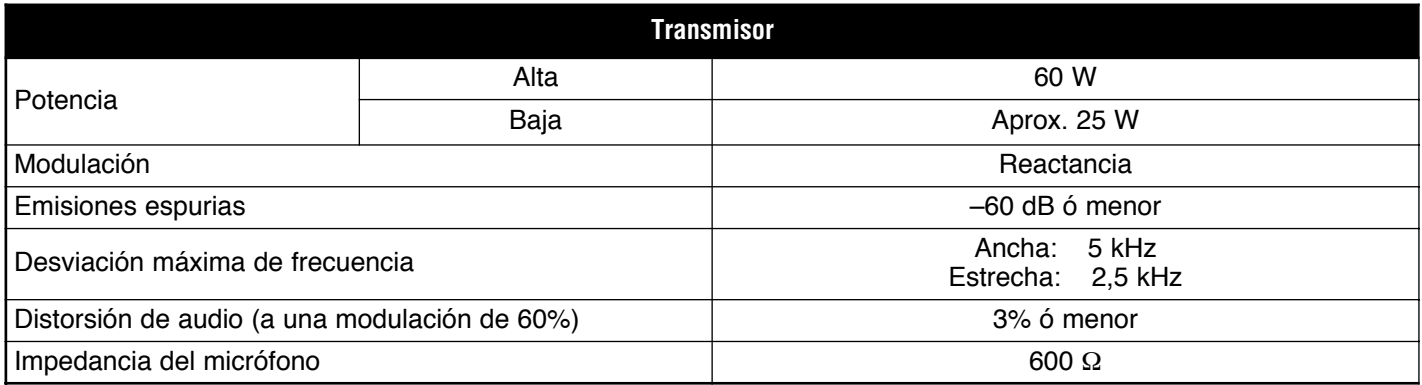

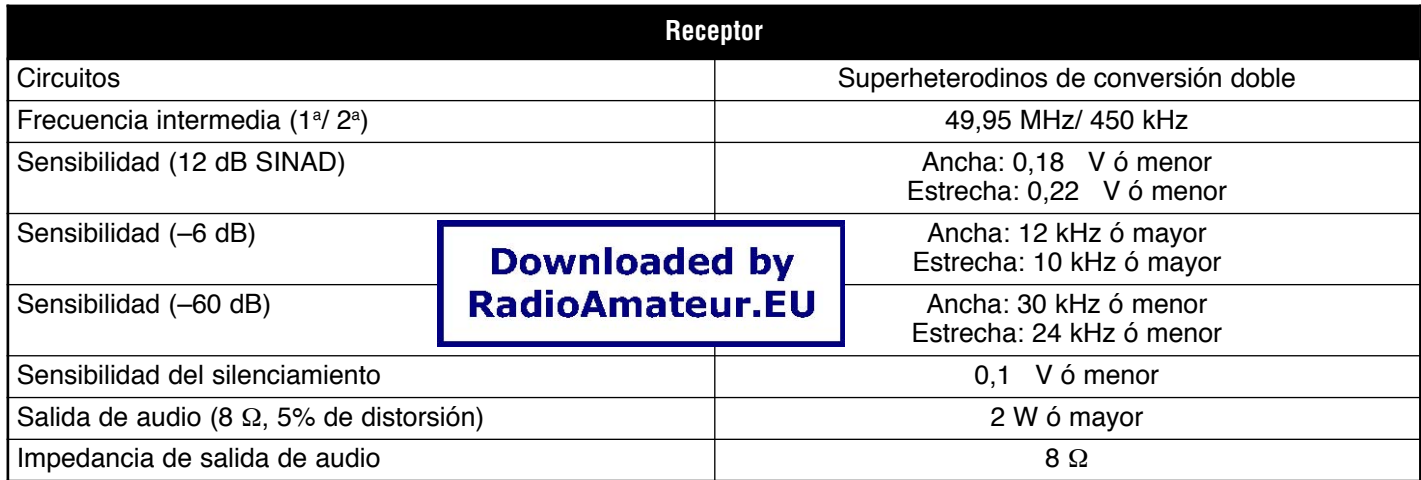

## **ÍNDICE**

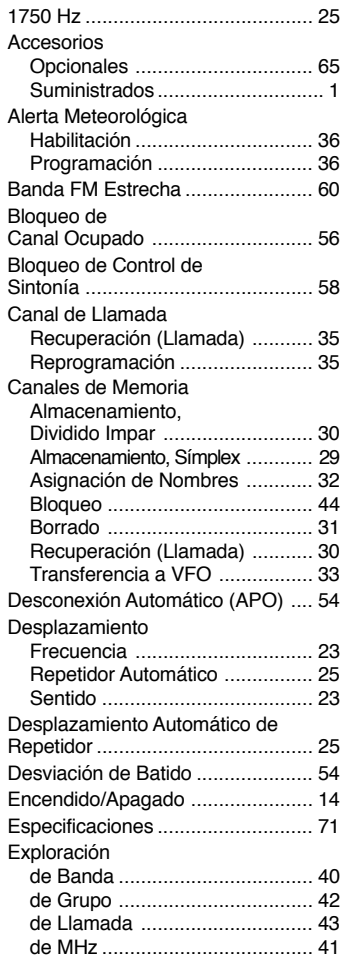

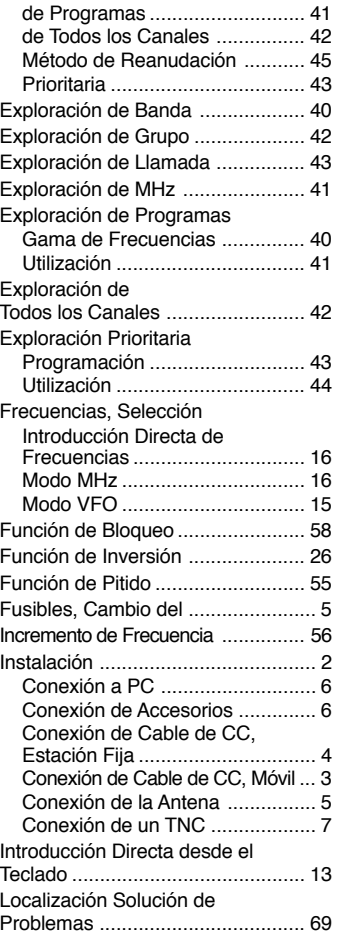

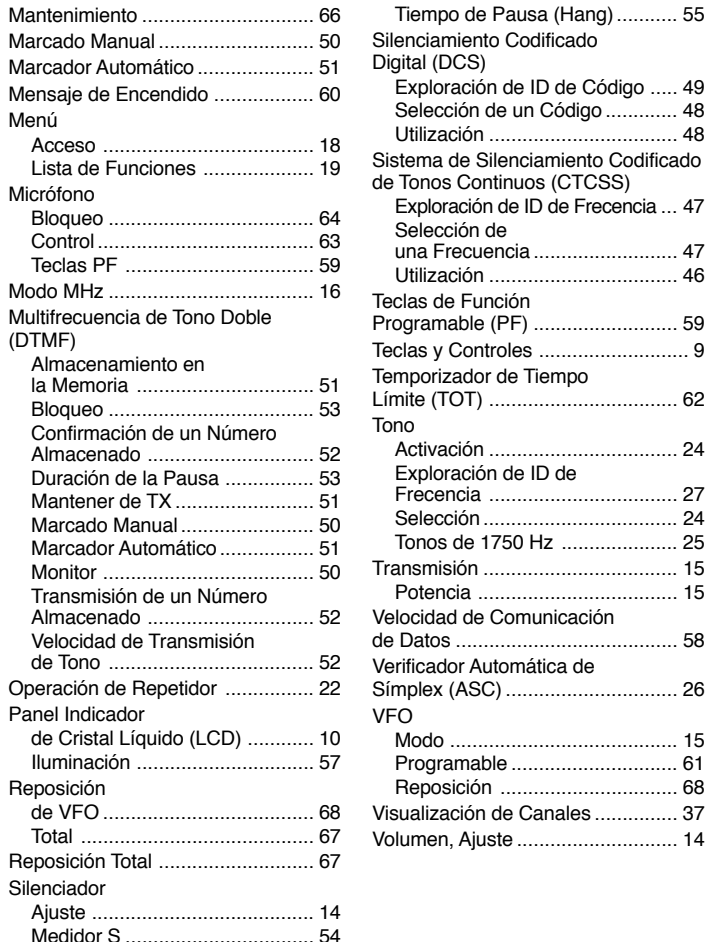

Canales ............... 37 Volumen, Ajuste ............................. 14

## **KENWOOD**

## **SOLAMENTE PARA EL MERCADO ESPAÑOL**

KENWOOD ELECTRONICS EUROPE B.V. declara, bajo su responsabilidad, que este aparato cumple con lo dispuesto en la Directiva 99/ 05/CE, del Parlamento Europeo y del Consejo de 9 de marzo de 1999, transpuesta a la legislación española mediante el Real Decreto 1890/2000, de 20 de noviembre.

# CE0682<sup>1</sup>